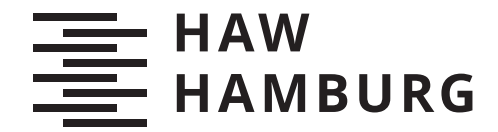

**BACHELORTHESIS** Jacob Ernsting

# Funktionsdemonstrator für magnetische Sensor-Arrays auf Basis des Mikrocomputers Raspberry PI

FAKULTÄT TECHNIK UND INFORMATIK Department Informations- und Elektrotechnik

Faculty of Computer Science and Engineering Department of Information and Electrical Engineering

> HOCHSCHULE FÜR ANGEWANDTE WISSENSCHAFTEN HAMBURG Hamburg University of Applied Sciences

Jacob Ernsting

# Funktionsdemonstrator für magnetische Sensor-Arrays auf Basis des Mikrocomputers Raspberry PI

Bachelorarbeit eingereicht im Rahmen der Bachelorprüfung im Studiengang Bachelor of Science Elektro- und Informationstechnik am Department Informations- und Elektrotechnik der Fakultät Technik und Informatik der Hochschule für Angewandte Wissenschaften Hamburg

Betreuender Prüfer: Prof. Dr.-Ing. Karl-Ragmar Riemschneider Zweitgutachter: Prof. Dr. Paweł Buczek

Eingereicht am: 25. Juni 2020

#### Jacob Ernsting

#### Thema der Arbeit

Funktionsdemonstrator für magnetische Sensor-Arrays auf Basis des Mikrocomputers Raspberry PI

#### Stichworte

Mikrocontroller, Mikrocomputer, Raspberry Pi, Linux, Raspbian, Sensorarray, Magnetfeld, Sensor, Multiplexer, UART, Hardware-Flusskontrolle, OpenGL, GTK 3, ISAR, Demonstrator, C-Quelltext, Vektorfeld, Farbmatrix, grafische Benutzeroberfläche

#### Kurzzusammenfassung

In dieser Bachelorarbeit wird ein Demonstrator entwickelt, mit dem die Funktionsweise eines Magnetfeld-Sensor-Arrays und wichtige Schritte der Signalverarbeitung grafisch dargestellt werden können. Handbetätigt soll der Demonstrator die Funktionsweise des Sensor-Arrays intuitiv veranschaulichen und Experimente vereinfachen.

In Vorarbeiten ist ein Funktionsmodell der Sensor-Hardware im vergrößerten Maßstab entstanden. Es wird Software erstellt, welche mit Hilfe eines Mikrocontrollers zunächst die Sensordaten des Arrays erfasst und diese über eine serielle Schnittstelle bereitstellt. Ein Mikrocomputer steuert den Mikrocontroller über die serielle Schnittstelle, sammelt die erfassten Messwerte, vollzieht die Signalverarbeitung und stellt die Ergebnisse der Auswertung in anschaulicher Form dar.

#### Jacob Ernsting

#### Title of Thesis

Demonstration device for magnetic senor arrays based on the microcomputer Raspeberry PI

## Keywords

Microcontroller, Microcomputer, Raspberry Pi, Linux, Raspbian, sensor-array, magnetic feld, sensor, multiplexer, UART, hardware-flow-control, OpenGL, GTK 3, ISAR, demonstrator, C-Code, vectorfield, heatmap, grafical user interface

## Abstract

In this thesis a demonstration device is developed that can visualize the function of a magnetic-field-sensor-array and important steps of the signal processing. Handoperated, this device shall make it easy to experiment with and intuitively understand the concept.

An upscaled functional model of a sensor-array was the result of previous theses. To evaluate the sensor-signals of the array software is written to run on a microcontroller. This microcontroller prepares the signals and provides them over a serial interface. A microcomputer uses this interface to control the microcontroller and collect the sensordata which is then processessed and visualized on a graphical user interface.

# Inhaltsverzeichnis

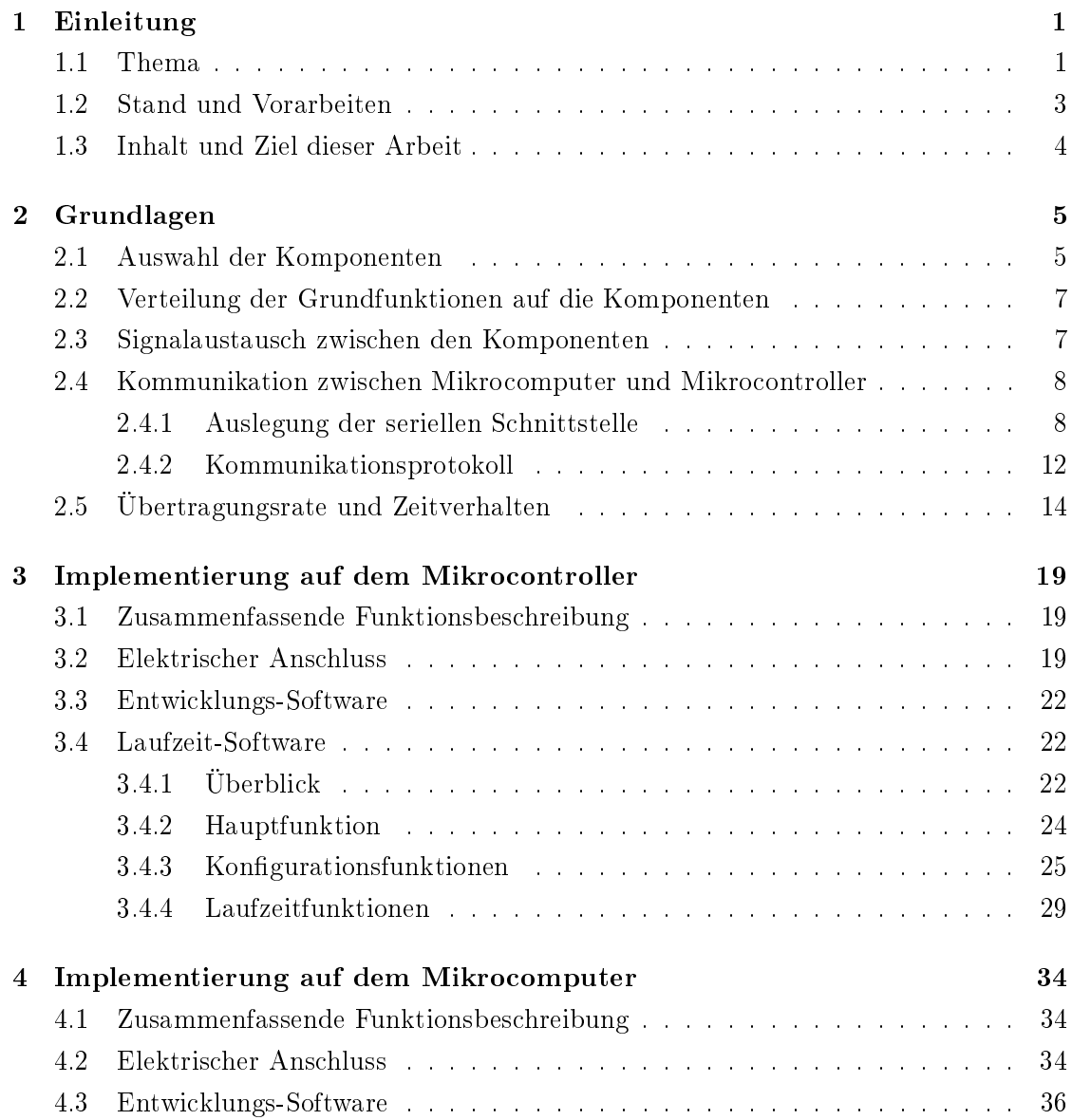

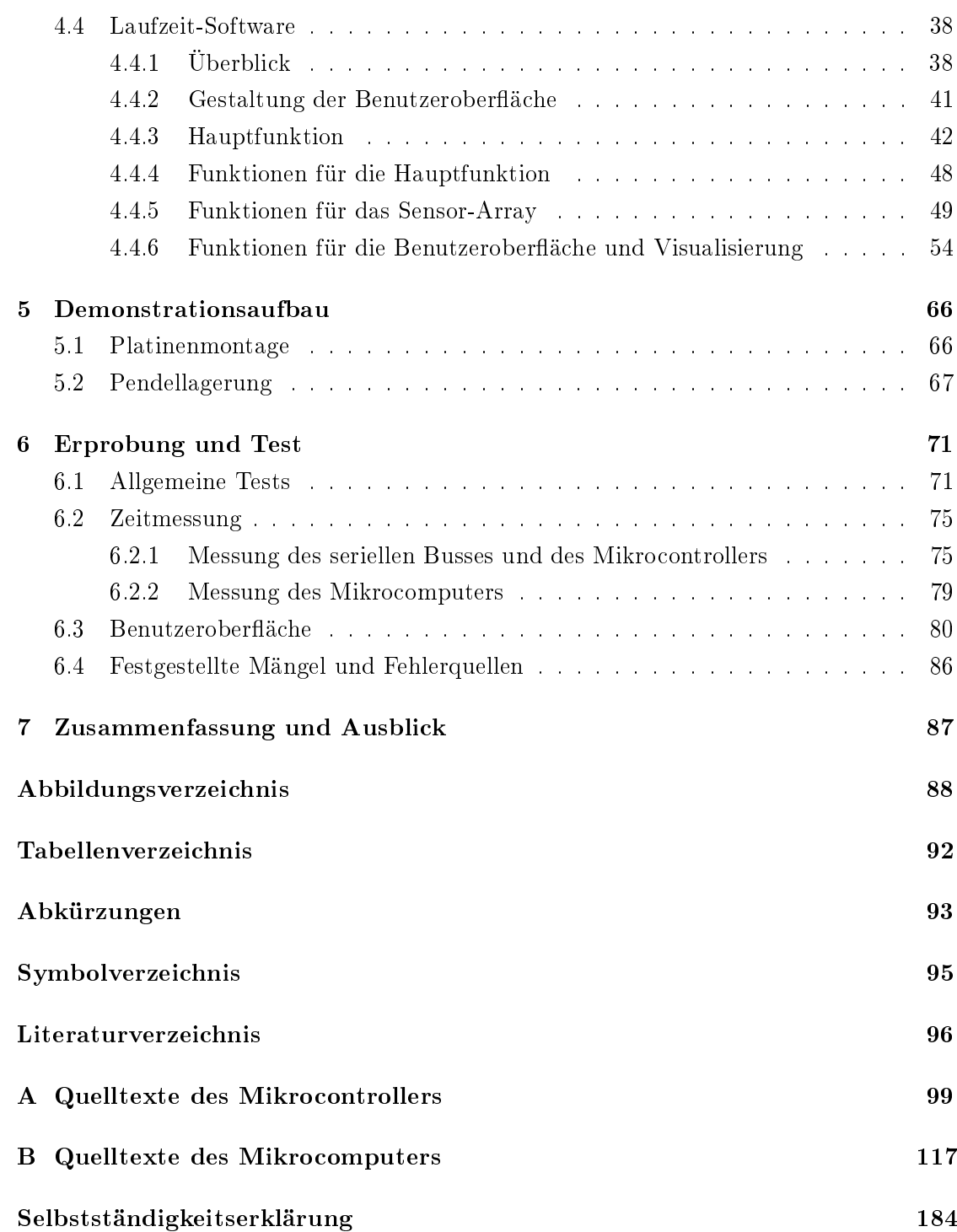

## 1 Einleitung

## 1.1 Thema

Bei der Erfassung von Drehwinkeln rotierender Achsen mit Magnetfeldsensoren wird ein Gebermagnet auf dem rotierenden Objekt platziert, dessen Magnetfeld im rechten Winkel zur Rotationsachse ausgerichtet ist. Der Magnetfeldsensor erfasst das Magnetfeld in zwei zueinander und zur Rotationsachse orthogonal stehenden Richtungen. Mit einfacher Vektorrechnung lässt sich anhand der Feldstärke der jeweiligen Richtung der Winkel des rotierenden Objekts bestimmen. Die Anordnung des Sensors und Gebermagneten ist in der Abbildung 1.1 dargestellt. Anwendungsbereiche liegen zum Beispiel in der Automobilindustrie zur Erfassung der Rotorlage von Elektromotoren oder der Stellung von Drosselklappen.

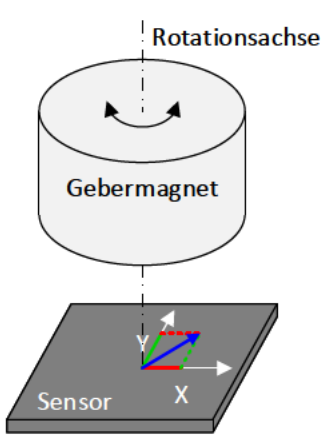

Abbildung 1.1: Anordnung des Gebermagneten und Magnetfeldsensors zur Erfassung von Drehwinkeln. Der Gebermagnet sitzt in horizontaler Ausrichtung über dem Magnetfeldsensor. Die Rotationsachse des Magneten verläuft durch den Mittelpunkt des Sensors. Die Addition der Magnetfeldvektoren des Sensors zur Winkelberechnung ist angedeutet.

In der Praxis auftretende externe Störmagnetfelder stellen für dieses Konzept jedoch ein Problem dar, denn sie verfälschen den vom Sensor ermittelten Winkel. Das externe Magnetfeld verhält sich additiv mit dem des Gebermagneten, sodass der Sensor nicht zwischen dem Gebermagnetfeld und dem der Störquellen unterscheiden kann. Übersteigt die Störfeldstärke im Sensor die des Gebermagneten, wird das Messergebnis gänzlich unbrauchbar. Abbildung 1.2 zeigt, welchen Einfluss ein homogenes Störfeld auf den ermittelten Winkel hat.

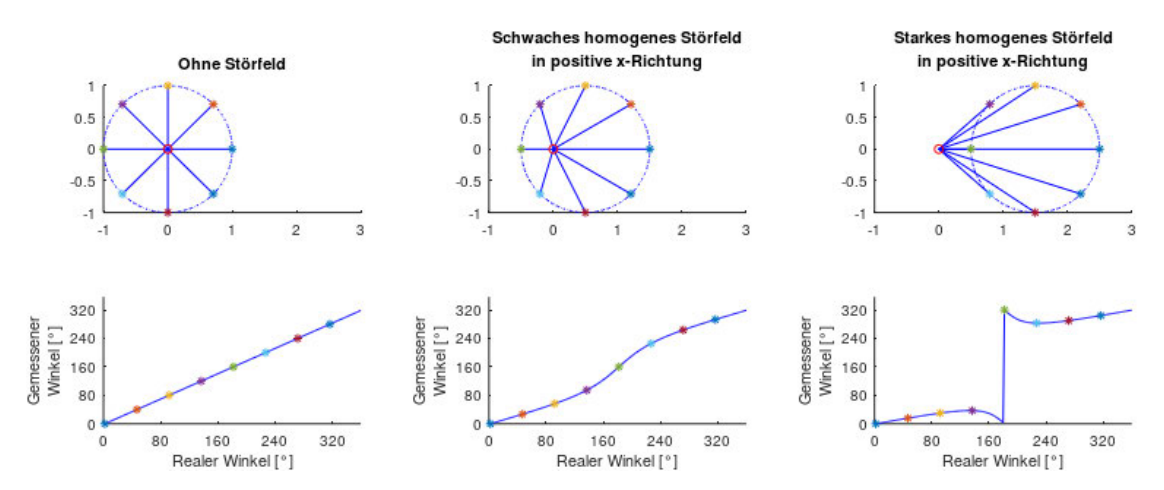

Abbildung 1.2: Einfluss eines Störmagnetfeldes auf den gemessenen Winkel eines einzelnen Magnetfeldsensors. Drei Graphenpaare zeigen den Einfluss eines homogenen Störmagnetfeldes auf den gemessenen Winkel. Der obere Graph zeigt den Magnetfeldvektor am rot markierten Sensor und die Kreisbahn, die dessen Spitze bei rotierendem Gebermagneten beschreibt. Der untere Graph stellt das Verhalten des gemessenen Winkels dar. Die linke Spalte zeigt den idealen Fall. Es liegt kein Störmagnetfeld an und der gemessene Winkel entspricht exakt dem realen. Die mittlere Spalte zeigt den Fall, in dem ein Störmagnetfeld anliegt, das die Messung zwar verfälscht, die Winkelmessung jedoch nicht gänzlich unbrauchbar macht. In der rechten Spalte ist der Fall dargestellt, der ein Messen des Rotationswinkels unmöglich macht. Die Feldstärke des Störmagnetfeldes verschiebt den durch den Magnetfeldvektor beschriebenen Kreis so weit, dass der Sensor auÿerhalb liegt.

Um Störfelder herauszufiltern und zuverlässig Aussagen über den Drehwinkel und die Ausrichtung des Sensors und Gebermagneten zur Rotationsachse zu treffen, kann ein Array der Magnetfeldsensoren eingesetzt werden, das zusammen mit digitaler Signalverarbeitung genaue Ergebnisse liefern kann. Die Forschungsgruppe Sensorik des Instituts für Informationstechnik und verteilte Systeme der Hochschule für Angewandte Wissenschaften (HAW) Hamburg arbeitet an der Entwicklung und Implementierung von Algorithmen und Sensoren in Hardware [18], um das Konzept praktisch umzusetzen.

## 1.2 Stand und Vorarbeiten

Aus einem Bachelor-Projekt [4] entstand bereits ein Demonstrationsaufbau, dessen Mechanik die Grundlage für diese Arbeit bildet. Er besteht aus einer Grundplatte aus Holz, auf der das Magnetfeld-Sensor-Array sowie eine Mikrocontroller-Entwicklungsplatine und ein Farbbildschirm montiert sind. An einer Plexiglasplatte, welche mit Gewindestangen parallel zur Grundplatte befestigt ist, hängt über dem Sensor-Array ein Pendel mit Handknauf. Das Pendel trägt ein Halbach-Permanentmagnet-Array, welches für ein nahezu homogenes Magnetfeld über dem Sensor-Array sorgt. Der Benutzer kann das Pendel mit dem Handknauf und damit den Gebermagneten über dem Sensor-Array schwenken und rotieren. Abbildung 1.3 zeigt die bisherige Konstruktion auf der linken und die in dieser Arbeit überarbeitete auf der rechten Seite. Das Sensor-Array entstand zusammen mit einem Mikrocontrollerprogramm in einer Bachelor-Arbeit [6]. Zum Auslesen des Arrays und zur Signalverarbeitung existiert C-Quelltext aus zwei weiteren Bachelor-Arbeiten, die sich zum einen mit der Erarbeitung eines Vorgängers des aktuellen Sensor-Arrays befassten [1] und zum anderen mit der Signalverarbeitung der aufgenommenen Magnetfelddaten [11]. Die Signalverarbeitung wird in dieser Arbeit jedoch nur zur Einbindung vorbereitet und ist nicht Bestandteil.

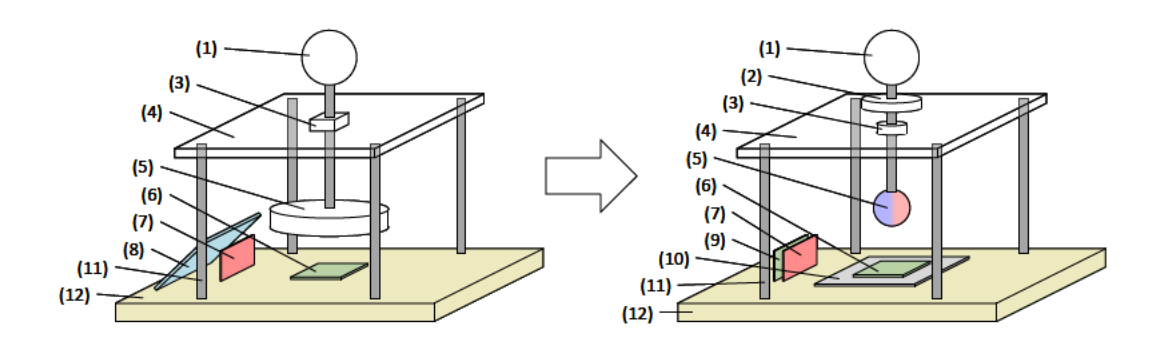

Abbildung 1.3: Die Darstellung zeigt schematisch links den bisherigen Demonstrationsaufbau und rechts den zukünftigen. Die Komponenten sind mit Nummern versehen, um sie einfach benennen zu können: (1) Pendelachse mit Handknauf, (2) Höhenstellrad, (3) Pendellager, (4) Trägerplatte, (5) Gebermagnet. (6) Sensor-Array, (7) Mikrocontroller, (8) Bildschirm, (9) Mikrocomputer,  $(10)$  Montageplatte,  $(11)$  Gewindestangen,  $(12)$  Grundplatte

## 1.3 Inhalt und Ziel dieser Arbeit

Ziel dieser Arbeit ist es, das Konzept des Sensor-Arrays mit Hilfe des handbetätigten Demonstrations aufbaus zu veranschaulichen und die Messung und Signalverarbeitung auf einem Bildschirm in Echtzeit anzuzeigen. Dies soll dem Entwicklungsteam die Möglichkeit geben, ihre Konzepte zu verifizieren und Ergebnisse vorzuführen.

Der Demonstrationsaufbau wird um ein Höhenstellrad ergänzt, das Pendellager überarbeitet und ein Mikrocomputer nimmt den Platz des Bildschirms ein. Das Permanent-Magnet-Array mit einem möglichst homogenen Magnetfeld über dem Sensor-Array weicht einem Kugelmagneten mit möglichst inhomogenen Magnetfeld. Das inhomogene Magnetfeld des kugelförmigen Gebermagneten erlaubt, durch seine starke Krümmung das Herausfiltern des homogenen Störfeldes, ohne das Gebersignal zu verlieren. Aufgrund der kleinen Größe des geplanten Sensor-Arrays von wenigen Millimetern und des verhältnismäßig großen Abstands zur potentiellen Störquelle, kann das Störmagnetfeld als nahezu homogen angenommen werden.

Im Folgenden dieser Arbeit werden die Themen Systemkonzipierung, Kommunikation, Software, Grafikdarstellung und Mechanik bearbeitet. Externe Quellen, Vorlagen und Materialien sind entsprechend gekennzeichnet.

## 2 Grundlagen

## 2.1 Auswahl der Komponenten

Das Datenerfassungs- und Verarbeitungssystem besteht aus den drei Hauptkomponenten Sensor-Array, Mikrocontroller und Mikrocomputer, welche am Demonstrationsaufbau montiert sind. Diese Komponenten tauschen digitale und analoge Signale aus, um im Verbund die Gesamtfunktion zu erfüllen. Als Nutzerschnittstelle dienen ein Bildschirm, eine Computer-Maus und eine Tastatur. Die zur Durchführung des Projekts gestellten Baugruppen sind in der Tabelle 2.1 aufgelistet.

| Komponente                                                                                                    | Beschreibung                                                                                                    | Abbildung               |
|----------------------------------------------------------------------------------------------------|----------------------------------------------------------------------------------------------------|-------------------------|
| Sensor-Array:<br>TMR-<br>8x8<br>Sensor-Array<br>$TAS 2141 - AAAB$                                                                                 | Platine mit 64 Tunnel Magnetore-<br>sistance (TMR)-Sensoren, angeord-<br>net in einer 8x8-Matrix. Die Sen-<br>soren gibt vier Analogsignale aus.<br>Je zwei für die x- und y-Achse, de-<br>ren Differenz dem gemessenen Ma-<br>gnetfeld der Achse entspricht. Über<br>16 Analog-Multiplexer lassen sich<br>alle Analogsignale durch Adressie-<br>rung per parallelem Adressbus auf<br>die Analogpins des Arrays schalten. | Ė.<br>$\lceil 6 \rceil$ |
| Mikrocontroller:<br>Instru-<br>Texas<br>Tiva<br>ments<br>Series TM4C1294<br>Connected<br>LaunchPad Eva-<br>luation Kit EK-<br>TM4C1294XL<br>Rev.D | Mikrocontroller-<br>Entwicklungsplatine<br>GPIO-<br>mit<br>Pins, RJ-45- und Micro-AB-USB-<br>Buchse, sowie einem Reset- und<br>drei Tastern. Über einen Debug-<br>Chip lässt sich der Mikrocontroller<br>per Micro-B-USB-Anschluss<br>pro-<br>grammieren und debuggen.                                                                                                    | $\left[13\right]$       |
| Mikrocomputer:<br>Raspberry<br>Pi<br>Foundation<br>Raspberry Pi 3<br>Model B V1.2                                                                 | ARM-basierter<br>Mikrocomputer<br>mit Konnektivität für GPIO-Pins,<br>USB, HDMI, Analog-Audio, seri-<br>elle Kamera und Monitor, sowie<br>Netzwerk, Bluetooth und WLAN.                                                                                                    | [8]                     |

Tabelle 2.1: Liste der Hauptkomponenten für das Datenerfassungs- und Verarbeitungssystem

## 2.2 Verteilung der Grundfunktionen auf die Komponenten

Welche Funktionen mit welcher Komponente realisiert wird, ist in der Abbildung 2.1 dargestellt.

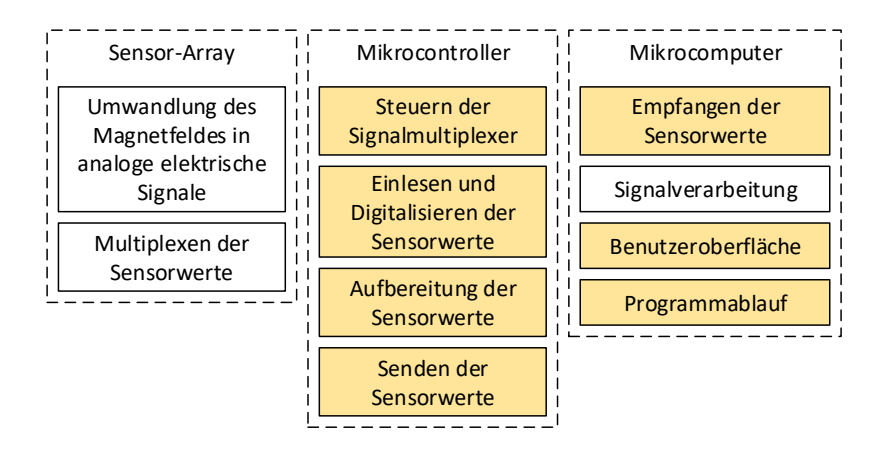

Abbildung 2.1: Funktionen nach Komponente aufgelistet. Der gestrichelte Rahmen mit der Überschrift markiert die verschiedenen Komponenten des Aufbaus. Darin aufgelistet sind die jeweiligen Aufgaben und Funktionen. Die farbig markierten Funktionen sind Teil dieser Arbeit.

Die Erfassung und Wandlung des Magnetfeldes in analoge elektrische Signale geschieht mit dem Sensor-Array. Dessen analoge Multiplexer werden durch den Mikrocontroller gesteuert, welcher die Sensoren des Arrays sequentiell ausliest, die Messwerte digitalisiert und aufbereitet. Sendet der Mikrocomputer eine Anfrage über den seriellen Bus an den Mikrocontroller, führt dieser die Anfrage aus und antwortet dem Mikrocomputer mit den entsprechenden Daten. Sind die Daten am Mikrocomputer angekommen, führt dieser die Signalverarbeitung aus und bietet dem Bediener mit Hilfe eines Bildschirms und einer Maus verschiedene Möglichkeiten der Steuerung und Visualisierung.

## 2.3 Signalaustausch zwischen den Komponenten

Der Mikrocontroller kommuniziert sowohl analog als auch digital mit dem Sensor-Array, um das Magnetfeld in digitale Werte umzuwandeln. Die Schnittstelle besteht dabei aus einem parallelen Adressbus, der zur Auswahl der analogen Messwerte über die Multiplexer des Sensor-Arrays dient, und einem parallelen analogen Bus, welcher die Analogwerte an den Mikrocontroller überträgt. Über einen seriellen Bus werden die digitalisierten Analogwerte des Arrays auf Anfrage des Mikrocomputers vom Mikrocontroller übertragen. Abbildung 2.2 zeigt die Systemübersicht mit den Datenverbindungen.

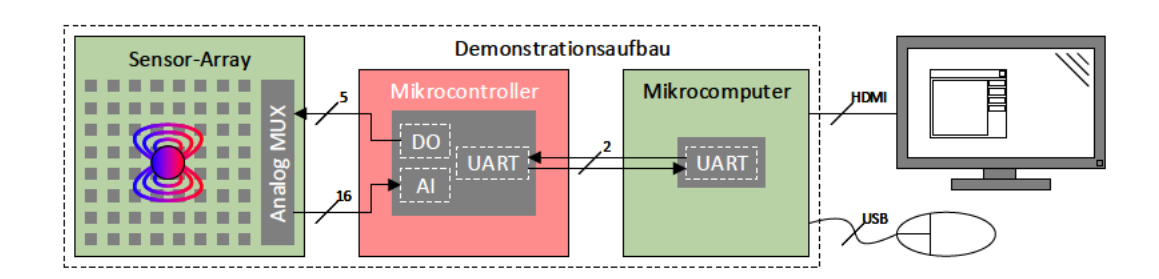

Abbildung 2.2: Übersicht über die Komponenten für das Datenerfassungs- und Verarbeitungssystem und deren Kommunikationsverbindungen

Die serielle Kommunikation zwischen Mikrocomputer und Mikrocontroller erfolgt mittels Universal Asynchronous Receive-Transmit (UART)-Protokoll. Der Mikrocontroller empfängt Befehle und ausführt diese aus. Der Mikrocomputer sendet Befehle und wartet auf die Antwort. Dauert die Übertragung länger als erwartet oder wird ein Übertragungsfehler festgestellt, ignoriert der Mikrocomputer die Antwort, verwirft alle bisher empfangenen Daten und sendet den Befehl erneut.

## 2.4 Kommunikation zwischen Mikrocomputer und Mikrocontroller

#### 2.4.1 Auslegung der seriellen Schnittstelle

Der Mikrocontroller stellt eine serielle UART-Schnittstelle zur Verfügung, welche es ihm ermöglicht, Befehle zu empfangen und Daten zu senden. Die Übertragung geschieht nach der Data/Parity/Stop (DPS)-Notation in der Form 8E1 mit einer Bit-Rate von 460800  $\frac{b}{s}$ . Die Abkürzung beschreibt die Übertragung mit acht Datenbits, einem geraden Paritätsbit und einem Stoppbit. Abbildung 2.3 zeigt die Struktur der DPS-Notation. Die Herleitung der Übertragungsrate ist in Kapitel 2.5 erläutert.

Die serielle Schnittstelle verfügt neben den Datenleitungen über Hardware-Flusskontrolle mittels Clear To Send (CTS)- und Ready To Send (RTS)-Signal. Diese Signale werden,

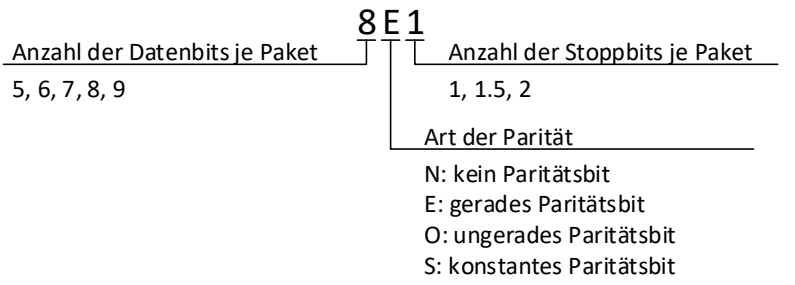

Abbildung 2.3: DPS-Notation. Die erste Ziffer nennt die Anzahl an Datenbits, die je übertragenem Paket zwischen dem Start- und den Stoppbits übermittelt werden. Der Buchstabe nennt die Art der Parität je Paket. Ein N (Abkürzng für englisch none) bedeutet, dass im Gegensatz zu den anderen Optionen kein Paritätsbit vorhanden ist. Ein E (von englisch even) bedeutet, dass das Paritätsbit so übertragen wird, dass die Anzahl an logisch wahren Bits exklusive der Start- und Stoppbits gerade ist. Das Gegenteil trifft bei dem Buchstaben O (Abkürzung für englisch odd) zu. Hier wird die Anzahl der logisch wahren Bits exklusive der Start- und Stoppbits ungerade gehalten. Ein S (Abkürzung für englisch stick) bedeutet, dass das Paritätsbit unabhängig vom Rest des übertragenen Pakets einen konstanten Wert hat. Das Paritätsbit ist in diesem Fall immer logisch wahr oder unwahr und ändert seinen Wert nicht. Die zweite Ziffer nennt die Anzahl der Stoppbits, die das Ende des übertragenen Pakets markieren. Der Wert ein-ein-halb entspricht der ein-ein-halb-fachen Länge eines Bits.

wie auch die Leitungen Receive-Data (RxD) und Transmit-Data (TxD), über Kreuz zwischen beiden Kommunikationspartnern verbunden. Die Verbindung ist in der Abbildung 2.4 dargestellt.

Schaltet der Empfänger den RTS-Ausgang auf den elektrischen low-Pegel, erkennt der Sender durch Beobachten dessen CTS-Eingang, dass der Empfänger bereit ist, Daten zu empfangen. Es ist möglich, die Kommunikation ohne aktive Beschaltung der jeweiligen CTS-Eingänge zu betreiben, indem diese dauerhaft mit dem elektrischen low-Pegel verbunden werden. Für den fehlerfreien Betrieb sollten die Flusskontroll-Signale jedoch aktiv genutzt werden, da die First In First Out (FIFO)-Puffer der Kommunikationspartner ansonsten volllaufen und Daten verloren gehen können.

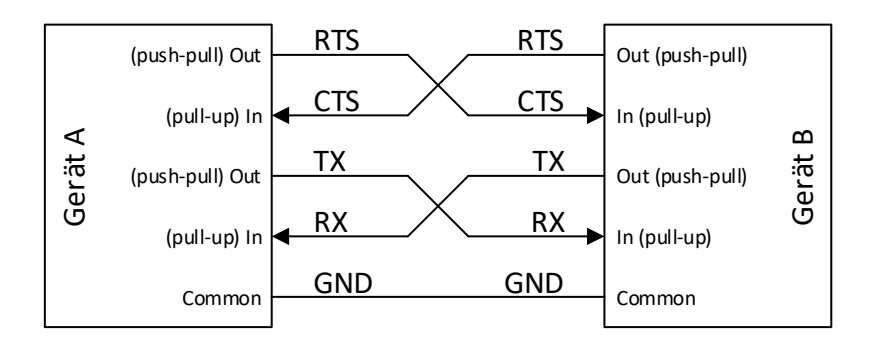

Abbildung 2.4: Elektrische Verbindung der Kommunikationspartner für die serielle Übertragung mittels UART-Protokoll mit Hardware-Flusskontrolle. Die Anschlussbeschriftung der Geräte beschreibt die elektrische Funktion der Anschlüsse.

Die Steuerung durch das Verfahren der Hardware-Flusskontrolle ist im Vergleich zu den Alternativen mit größerem Verdrahtungsaufwand verbunden. In der Tabelle 2.2 sind Möglichkeiten aufgelistet, die für die Schnittstelle in Betracht gezogen werden.

Die zwei Lösungen, die für dieses Projekt in Frage kommen sind der erste Lösungsansatz ohne Paketusssteuerung und der dritte mit Hardware-Flusskontrolle. Da die Übertragungszeit in diesem Projekt aufgrund der hohen Bilderneuerungsrate kritisch ist, erfordert der erste Ansatz eine sehr hohe Übertragungsrate und schnelle Reaktionszeit, welche insbesondere beim betriebssystemgesteuerten Mikrocomputer nicht gewährleistet werden kann. Der dritte Lösungsansatz ist damit am besten geeignet.

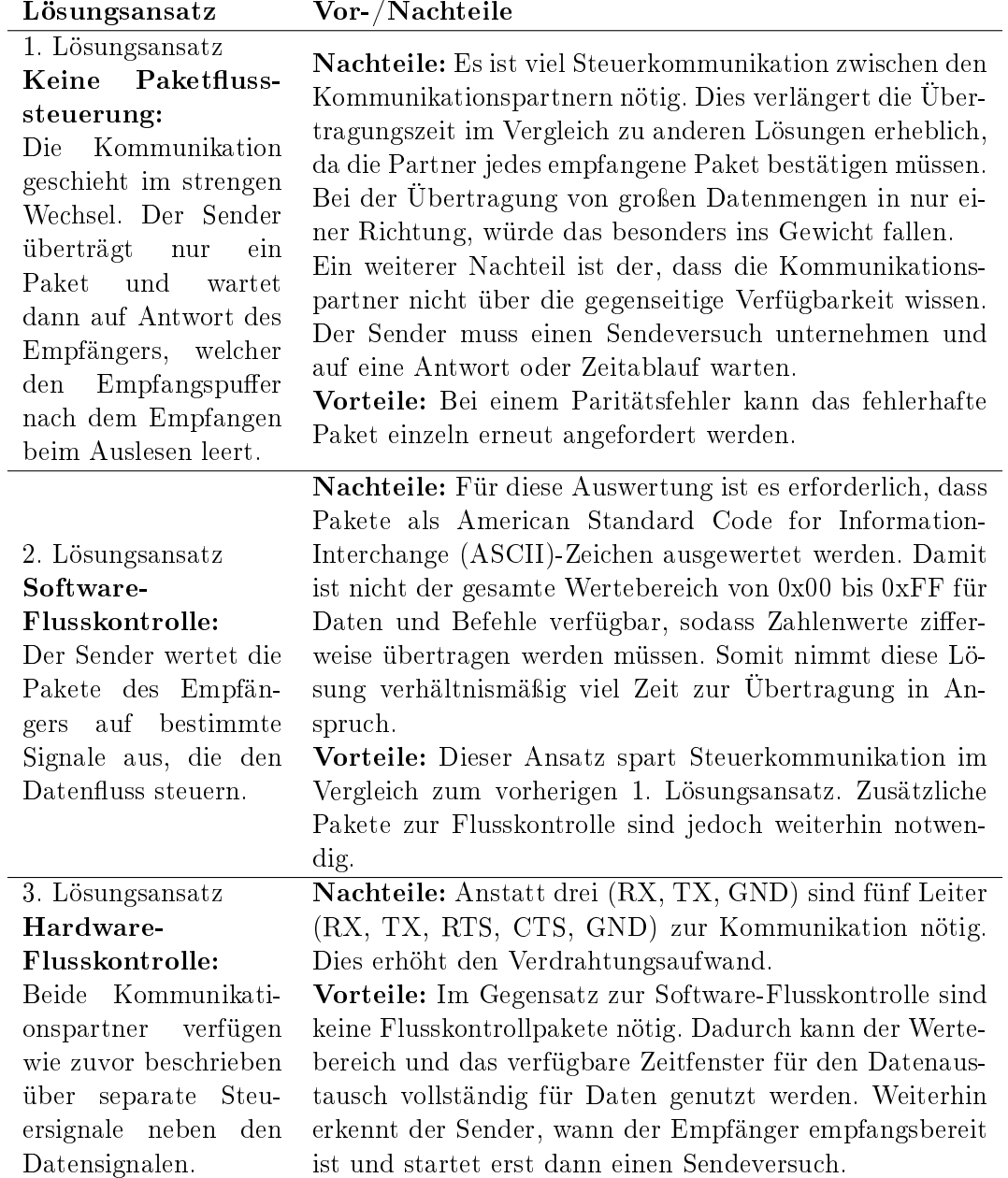

<u> 1980 - Johann Barbara, martxa alemaniar a</u>

Tabelle 2.2: Lösungsansätze mit Vor- und Nachteilen für die Paketflusskontrolle der seriellen Schnittstelle

#### 2.4.2 Kommunikationsprotokoll

Die Kommunikation funktioniert nach dem Master-Slave-Prinzip. Der Slave (englisch Sklave) erhält Befehle, die der Master (englisch Meister oder Herr) erteilt. Für die Realisierung dieser Arbeit ist der Mikrocomputer der Master, der die Daten anfragt und verarbeitet, und der Mikrocontroller der Slave, welcher sie auf Anfrage sammelt und bereitstellt. Wie zuvor beschrieben, geschieht die Übertragung in der Form 8E1. Die Auswertung der übertragenen Bits geschieht bitweise. Dadurch stehen alle acht Datenbits zur Verfügung.

#### Master

Der Master sendet ein Anfragepaket an den Mikrocontroller, welches das Paket wie in der Abbildung 2.5 dargestellt in zwei Bereiche unterteilt: Den Befehl mit 3 Bit Länge und das Argument mit 5 Bit Länge.

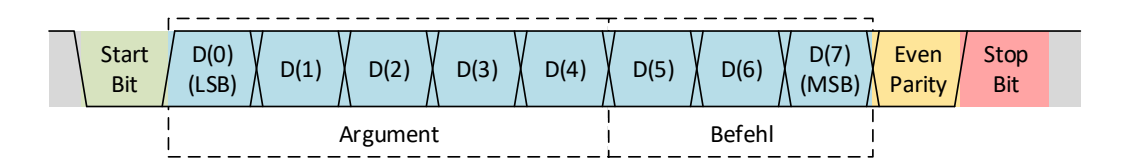

Abbildung 2.5: Struktur des Anfragepakets, das vom Master an den Slave gesendet wird. Es besteht aus einem Startbit, acht Datenbits, einem Paritätsbit und einem Stoppbit. Die Datenbits sind in zwei Bereiche unterteilt: 3 Bit für den Befehl und 5 Bit für das Argument des Befehls.

Hierbei ist die Position beider Teile frei gewählt. Das UART-Protokoll sendet das Least Signicant Bit (LSB) zuerst, sodass die Befehlsbits innerhalb eines Pakets zeitlich nach den Informationsbits gesendet werden. Der Befehl kann eine von acht möglichen Kombinationen annehmen, welche die Aufgabe des Mikrocontrollers bestimmt. Das Argument enthält Informationen zur Ausführung des Befehls. Die entsprechende Zuordnung kann der Tabelle 2.3 entnommen werden.

Wird ein Befehl an den Slave gesendet während dieser einen iterativen Prozess ausführt, wie beispielsweise das Senden von mehreren Datenpaketen, bricht er diesen ab und bearbeitet die neue Anfrage des Masters.

| <b>Befehl</b> [3]          |                                     | Argument [5]      |                          |
|----------------------------|-------------------------------------|-------------------|--------------------------|
| Beschreibung               | Übertragung (MSB $\rightarrow$ LSB) |                   | Beschreibung             |
| <b>Keine Aktion</b>        |                                     | $000$ X XXXX      | beliebig; wird ignoriert |
| Array-Daten aufnehmen      |                                     | $001$  X XXXX     | beliebig; wird ignoriert |
| Array-Daten aufn. & senden |                                     | $010$ X XXXX      | beliebig; wird ignoriert |
| nicht vergeben             |                                     | $011$ X XXXX      | nicht vergeben           |
| Array-Daten senden         |                                     | $100 X$ $XXXX$    | beliebig; wird ignoriert |
| Array-Daten-Zeile senden   |                                     | 101 0000011111    | Zeilennummer             |
| nicht vergeben             |                                     | <b>110 X XXXX</b> | nicht vergeben           |
| nicht vergeben             |                                     | <b>111 X XXXX</b> | nicht vergeben           |

Tabelle 2.3: Gültige Anfragepakete des Übertragungsprotokolls zwischen Master und Slave.

#### Slave

Die Antwort des Slaves auf eine Anfrage ist nach Beendigung der angefragten Aufgabe das empfangene Anfragepaket, gegebenenfalls gefolgt von den angefragten Daten.

Für Antworten auf Befehle, die lediglich eine Befehlsbestätigung des Slaves benötigen und keine zurückzusendenden Daten haben, ist die Anzahl der Pakete nach Gleichung 2.1 eins.

$$
n_{Pakte/Befehl} = n_{Best \text{atingung}} = 1 \tag{2.1}
$$

Die Anfrage einer Zeile des Arrays benötigt ein Paket für die Bestätigung addiert zu dem Produkt aus der Anzahl der Sensoren in x-Richtung, der Anzahl an Werten pro Sensor und der Anzahl an Paketen pro Wert. Gleichung 2.2 zeigt die Rechnung.

$$
n_{Pakte/Zeile} = n_{Best \text{atigung}} + n_{xSensoren} \cdot n_{Signale/Sensor} \cdot n_{Pakte/Wert}
$$
\n
$$
= 1 + 8 \cdot 2 \cdot 2
$$
\n
$$
= 33
$$
\n(2.2)

Die Anzahl der übertragenen Pakete pro Array-Daten-Anfrage, auch mit Aufnahme der Daten, ergibt sich mit eins für das wiederholte Anfragepaket zur Bestätigung addiert zu dem Produkt der Anzahl der Sensoren in x- und y-Richtung, der Anzahl an Werten pro Sensor und der Anzahl an Paketen pro Wert. Gleichung 2.3 zeigt die Rechnung.

$$
n_{Pakete/Array} = n_{Bestätigung} + n_{xSensoren} \cdot n_{ySensoren} \cdot n_{Sigma/Sensor} \cdot n_{Pakete/Wert}
$$
\n
$$
(2.3)
$$
\n
$$
= 1 + 8 \cdot 8 \cdot 2 \cdot 2
$$
\n
$$
= 257
$$

Der Faktor  $n_{Pakete/Wert}$  ist notwendig, da das UART-Protokoll maximal acht Datenbits zulässt. Daten, deren Länge acht Bit überschreitet, müssen daher aufgespalten werden. Für das Sensor-Array heißt dies, dass die x- und y-Werte, welche im 16 Bit langen Datentyp signed integer gespeichert sind, zwei Übertragungspakete pro eigentlichem Wert benötigen. Nach der Aufteilung wird das höherwertige Byte zuerst gesendet. Abbildung 2.6 veranschaulicht die Aufteilung eines 16 Bit Wertes.

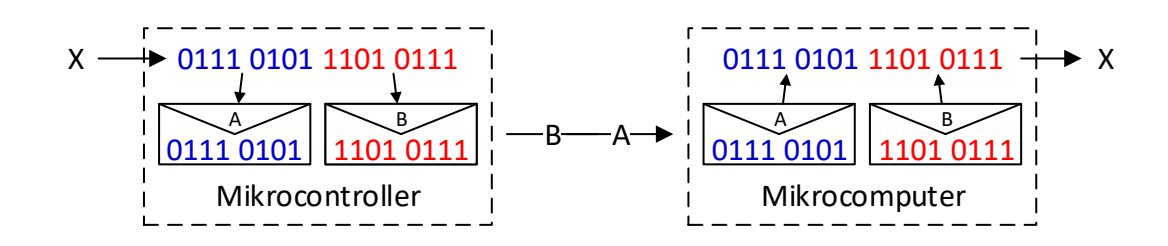

Abbildung 2.6: Prinzip der Aufteilung von Daten zur Übertragung in kleineren Paketen

## 2.5 Übertragungsrate und Zeitverhalten

Die Aufgaben der Prozessoren sind das Aufnehmen, Senden und Empfangen von Daten über die serielle Schnittstelle, Verarbeiten und Visualisieren von Daten, sowie die Bereitstellung einer Benutzeroberäche zur Bedienung. Diese Aufgaben werden sequentiell abgearbeitet. Abbildung 2.7 zeigt einen beispielhaften Ablauf.

Die Zykluszeit ergibt sich aus der Summe der Zeiten der sequentiellen Einzelaufgaben. Der ungünstigste Fall für die Zeitanalyse mit fehlerfreier Übertragung ist der, dass die Array-Daten durch einen separaten Befehl aufgenommen und reihenweise angefragt werden. In diesem Fall entsteht der gröÿte Kommunikationsaufwand zwischen Master und

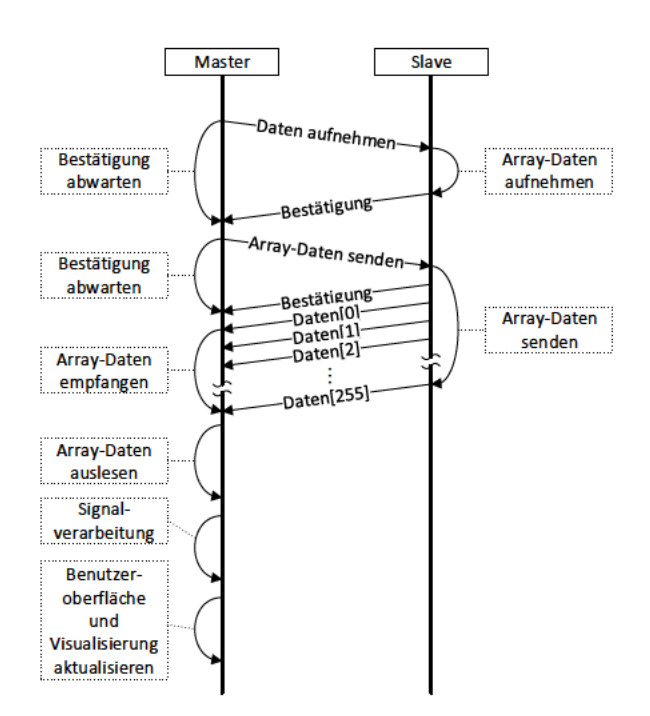

Abbildung 2.7: Beispielhafter Kommunikationsablauf zwischen Master und Slave für den Hauptprogrammzyklus. Der Master sendet den Befehl zum Aufnehmen der Sensor-Array-Daten an den Slave und wartet, bis dieser antwortet. Hat der Slave geantwortet, sind die Daten aufgenommen. Nun sendet der Master den Befehl zum Senden der Array-Daten. Der Slave folgt dem Befehl. Der Master liest die empfangenen Daten aus seinem Empfangspuffer aus und unterzieht sie der Signalverarbeitung. Zuletzt aktualisiert er die Visualisierung und der Ablauf beginnt von vorn.

Slave. Dieser Ablauf ist in der Abbildung 2.8 dargestellt. Den günstigsten Fall, dass die Aufnahme und das Senden mit einem Befehl angefragt werden, zeigt die Abbildung 2.9.

Die Zeiten zur Ausführung der Programmteile hängen von den Prozessortakten, den Quelltexten und der Prozessorauslastung des Mikrocomputers durch andere Programme ab. Da die Prozessortakte festgelegt sind und keine weiteren Programme auf dem Mikrocomputer neben dem Programm für den Demonstrationsaufbau ausgeführt werden sollen. können die Programmzeiten als konstant angenommen werden. Die Ermittlung der jeweiligen Zeiten ist im Kapitel 6 ausgeführt. Da die Signalverarbeitung nicht Teil dieser Arbeit ist, kann hierfür keine Zeit festgestellt werden. Variabel ist auch die Zeit für die Übertragung der Daten zwischen Master und Slave durch Anpassung der Übertragungsrate. Die Zykluszeit ist also abhängig von der Signalverarbeitungszeit und Übertragungsrate der seriellen Schnittstelle. Für den in der Abbildung 2.9 beschriebenen günstigsten Fall ergibt sich die Zykluszeit in Gleichung 2.4.

$$
t_{Zyklus} = t_{Array-Data\ number} \&\ sender + (1 + n_{Paket/Beforefel}) \cdot t_{Paket} + t_{Array-Data\ number})
$$

$$
t_{Array-Data\ number} + (1 + n_{Paket/Zeile}) \cdot t_{Paket} + t_{Sigma\ number})
$$

$$
t_{Signal\ number} + t_{Benutzeroberfläche\ aktivalisieren}
$$

$$
(2.4)
$$

Die Aktualisierungsrate ist der Kehrwert der Zykluszeit. Es wird eine Aktualisierungsrate  $f_{Zyklus} = 30$  Hz angestrebt, um eine flüssige Animation und kurze Reaktionszeiten zu erzielen. Wird die Gleichung 2.4 umgestellt, ergibt sich die Gleichung 2.5 für die Signalverarbeitungszeit.

 $t_{Signalverarbeitung} = t_{Zyklus} -$ 

 $t_{Array-Data}$  aufnehmen & senden  $- (1 + n_{Packet/Befehl}) \cdot t_{Packet}$  $t_{Array-Data}$  auslesen  $- (1 + n_{Pakte/Zeile}) \cdot t_{Paket}$  $t_{Benutzeroberfläche\ aktualisieren}$  (2.5)

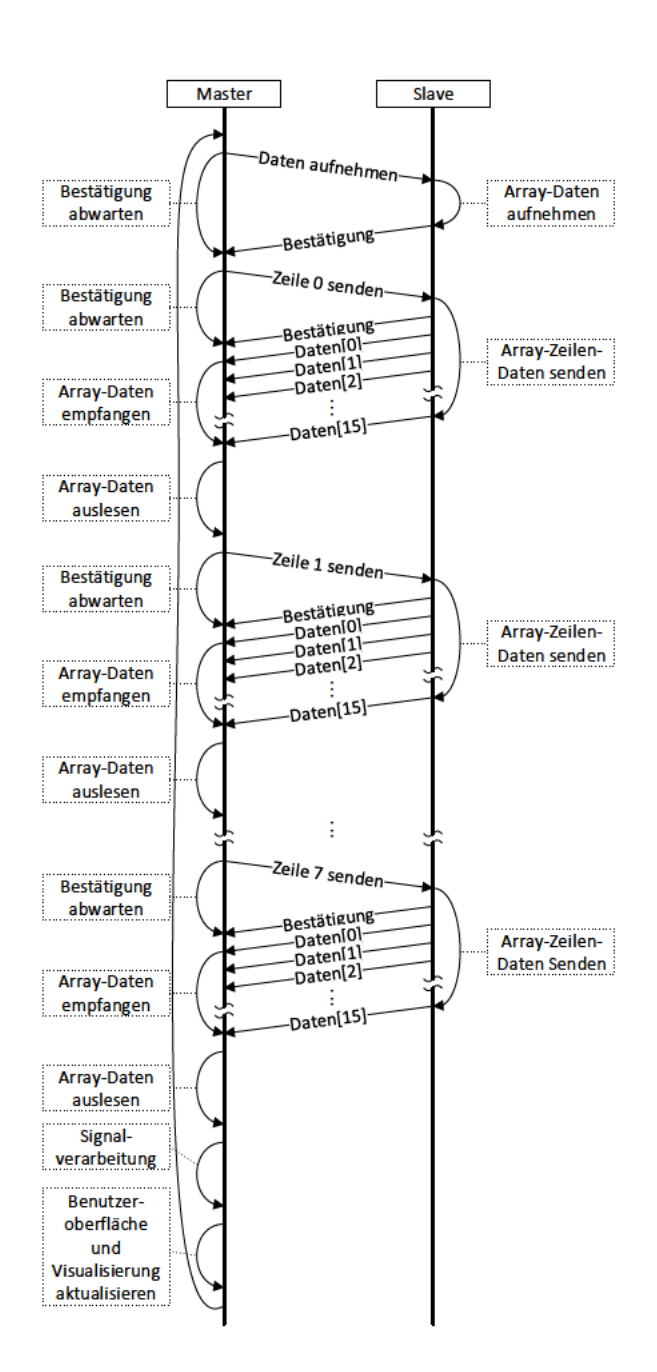

Abbildung 2.8: Beispielhafter Kommunikationsablauf zwischen Master und Slave für den Hauptprogrammzyklus mit längster Zykluszeit. Der Master sendet den Befehl zum Aufnehmen der Sensor-Array-Daten an den Slave und wartet, bis dieser antwortet. Hat der Slave geantwortet, fragt der Master die Array-Daten zeilenweise an. Hat der Master alle Daten vom Slave empfangen, unterzieht er diese der Signalverarbeitung und aktualisiert schließlich die Benutzeroberfläche und Visualisierung.

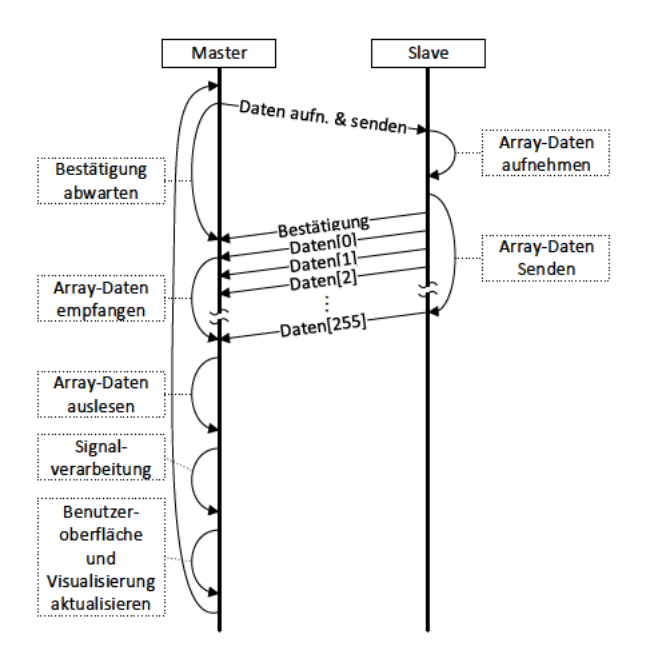

Abbildung 2.9: Beispielhafter Kommunikationsablauf zwischen Master und Slave für den Hauptprogrammzyklus mit kürzester Zykluszeit. Der Master sendet den Befehl zum Aufnehmen der Sensor-Array-Daten an den Slave und wartet, bis dieser antwortet. Hat der Slave geantwortet, sind die Daten aufgenommen und werden zum Master gesendet. Der Master liest die empfangenen Daten aus seinem Empfangspuffer aus und unterzieht sie der Signalverarbeitung. Zuletzt aktualisiert er die Visualisierung und der Ablauf beginnt von vorn.

# 3 Implementierung auf dem Mikrocontroller

## 3.1 Zusammenfassende Funktionsbeschreibung

Der Mikrocontroller agiert als Slave. Empfängt er ein Paket über die serielle Schnittstelle, bearbeitet er den im Paket enthaltenen Befehl ohne Verzögerung. Ist die Bearbeitung abgeschlossen, antwortet er mit dem von ihm empfangenen Befehlspaket. Erfordert der Befehl weitere Daten als Antwort, folgen diese dem ersten Antwortpaket. Stimmt der Inhalt des ersten Antwortpakets mit dem des Befehlspakets des Masters überein, hat der Slave den richtigen Befehl ausgeführt. Wird während der Bearbeitung eines Befehls ein neues Paket an den Slave gesendet, stoppt dieser die aktuelle Bearbeitung und führt stattdessen den neuen Befehl aus. Eine Liste der gültigen Befehle ist in der Tabelle 2.3 zu finden.

Für die Aufnahme der Sensor-Daten beschaltet der Slave den Adressbus der Multiplexer des Arrays, um sequentiell alle Analogwerte der Sensoren auf den Analogbus zu schalten. Der Analogbus wird mit Hilfe der integrierten Multiplexer des Mikrocontrollers auf die internen Module der Analog-to-Digital-Converter (ADC) geschaltet, ausgewertet und gespeichert. Aus den differenziellen Rohsignalen der Sensoren errechnet der Mikrocontroller dann die Sensorwerte. Auf den entsprechenden Befehl hin, werden die Sensorwerte wie im Kapitel 2.4.2 beschrieben über die serielle Schnittstelle an den Master gesendet.

### 3.2 Elektrischer Anschluss

Der Anschluss des Mikrocontrollers erfolgt mit steckbaren Verbindungsleitungen. Der Mikrocomputer versorgt den Mikrocontroller, welcher wiederum das Sensor-Array mit der Betriebsspannung versorgt. Alle Verbindungen aus Sicht des Mikrocontrollers sind in der

Tabelle 3.1 aufgelistet. Die erste Spalte benennt die Pinleiste mit dem zugehörigen Pin. die zweite den entsprechenden Port des Mikrocontrollers und Spalte drei die Funktion des Pins.

Zur Veranschaulichung ist in der Abbildung 3.1 die Platine des Mikrocontrollers mit den Anschlussleitungen und Steckbrücken skizziert. Die Steckbrücken sind so konfiguriert. dass die Spannungsversorgung des Mikrocontrollers über die Anschlusspins geschieht.

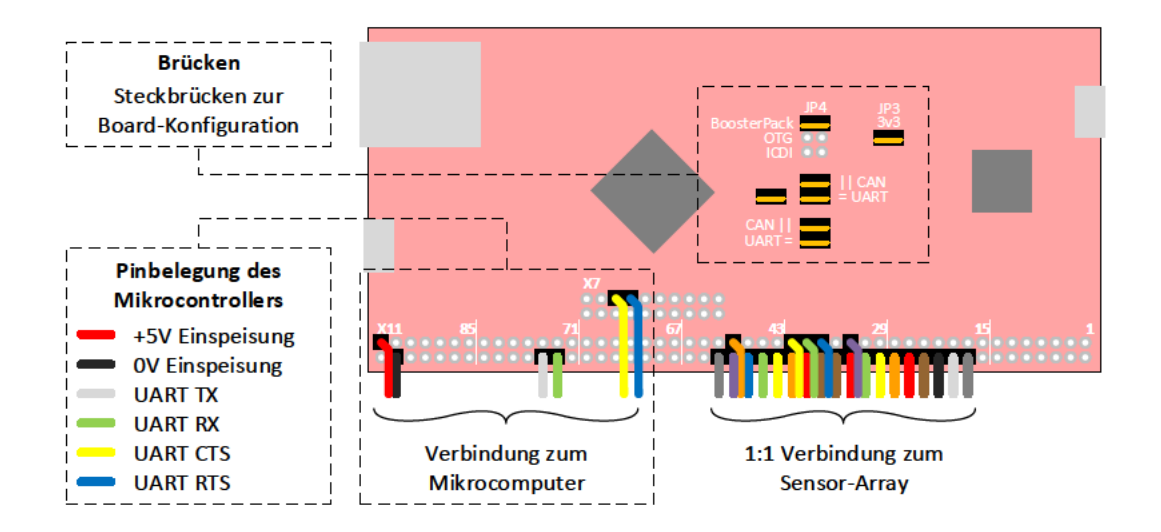

Abbildung 3.1: Schematische Darstellung der Platine des Mikrocontrollers mit Signalund Versorgungsverbindungen

Die Verbindung zum Sensor-Array ist aus dessen Bachelor-Arbeit [6] übernommen und entspricht exakt der Pinbelegung des Arrays. So ist es möglich, die Platine des Arrays mit einem Buchse-zu-Buchse-Adapter auf die Platine des Mikrocontrollers zu stecken. Für den in dieser Arbeit realisierten Demonstrationsaufbau werden jedoch Leitungen verwendet, um nur das Sensor-Array in unmittelbarer Nähe des Gebermagnetfeldes zu positionieren und den Einfluss des Magnetfeldes auf den Mikrocontroller zu reduzieren.

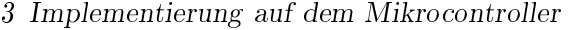

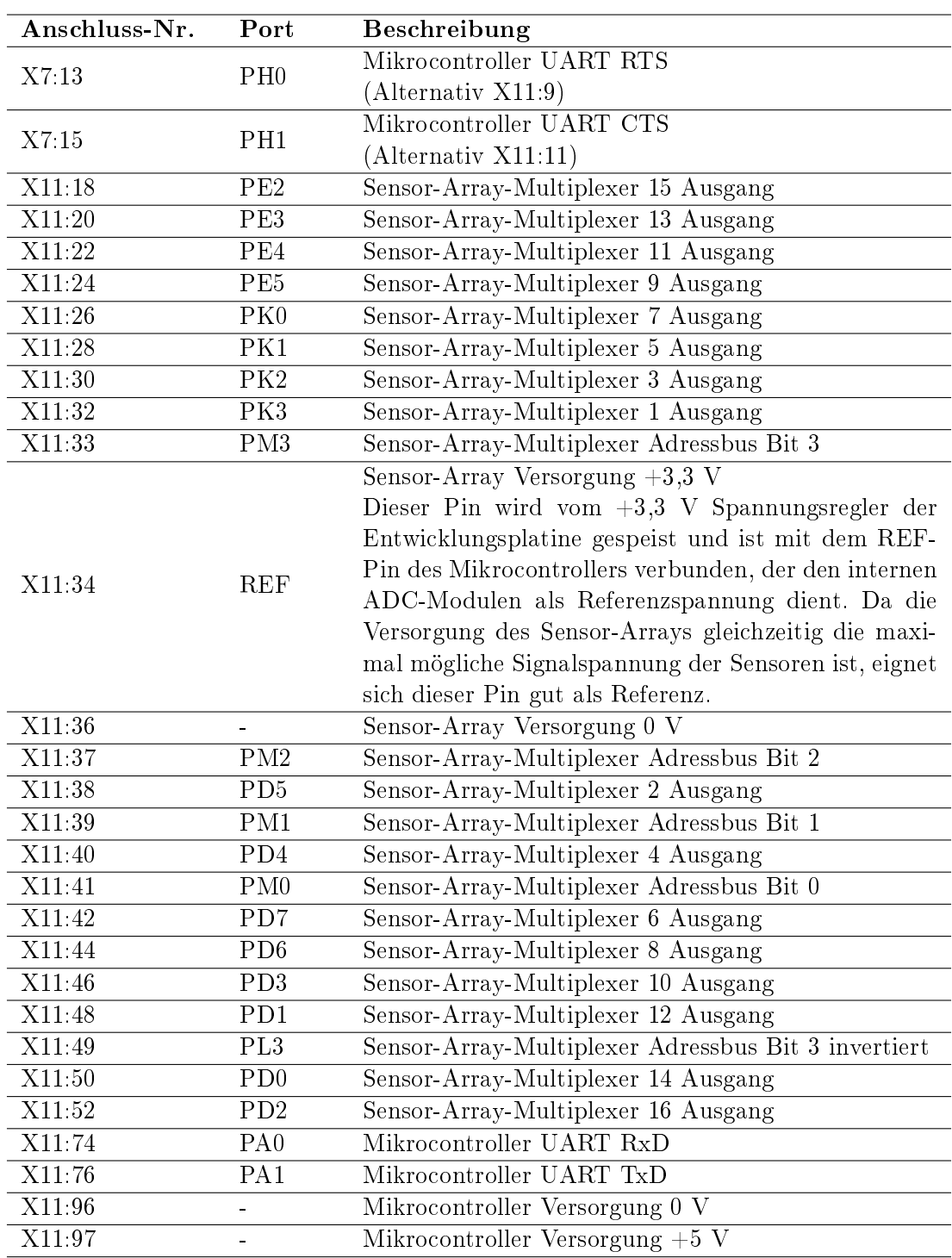

Tabelle 3.1: Übersicht der Signalverbindungen des Mikrocontrollers und Zuordnung der Funktion

## 3.3 Entwicklungs-Software

Als Entwicklungsumgebung für den Mikrocontroller bietet der Hersteller ein Quelltext-Editor und -Übersetzer mit Debug-Funktionalität [15] unter Windows an, für den eine Treiberbibliothek [16] zur Hardware-Konfiguration und -Bedienung sowie eine Header-Datei [17] mit Register-Adress-Makros installiert werden können. Die Installation der Entwicklungsumgebung geschieht nach dem Herunterladen unter Windows 10 per Ausführungsdatei. Die Softwarebibliothek und Header-Datei müssen im Anschluss in gleicher Weise installiert werden. Nach dem Starten des Programms und Anlegen eines neuen Projekts muss die richtige Debug-Schnittstelle konguriert werden, um den kompilierten Quelltext auf den Mikrocontroller übertragen zu können. Die Programmiersprache ist C.

## 3.4 Laufzeit-Software

## 3.4.1 Überblick

Das Programm des Mikrocontrollers ist in einer C-Quelltext-Datei realisiert. Die Einzelaufgaben sind auf Funktionen aufgeteilt, die von der Hauptfunktion aufgerufen werden. Die implementierten Funktionen sind in der Tabelle 3.2 aufgelistet. Funktionen, die der Konfiguration von Hardware-Modulen des Mikrocontrollers dienen, sind mit dem Präfix setup\_ versehen.

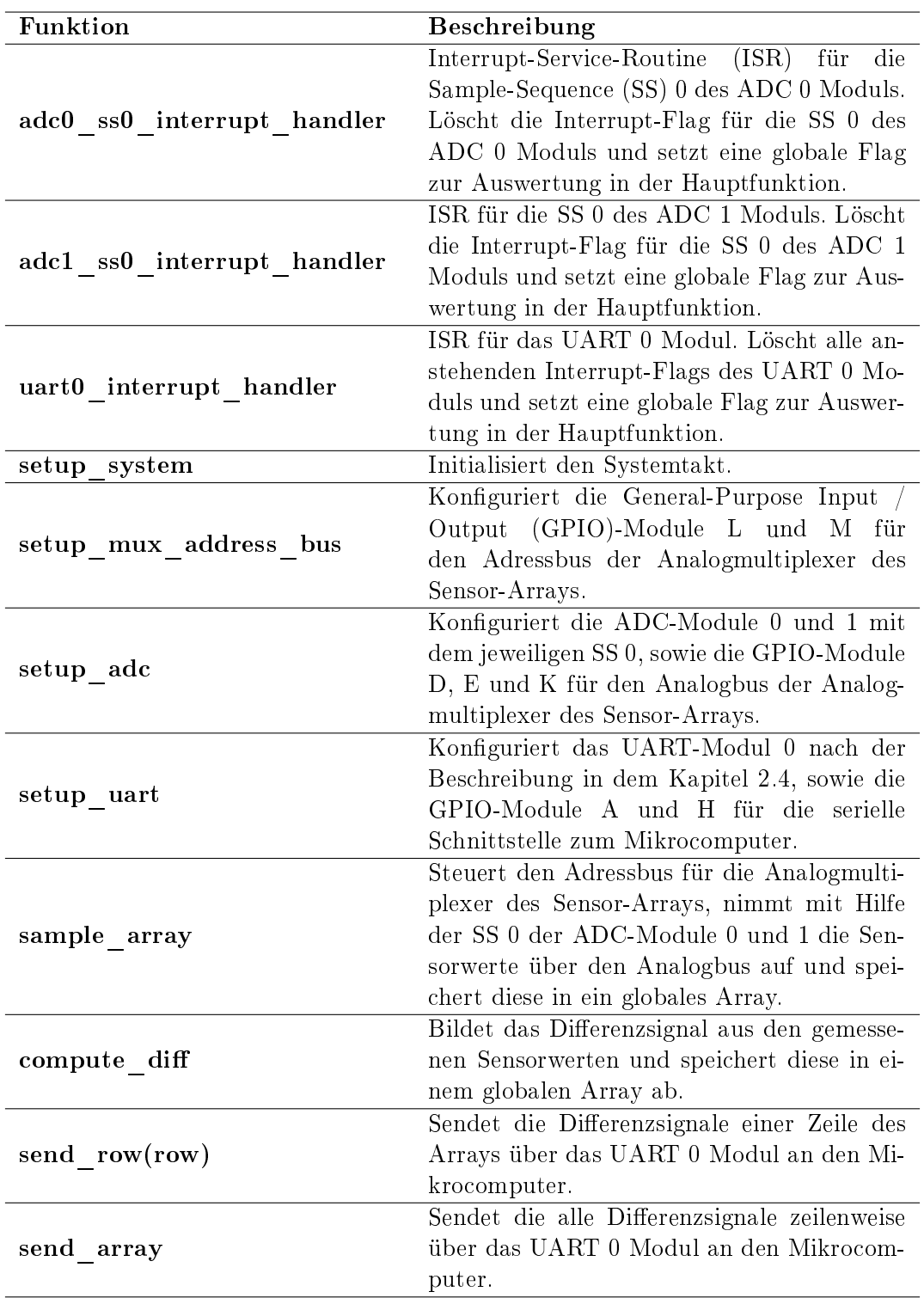

Tabelle 3.2: Funktionsübersicht und -Beschreibung für das Programm des Mikrocontrollers

## 3.4.2 Hauptfunktion main

Die Hauptfunktion steuert den Programmablauf in Abhängigkeit der globalen Flags. Die Abbildungen 3.2 und 3.3 zeigen die Implementierung anhand eines Flussdiagramms.

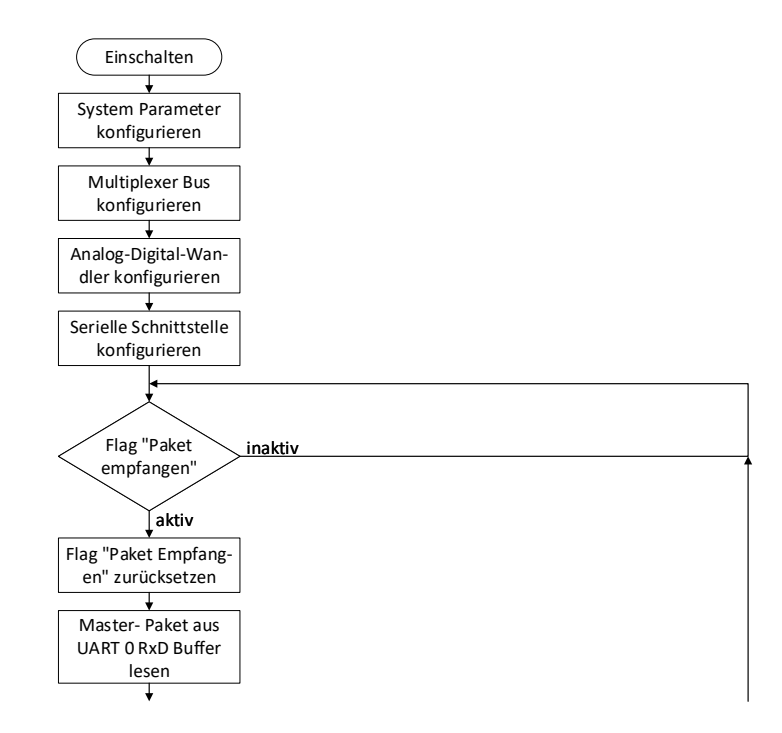

Abbildung 3.2: Flussdiagramm für das Hauptfunktion des Mikrocontrollers (Abschnitt 1 von 2). Zunächst werden die Konfiguration für System, den Adressbus der Sensor-Array-Multiplexer, Analogwertaufnahme und -Digitalwandlung, sowie den seriellen Bus ausgeführt. Dann beginnt eine ewige Schleife. Jeden Zyklus wird die globale Flag für ein empfangenes Master-Paket überprüft. Ist diese gesetzt, wird sie zurückgesetzt und das empfangene Paket aus dem Empfangspuffer gelesen.

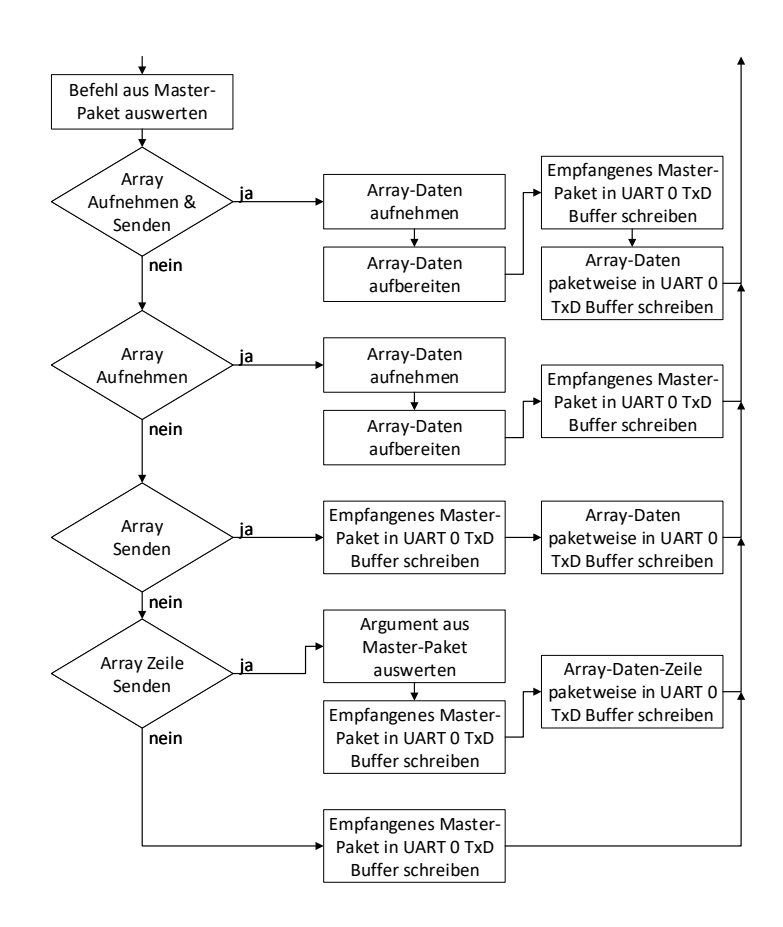

Abbildung 3.3: Flussdiagramm für das Hauptfunktion des Mikrocontrollers (Abschnitt 2 von 2). Abhängig vom empfangenen Befehl entschiedet eine switch-Anweisung über die Reaktion entsprechend der Tabelle 2.3.

#### 3.4.3 Konfigurationsfunktionen

## Konfiguration der Systemparameter setup\_system

Der Systemtakt wird auf 120 MHz eingestellt. Die Synchronisationstaktquelle ist der 25 MHz Oszillator der Entwicklungsplatine. Abbildung 3.4 zeigt die Implementierung anhand eines Flussdiagramms.

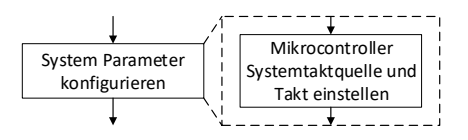

Abbildung 3.4: Flussdiagramm für die Kongurationsfunktion der Systemparameter des Mikrocontrollers. Der Systemtakt wird eingestellt.

## Konfiguration des Adressbusses der Sensor-Array-Multiplexer setup\_mux\_address\_bus

Der Adressbus für die Multiplexer des Sensor-Arrays besteht aus fünf parallelen Leitungen. Er deckt einen Adressraum von vier Bit beziehungsweise 16 Adressen mit vier der Leitungen ab. Die fünfte Leitung trägt das gleiche Signal wie die vierte und ist aufgrund der Auslegung des Sensor-Arrays notwendig. Der Bus wird über GPIO-Pins der Ports L und M getrieben. Entsprechend sind die Pins als digitale Ausgänge konfiguriert.

Die Multiplexer des Sensor-Arrays benötigen eine Einschwingzeit von 1  $\mu s$  [6] nachdem der Adressbus geändert wurde. Die Verzögerung wird mit Hilfe einer Funktion der Treiberbibliothek [16] realisiert, welche vom Hersteller mit drei Zyklen pro einem Inkrement des Arguments beschrieben wird. Entsprechend wird das Argument mit dem Systemtakt ausgerechnet. Abbildung 3.5 zeigt die Implementierung anhand eines Flussdiagramms.

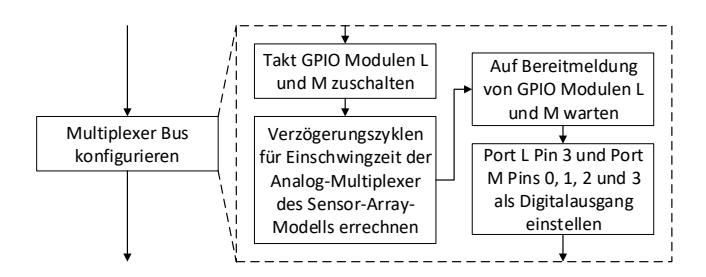

Abbildung 3.5: Flussdiagramm für die Kongurationsfunktion des Mikrocontrollers des Adressbusses der Analogmultiplexer des Sensor-Arrays. Zur Konfiguration der Ausgänge wird den GPIO-Modulen zunächst der Takt zugeschaltet. Um die Einschaltzeit der GPIO-Module zu nutzen, wird zunächst das Argument einer Verzögerungsfunktion für die Einschwingzeit der Analog-Multiplexer nach Ändern der Adresse berechnet. Dann wird auf die Bereitschaft der GPIO-Module gewartet. Melden diese Bereitschaft, werden die entsprechenden Pins als Digitalausgang konfiguriert.

## Konfiguration der Analog-Digital-Wandler und des Analogbusses setup\_adc

Zum Auslesen der Analogwerte des Sensor-Array-Modells über den analogen Bus werden 16 der verfügbaren 20 Analogeingänge des Mikrocontrollers für die 16 Multiplexer des Arrays genutzt. Dazu wird der Digitalteil der GPIO-Module für Port D, E und K abgeschaltet, sodass die Pins den zwei internen analogen ADC-Multiplexern des Mikrocontrollers zur Verfügung stehen. Die achtkanalige SS des jeweiligen ADC-Moduls steuert den zugehörigen internen Multiplexer des Mikrocontrollers, um die Analogeingänge nacheinander zuzuschalten. Ist eine SS nach dem Start seines Zyklus beendet, löst diese einen Interrupt aus. Die damit aufgerufene ISR löscht zuerst die Flag des entsprechenden Registers und setzt dann eine globale Steuervariable, welche in der Hauptfunktion verarbeitet wird.

Diese Handhabung ist in allen ISRs auf Empfehlung des Herstellers [14] umgesetzt um sicherzustellen, dass die Interrupt-Flag im Register nach Beendigung der ISR gelöscht ist. Anderenfalls besteht die Möglichkeit, dass die ISR im Anschluss erneut ausgeführt wird. Der minimalistische Quellcode innerhalb der ISRs soll außerdem die Bearbeitungszeit kurz halten und so das Risiko verkleinern, dass für die Programmteile, die außerhalb von ISRs ausgeführt werden, zu wenig Prozessorzeit übrig bleibt. Abbildung 3.6 zeigt die Implementierung anhand eines Flussdiagramms.

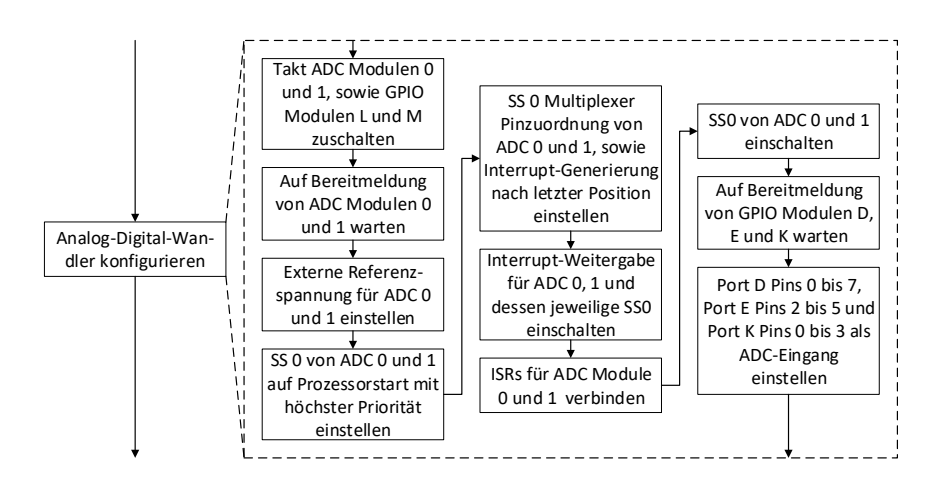

Abbildung 3.6: Flussdiagramm für die Kongurationsfunktion des Analogbusses des Sensor-Arrays und der ADC-Module des Mikrocontrollers. Nachdem der Takt für die ADC- und GPIO-Module eingeschaltet ist, wird gewartet, bis die ADC-Module Bereitschaft melden. Sind diese bereit, wird die Referenzspannung auf extern eingestellt. Danach werden die SS der ADC-Module konfiguriert, die ISRs den Interrupt-Signalen zugeordnet und die SS eingeschaltet. Zuletzt werden nach deren Bereitschaftsmeldung die GPIO-Module als Analogeingang eingestellt.

## Konfiguration der seriellen Schnittstelle setup\_uart

Das UART 0 Modul des Mikrocontrollers ist mit Pins der GPIO-Module A und H als TxD-, RxD-, CTS- und RTS-Signale konfiguriert und setzt die in Kapitel 2.4 beschriebenen Einstellungen für die serielle Schnittstelle um. Die zugehörige ISR löscht zuerst alle Flags des Interrupt Registers des UART 0 Moduls und setzt dann eine globale Steuervariable, die von der Hauptfunktion verarbeitet wird. Abbildung 3.7 zeigt die Implementierung anhand eines Flussdiagramms.

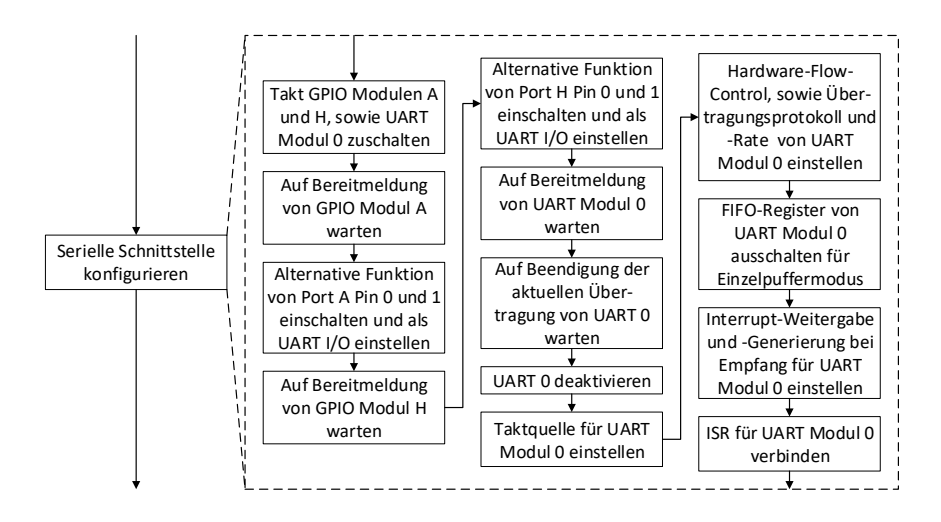

Abbildung 3.7: Flussdiagramm für die Kongurationsfunktion des seriellen Busses und des UART 0 Moduls des Mikrocontrollers. Den UART-0- und GPIO-A- und -H-Modulen wird der Takt zugeschaltet und auf die Bereitschaft des GPIO-A-Moduls gewartet. Ist das Modul bereit, werden die entsprechenden Pins für das UART-0-Modul konguriert. Die Pins des GPIO-H-Moduls werden in gleicher Weise konfiguriert. Dann wird auf die Bereitschaft des UART-0-Moduls gewartet, auf dessen Bereitmeldung hin die serielle Schnittstelle entsprechend des Kapitels 2.4 eingestellt wird. Zuletzt wird die ISR zugewiesen.

#### 3.4.4 Laufzeitfunktionen

Aufnahme der Sensor-Array-Werte sample\_array

Die Aufnahme der Sensor-Array-Wert geschieht durch Ansteuern der MUXs über den parallelen Adressbus und Auslesen der MUX-Ausgänge über den parallelen analogen Bus des Arrays. Dazu wird zuerst mit den GPIO Pins aus Kapitel 3.4.3 die gewünschte Adresse eingestellt. Um die Verzögerung zwischen den zwei GPIO-Ports möglichst gering zu halten, nutzt der Quelltext direkten Registerzugriff mit Hilfe der Register-Macros [17] anstatt der Funktionen der Treiberbibliothek [16]. Nach der Einschwingzeit starten die SS 0 der ADCs die Aufnahme. Mit einer while-Schleife wird der Status der SS überprüft. Ist einer fertig, werden die Werte zugehörigen gespeichert. Sind beide fertig, wird die Schleife verlassen und die Funktion ist beendet. Abbildung 3.8 zeigt die Implementierung anhand eines Flussdiagramms.

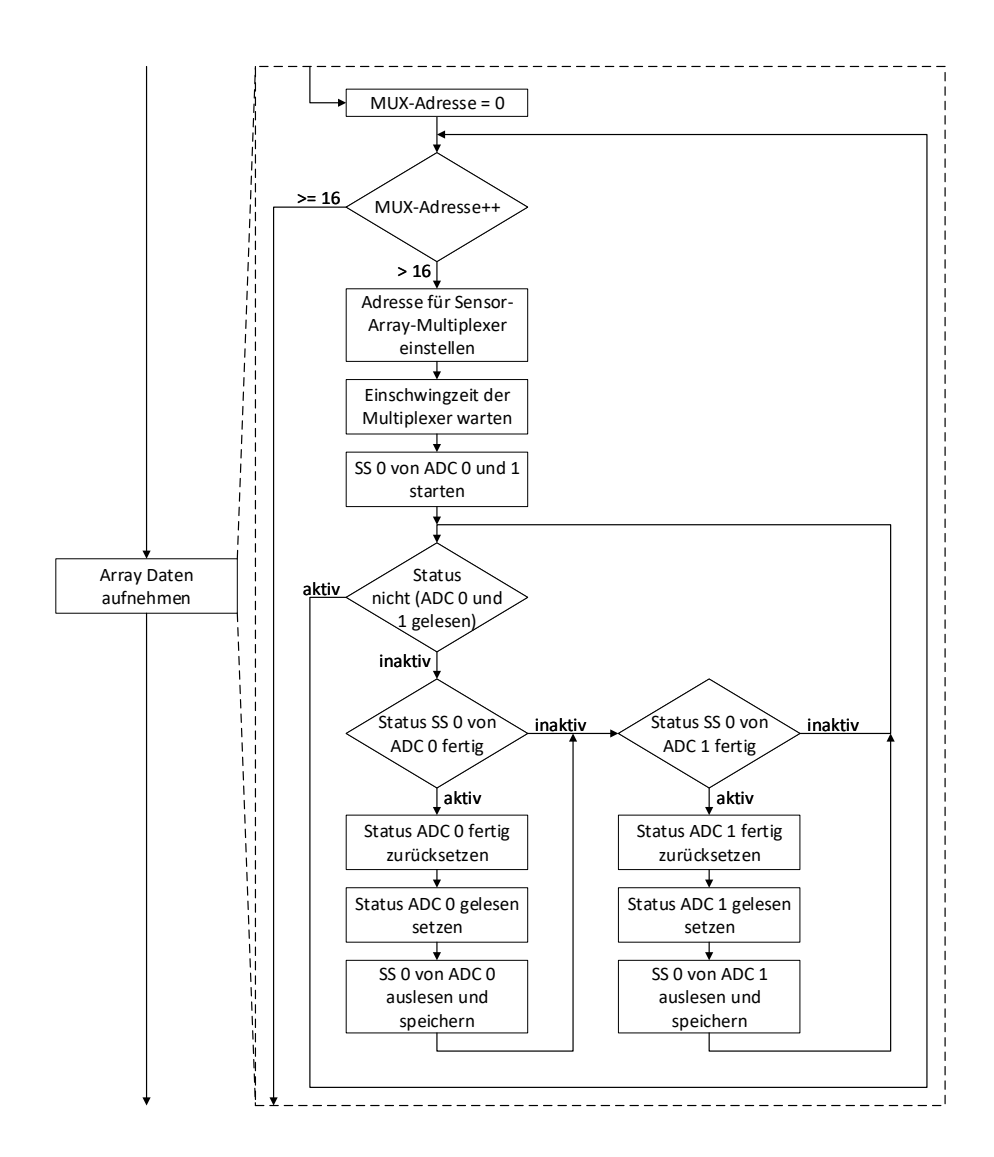

Abbildung 3.8: Flussdiagramm für die Funktion zur Aufnahme der Sensor-Array-Daten durch den Mikrocontroller. Die Adresse des Multiplexer-Adressbusses für das Sensor-Array wird auf den Wert null gesetzt. In einer for-Schleife wird die Adresse dann hochgezählt, um alle Sensorwerte zu erfassen. In der Schleife werden zuerst der Adressbus auf die aktuelle Adresse gesetzt, dann die Einschwingzeit der Signale abgewartet und schließlich die SS zur Aufnahme der Analogwerte gestartet. In einer while-Schleife wird dann auf die Fertigmeldung der SS gewartet. Meldet ein SS, dass sein Zyklus beendet ist, werden die Meldung zurückgesetzt, eine lokale Statusmeldung zum Beenden der while-Schleife gesetzt und die Analogwerte aus dem entsprechenden Register ausgelesen und gespeichert. Sind beide Statusmeldungen zum beenden der while-Schleife gesetzt und damit die Analogwerte beider ADC gespeichert, beginnt die for-Schleife von vorn.
#### Aufbereitung der Sensor-Array-Werte compute\_di

Die Aufbereitung der Sensor-Array-Werte erfolgt ohne Filter in Form der Differenzbildung je Achse und Sensor. Zwei geschachtelte for-Schleifen iterieren über die Werte und speichern die errechnete Differenz ab. Sind alle Daten gespeichert, ist die Funktion beendet. Abbildung 3.9 zeigt die Implementierung anhand eines Flussdiagramms.

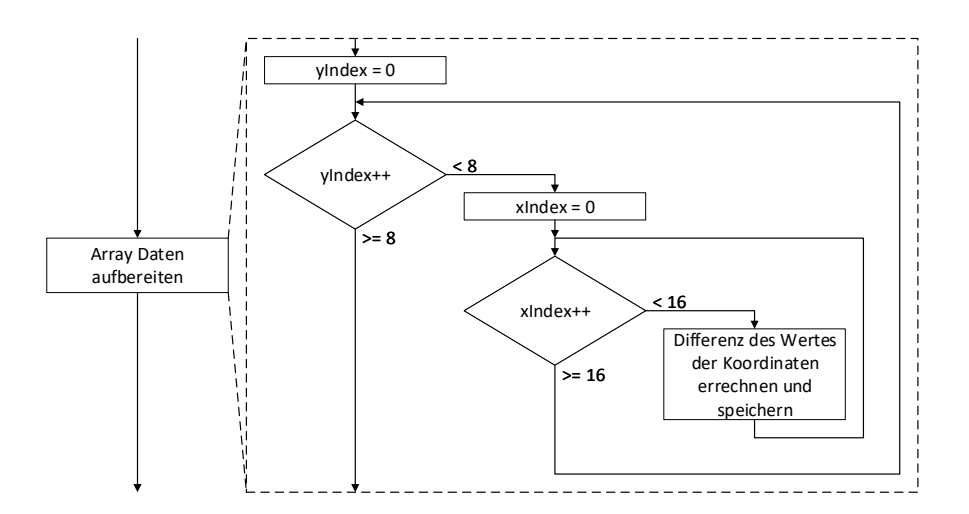

Abbildung 3.9: In einer einfach verschachtelten for-Schleife wird je Achse und je Sensor die Differenz der aufgenommenen Analogwerte des Sensor-Arrays errechnet und abgespeichert. Ist zu Beginn jeder Iteration die globale Steuervariable gesetzt, die den Empfang einer seriellen Nachricht anzeigt, wird die Schleife abgebrochen.

#### Senden der Sensor-Array-Daten send\_array

Das Senden der Sensor-Array-Daten geschieht sequentiell mit dem UART 0 Modul, angefangen vom Sensor, der den Koordinatenkreuz unten links am nächsten ist, und zuerst entlang der x-Achse und dann der y-Achse. Kapitel 2.4.2 beschreibt die Aufteilung der Daten in kleinere Pakete zur Übertragung per acht-Bit-UART. Sind alle Daten gesendet, ist die Funktion beendet. Abbildung 3.10 zeigt die Implementierung anhand eines Flussdiagramms.

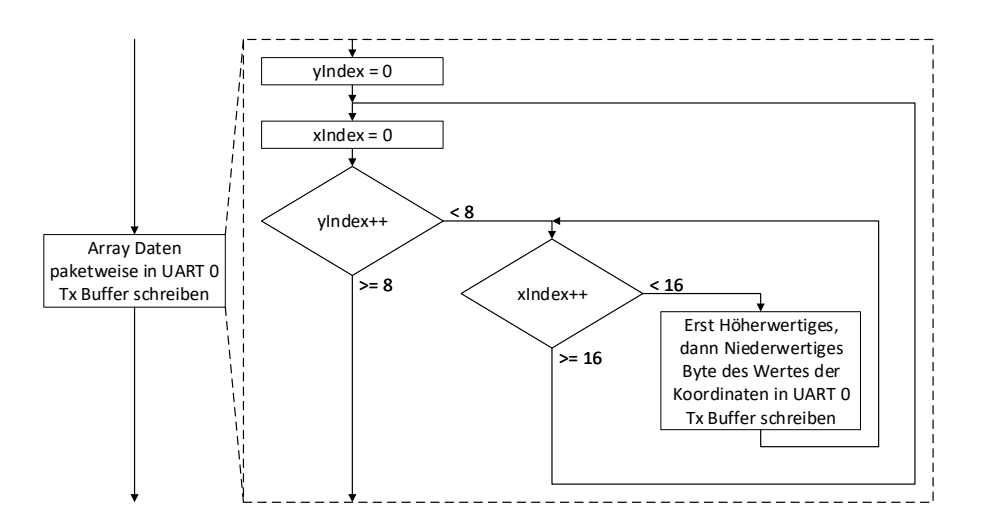

Abbildung 3.10: In einer einfach verschachtelten for-Schleife wird je Sensor die Differenz der aufgenommenen Analogwerte des Sensor-Arrays byteweise in den Sendepuffer des UART 0 Moduls geschrieben. Dabei wird zuerst das höherwertige und dann das niederwertige Byte zum Senden übergeben. Ist zu Beginn jeder Iteration die globale Steuervariable gesetzt, die den Empfang einer seriellen Nachricht anzeigt, wird die Schleife abgebrochen.

#### Zeilenweises Senden der Sensor-Array-Daten send\_row

Im Vergleich zum Senden aller Sensor-Array-Daten aus Kapitel 3.4.4 wird hier nur die als Argument übergebene Zeile (in x-Richtung) auf gleiche Weise gesendet. Sind alle Daten der Zeile gesendet, ist die Funktion beendet. Abbildung 3.11 zeigt die Implementierung anhand eines Flussdiagramms.

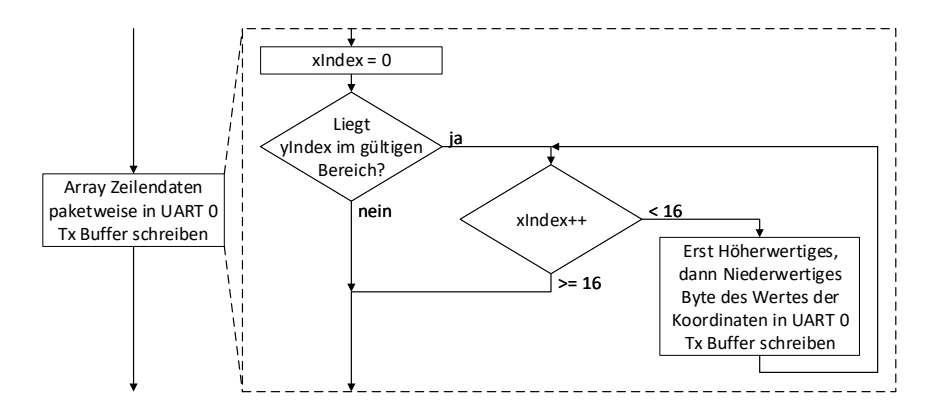

Abbildung 3.11: In einer for-Schleife wird je Sensor die Differenz der aufgenommenen Analogwerte des Sensor-Arrays für die als Funktionsargument übergebene Zeile byteweise in den Sendepuffer des UART 0 Moduls geschrieben. Dabei wird zuerst das höherwertige und dann das niederwertige Byte zum Senden übergeben. Ist zu Beginn jeder Iteration die globale Steuervariable gesetzt, die den Empfang einer seriellen Nachricht anzeigt, wird die Schleife abgebrochen.

# 4 Implementierung auf dem Mikrocomputer

## 4.1 Zusammenfassende Funktionsbeschreibung

Der Mikrocomputer stellt die Daten des Sensor-Arrays mit verschiedenen Darstellungsvarianten visuell dar. Er agiert als Master für den Mikrocontroller und steuert damit das Sensor-Array. Das Programm des Mikrocomputers bietet eine Grundlage für die Implementierung beliebiger Signalverarbeitung in der Programmiersprache C.

#### 4.2 Elektrischer Anschluss

Der Mikrocomputer wird über den Universal Serial Bus (USB)-Micro-B-Anschluss mit +5 V versorgt. Die serielle Schnittstelle zwischen Mikrocomputer und Mikrocontroller dient neben der Signalverbindung auch als Versorgung des Mikrocontrollers und ist mit einem USB-zu-Seriell-Adapter realisiert. Die Computermaus und Tastatur werden per USB-A-Anschluss und der Bildschirm per High-Denition Multimedia Interface (HDMI)- Anschluss verbunden.

#### Serielle Schnittstelle

Da sich die folgend erläuterte Konfiguration der integrierten seriellen Schnittstelle des Mikrocomputers mit Hardware-Flusskontrolle als komplex und fehleranfällig erwies, wird hierfür ein kostengünstiger USB-zu-Seriell-Adapter verwendet, welcher keine Konfiguration auÿerhalb des Programms dieser Arbeit benötigt. Der eingesetzte Adapter basiert auf einem Prolific PL-2303H Integrated Circuit (IC) [7] und verfügt über alle nötigen Signale zur Realisierung der Hardware-Flusskontrolle. Die Leitungsfarben entsprechen den in der Tabelle 4.1 gelisteten Funktionen. Erfolgreich getestet wurde außerdem ein Silabs CP 2102E [12] USB-zu-Seriell-Adapter.

Um stattdessen eine der zwei integrierten seriellen Schnittstellen des Mikrocomputers mit dessen GPIO-Pins verwenden zu können, muss über das Startmenü > Preferences > Raspberry Pi Configuration > Interfaces die Option Serial Port eingeschaltet werden. Die  $Mini-UART$  Schnittstelle, die mit der Standardkonfiguration des Systems nach dem Einschalten auf die GPIO-Pins geführt ist, unterstützt neben den RxD- und TxD-Signalen keine weiteren. Da dies für die vorgesehene Implementierung der Hardware-Flusskontrolle notwendig ist, muss stattdessen die zweite vollwertige serielle Schnittstelle des Mikrocomputers verwendet werden. Diese wird jedoch mit der Standardkonguration für die Bluetooth- und WLAN-Module verwendet und ist nicht über die GPIO-Pins zugänglich. Es bedarf daher der Abschaltung oder Umleitung der WLAN- und Bluetooth-Module auf die Mini-UART-Schnittstelle des Prozessors, während die vollwertige integrierte serielle Schnittstelle auf die GPIO-Pins geschaltet wird. Dazu muss in der Systemdatei /boot/con-  $\hat{g}_{q}$ .txt der Eintrag **dtoverlay=disable-bt** zum Abschalten oder **dtoverlay=miniuart**bt zum Umleiten ergänzt werden. Weiterhin muss sichergestellt werden, dass die Ausgabe von Systemmeldungen über die serielle Schnittstelle auf den GPIO-Pins abgeschaltet ist. In der Systemdatei /boot/cmdline.txt wird dazu der Eintrag console=serial0,115200 gelöscht. Zur Verwendung der CTS- und RTS-Signale müssen nach jedem Systemstart die entsprechenden GPIO-Pins konguriert werden. Zu diesem Zweck steht im Internet ein Programm [5] zur Verfügung, welches die Hardware-Version des Mikrocomputers erkennt und die entsprechenden Einstellungen vornimmt, um die CTS- und RTS-Signale mit den GPIO-Pins verwenden zu können. Nachdem die GPIO-Pins konguriert sind, muss die Hardware-Flusskontrolle der seriellen Schnittstelle per Eingabe des Textes *sudo stty -F*  $\eta$ dev/ttyAMA0 crtscts in eine Konsole eingeschaltet werden.

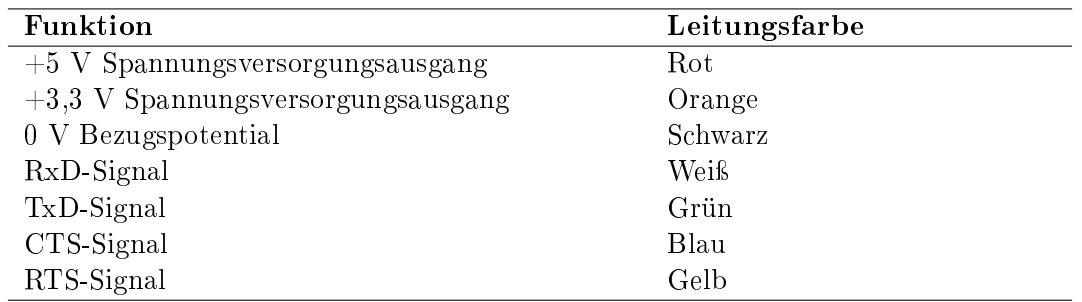

Tabelle 4.1: Zuordnung der Leitungsfarben zu den Funktionen des USB-zu-Seriell-Adapters

#### 4.3 Entwicklungs-Software

Der Quelltext des Mikrocomputers ist für das Betriebssystem Raspbian Buster with Desktop [10], einer Debian-basierten und für den Mikrocomputer optimierten Unix-Distribution, in der Programmsprache C geschrieben. Die Installation des Betriebssystems erfolgt nach einer Anleitung auf der Internetseite des Herstellers [9]. Als Compiler für den Quelltext wird die GNU Compiler-Collection (GCC) genutzt, welche bereits vorinstalliert ist. Als Software für die Benutzeroberäche wurden die in der Tabelle 4.2 aufgelisteten Optionen in Erwägung gezogen. Die Umsetzung in dieser Arbeit nutzt das GNU Image-Manipulation-Program-Tool-Kit (GTK) 3, eine Bibliothek zur Erstellung von gra schen Benutzeroberächen, und die Open Graphics Library (OpenGL), eine Programmierschnittstelle zur Entwicklung von Computergrakanwendungen [20]. Die Ausführung von Grakanwendungen mit der OpenGL geschieht abhängig von der Implementierung auf dem Zentral- oder Grafikprozessor des Mikrocomputers. Das in dieser Arbeit umgesetzte Programm nutzt den Zentralprozessor. Die GTK 3 Bibliothek lässt sich mit einer Internetverbindung per Eingabe des Textes sudo apt-get install libgtk-3-dev in eine Konsole installieren.

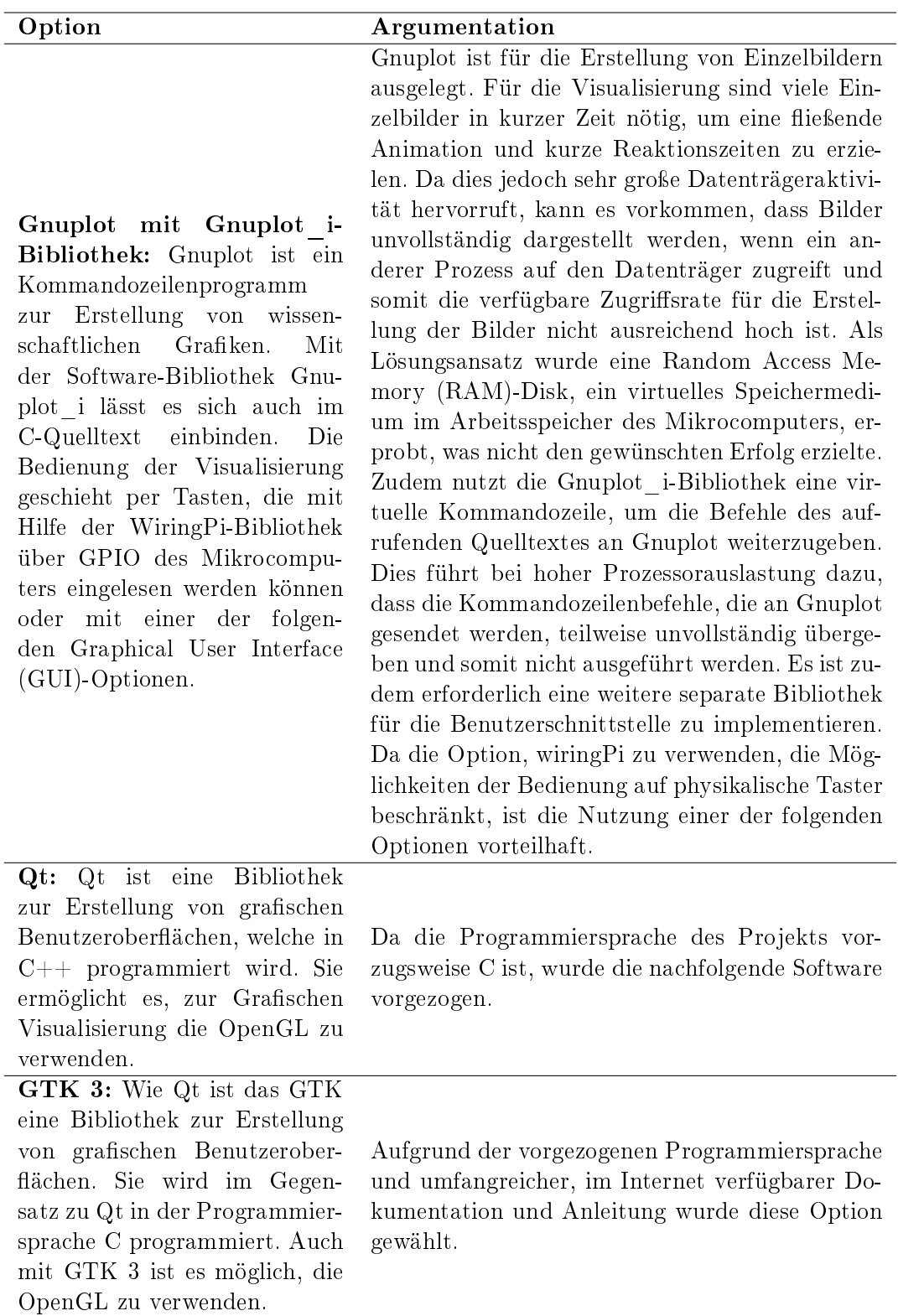

Tabelle 4.2: Optionen für die Software der Benutzerschnittstelle und Wahl

#### 4.4 Laufzeit-Software

#### 4.4.1 Überblick

Die Programmquellen des Mikrocomputers sind in einer Verzeichnisstruktur angelegt. welche die Dateien in Konfigurations- und Quelltextdateien sortiert. Der Oberordner enthält neben den Ordnern der Konfigurations- und Quelltextdateien eine Datei [3], die die Informationen für das vorinstallierte Kompilierwerkzeug Make enthält. Wird diese sogenannte makefile mit der Eingabe des Textes  $make$  in einer im Verzeichnis geöffneten Konsole ausgeführt, wird der Quelltext automatisch kompiliert. Abbildung 4.1 zeigt die jeweiligen Speicherorte der Dateien im Oberordner.

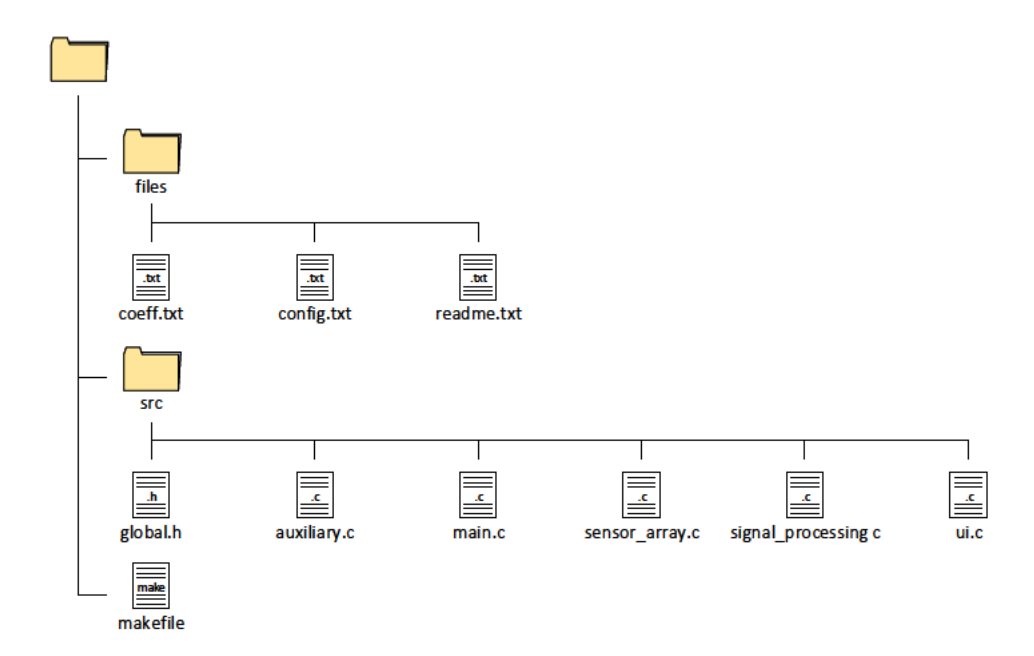

Abbildung 4.1: Verzeichnisstruktur der Konfigurations- und Quelltextdateien des Programms für den Mikrocomputer. Im Hauptordner befinden sich zwei Unterordner, die die Konfigurationsdateien vom Quelltext trennen sowie die Datei makefile, welche die Informationen für das Kompilieren durch das Werkzeug Make enthält.

Im Ordner files sind drei Textdateien gespeichert. Die Datei coeff.txt enthält Filterparameter für die Signalverarbeitung der Sensor-Array-Daten durch den Mikrocomputer.  $\text{config.txt}$  enthält einstellbare Programmparameter für die serielle Schnittstelle des Mikrocomputers, die Anzahl an Sensoren des Sensor-Arrays und die Größe der Animationsäche in Pixeln. Diese beiden Dateien werden vom Programm des Mikrocomputers ausgelesen. Der jeweilige Inhalt ist in der readme.txt Textdatei erläutert.

Die Quelltexte sind im Ordner src (Abkürzung, englisch source) abgelegt und teilen die Funktionen in die in der Tabelle 4.3 aufgelisteten Aufgabenbereiche auf.

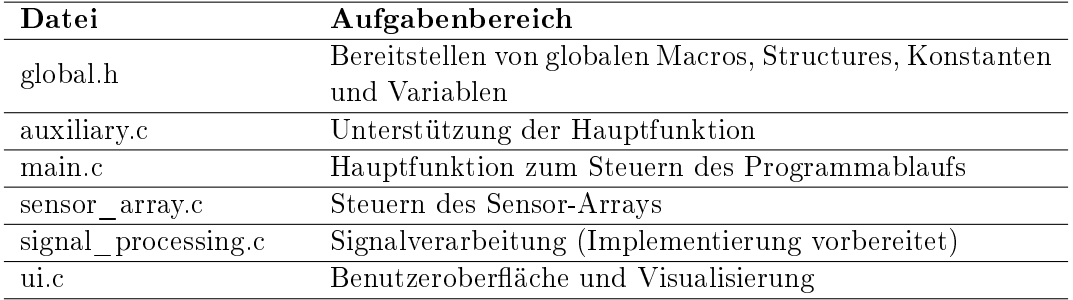

Tabelle 4.3: Aufgabenbereiche zur Unterteilung des Mikrocomputerprogramms

Die in den Quelltexten enthaltenen Funktionen des Programms werden von der Hauptfunktion aufgerufen und sind in der Tabelle 4.4 aufgelistet.

| Funktion                     | Beschreibung                                        |
|------------------------------|-----------------------------------------------------|
|                              | Funktion für die Konfiguration und Verwaltung       |
| ui thread                    | der Benutzeroberfläche. Sie ist für den Aufruf als  |
|                              | separater Prozess vorgesehen.                       |
| read configuration file      | Liest die Konfigurationsdatei.                      |
| read coefficient file        | Liest die Koeffizientendatei für die Signalverar-   |
|                              | beitung.                                            |
| set up uart                  | Konfigurationsfunktion zum Öffnen der seriellen     |
|                              | Schnittstelle.                                      |
| set down uart                | Wendet die Einstellungen der übergebenen Kon-       |
|                              | figurationsvariable auf die serielle Schnittstelle  |
|                              | an und schließt diese.                              |
| sensor_array_send<br>request | Sendet einen übergebenen Befehl und Argument        |
|                              | als Paket mit der seriellen Schnittstelle an den    |
|                              | Mikrocontroller.                                    |
|                              | Sammelt die empfangenen Daten der seriellen         |
| sensor array collect         | Schnittstelle und prüft, ob der Mikrocontroller     |
| array data                   | alle Sensor-Array-Werte erfolgreich übertragen      |
|                              | hat.                                                |
| gl init shaders              | Initialisiert die Shader für die Visualisierung mit |
|                              | der OpenGL.                                         |
| gl create shaders            | Legt die Shader für die Visualisierung mit der      |
|                              | OpenGL an.                                          |
| gl init buffers              | Initialisiert die Vertex-Puffer für die Visualisie- |
|                              | rung mit der OpenGL.                                |
| gl_draw_vector_field         | Zeichnet ein Vektorfeld mit den übergebenen Da-     |
|                              | ten und der OpenGL.                                 |
| gl draw heatmap              | Zeichnet eine Farbmatrix mit den übergebenen        |
|                              | Daten und der OpenGL.                               |
| gl draw vector               | Zeichnet einen Vektor mit der OpenGL, welcher       |
|                              | durch seinen Winkel zur x-Achse und der Ab-         |
|                              | weichung seines Startpunktes vom Mittelpunkt        |
|                              | definiert ist.                                      |

Tabelle 4.4: Funktionsübersicht für das Programm des Mikrocomputers

#### 4.4.2 Gestaltung der Benutzeroberfläche

Die Benutzeroberfläche ist mit dem GTK 3 erstellt und besteht aus Widgets (englisches Kunstwort von window und gadget, vergleichbar mit Bedienelement), die in einem Fenster angeordnet sind. Die verschiedenen Widgets sind die Animationsfläche, Schaltflächen zum Laden der Konfigurations- und Filterparameter aus der jeweiligen Datei, das Auswahlmenü der Darstellung und das Häkchen zum Ein- und Ausschalten der Interpolation der darzustellenden Daten. Ein Entwurf der Benutzeroberfläche auf dem Mikrocomputer ist in der Abbildung 4.2 dargestellt.

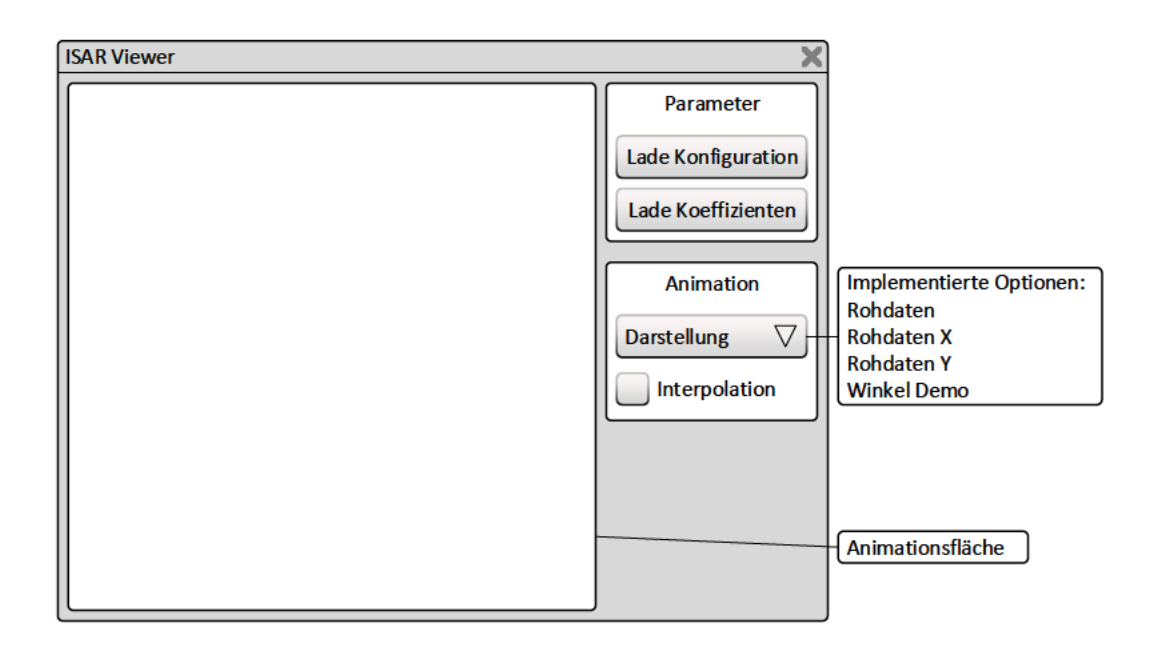

Abbildung 4.2: Entwurf der Benutzeroberfläche auf dem Mikrocomputer. Sie besteht aus den Widgets der Animationsfläche, Schaltflächen zum Laden der Konfigurations- und Filterparameter aus der jeweiligen Datei, dem Auswahlmenü der Darstellung und Häkchen zum Ein- und Ausschalten der Interpolation der darzustellenden Daten.

Das Fenster verfügt über die Schaltfläche zum Schließen, die bei Betätigung die Benutzeroberfläche und das Hauptprogramm beendet. Die Größe des Fensters ist abhängig von der Größe der Animationsfläche, die in der Konfigurationsdatei festgelegt ist, und kann nicht per Mauszeiger vergrößert oder verkleinert werden. Wird die Konfigurationsdatei während der Programmausführung geändert, müssen die Einstellungen mit Betätigen der Schaltfläche Lade Konfiguration eingelesen werden. Gleiches gilt für die Filterkoeffizienten mit der Schaltfläche Lade Koeffizienten. Welche Daten und Verarbeitungsstufe auf der Animationsäche dargestellt werden, kann über das Auswahlmenü eingestellt werden. Mit Setzen des Häkchens für die Interpolation, werden die Daten interpoliert.

## 4.4.3 Hauptfunktion main

Die Hauptfunktion steuert alle Abläufe zur Programmausführung anhand der Steuersignale der Benutzeroberäche. Für die Sensor-Daten-Anfrage vom Mikrocontroller wird der im Kapitel 2.5 mit der Abbildung 2.9 erläuterte Ablauf implementiert. Treten bei der zyklischen Kommunikation Fehler auf, wird ein Fehlerzähler um den Wert zwei erhöht. Jeden Zyklus wird dieser Zähler bis zum Wert null um eins verringert. Überschreitet der Fehlerzähler einen Grenzwert, wird das Programm beendet. Diese Methode begrenzt die Anzahl an Fehlern in einem gewissen Zeitintervall. Bei gelegentlichen Übertragungsfehlern kann das Programm so weiter ausgeführt werden, häufen sich die Fehler jedoch an, wie zum Beispiel beim Ausfall der seriellen Schnittstelle, wird das Programm beendet. Die Abbildung 4.3 bis 4.7 zeigen die Implementierung anhand eines Flussdiagramms. Die Funktion zur Interpolation der darzustellenden Array-Daten, die in der Hauptfunktion verwendet wird, stammt aus einer Vorarbeit [11] und ist daher nicht näher beschreiben.

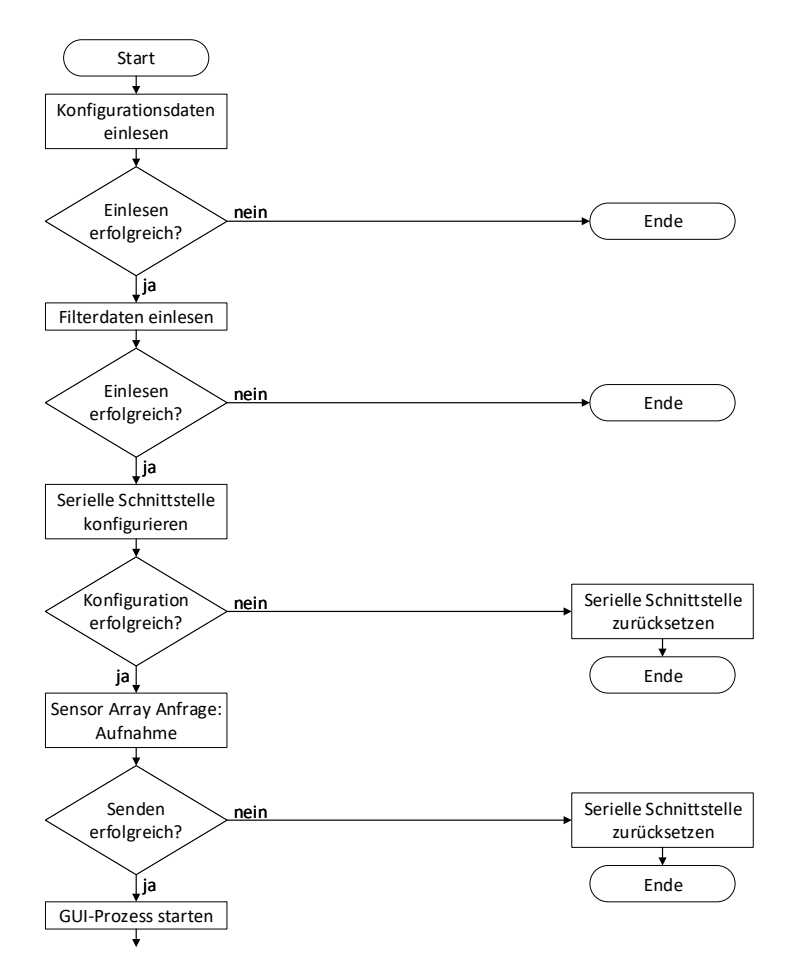

Abbildung 4.3: Flussdiagramm für das Hauptprogramm des Mikrocomputers (Abschnitt 1 von 5). Nach dem Start werden zunächst die Dateien der Konfigurationsdaten und Filterkoeffizienten eingelesen. Geschieht dies fehlerfrei wird die serielle Schnittstelle eingestellt. Tritt bei dabei ein Fehler auf, wird sie serielle Schnittstelle zurückgesetzt und das Programm beendet, anderenfalls wird eine Anfrage an den Mikrocontroller gesendet und überprüft, ob dieser erwartungsgemäÿ antwortet. Empfängt der Mikrocomputer keine oder eine fehlerhafte Antwort wird die serielle Schnittstelle zurückgesetzt und das Programm beendet. Dann wird der Benutzerschnittstellen-Prozess, kurz GUI, gestartet und der Hauptzyklus des Programms betreten.

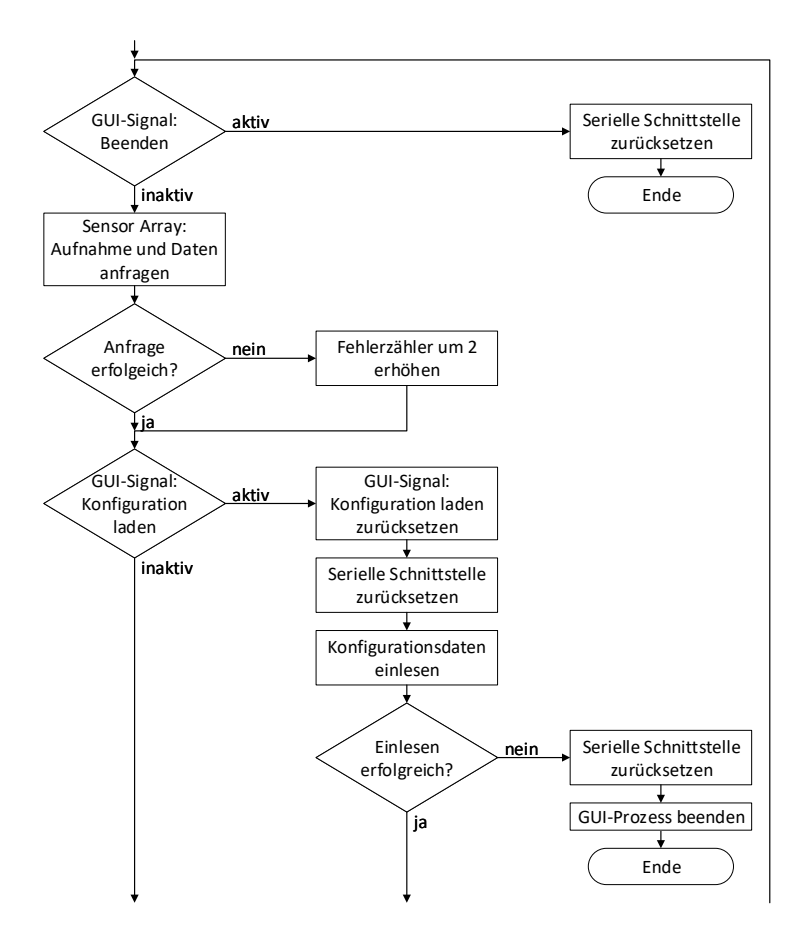

Abbildung 4.4: Flussdiagramm für das Hauptprogramm des Mikrocomputers (Abschnitt 2 von 5). Der Hauptzyklus wird verlassen, die serielle Schnittstelle zurückgesetzt und das Programm beendet, wenn das Steuersignal zum Beenden von der GUI gesetzt wird. Im Hauptzyklus wird zunächst der Befehl zum Aufnehmen und Senden der Sensor-Array-Daten über die serielle Schnittstelle an den Mikrocontroller gesendet. Schlägt dies fehl, wird ein Fehlerzähler erhöht. Es folgt die Auswertung der Steuersignale der GUI. Ist das Signal zum Einlesen der Konfigurationsdatei gesetzt, wird die serielle Schnittstelle zurückgesetzt und die Konfigurationsdatei eingelesen. Schlägt das Einlesen fehl, wird die serielle Schnittstelle zurückgesetzt und der GUI-Prozess und das Hauptprogramm beendet.

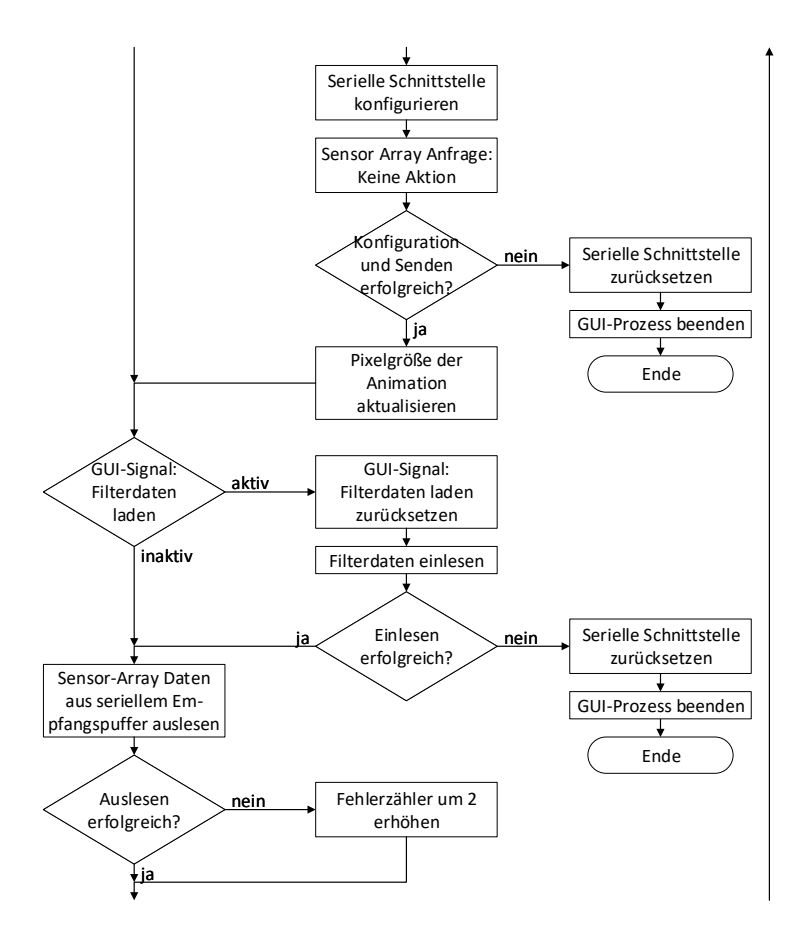

Abbildung 4.5: Flussdiagramm für das Hauptprogramm des Mikrocomputers (Abschnitt 3 von 5). Nach erfolgreichem Einlesen wird die serielle Schnittstelle mit den neu geladenen Einstellungen konfiguriert und eine Anfrage über die serielle Schnittstelle an den Slave gesendet. Tritt dabei ein Fehler auf, wird die serielle Schnittstelle zurückgesetzt und der GUI-Prozess und das Hauptprogramm beendet. Bei Erfolg wird die Größe der Animationsfläche aktualisiert, bevor der Hauptzyklus weitergeht. Ist das Steuersignal der GUI aktiv werden die Filterdaten aus der Koeffizientendatei eingelesen. Tritt dabei ein Fehler auf, wird die serielle Schnittstelle zurückgesetzt und der GUI-Prozess und das Hauptprogramm beendet. Anderenfalls wird der Hauptzyklus fortgesetzt mit dem Auslesen der Sensor-Array-Daten aus dem Empfangspuffer der seriellen Schnittstelle. Bei einem Fehler wird ein Fehlerzähler erhöht.

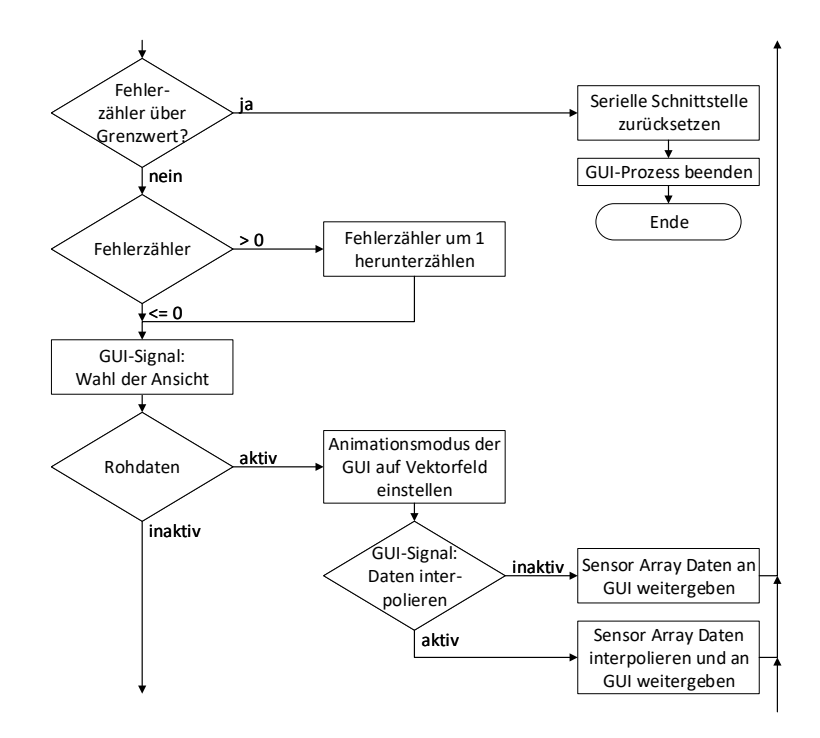

Abbildung 4.6: Flussdiagramm für das Hauptprogramm des Mikrocomputers (Abschnitt 4 von 5). Ist der Fehlerzähler über einem Grenzwert, wird die serielle Schnittstelle zurückgesetzt und der GUI-Prozess und das Hauptprogramm beendet. Ist der Fehlerzähler größer als null, wird dieser heruntergezählt. Abhängig vom GUI-Steuersignal der gewählten Ansicht geschieht im Folgenden die Signalverarbeitung und Aktualisierung der GUI-Daten für die Animation. Das Steuersignal der GUI zur Interpolation wird für die Vektorfeld- und Matrixansichten ausgewertet.

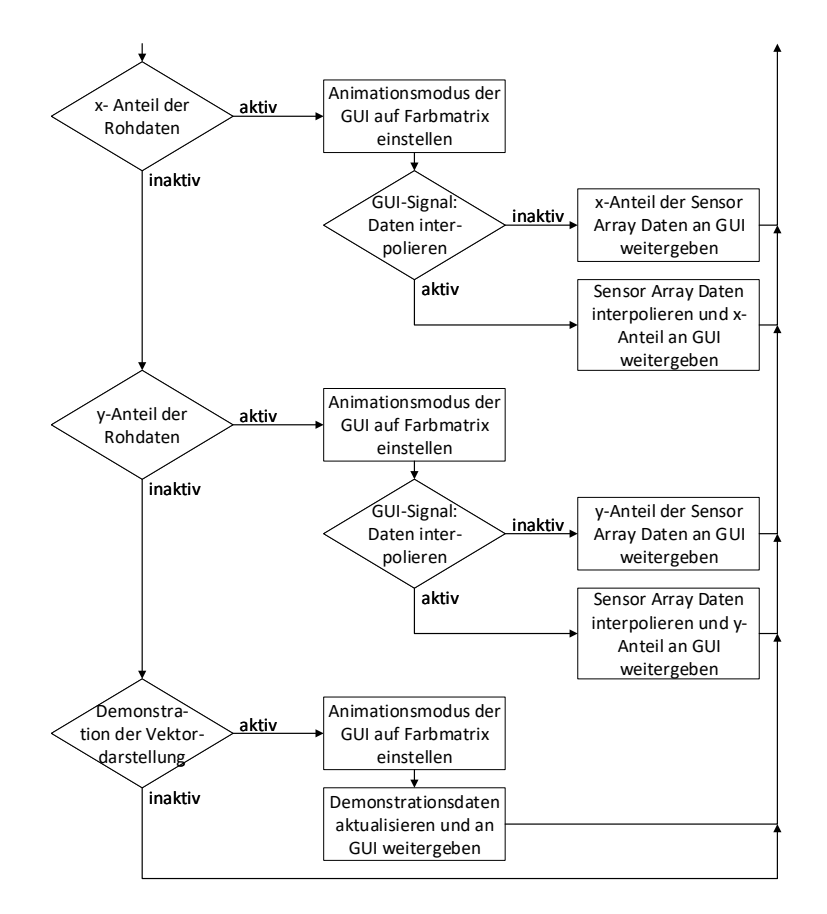

Abbildung 4.7: Flussdiagramm für das Hauptprogramm des Mikrocomputers (Abschnitt 5 von 5). Die Aktualisierung der Animationsdaten wird fortgesetzt. Danach beginnt der Hauptzyklus von vorne.

#### 4.4.4 Funktionen für die Hauptfunktion

Einlesen der Konfigurationsdatei read configuration file

Die Einlesefunktion der Konfigurationsdatei liest die *files/config.txt*-Datei zeilenweise. Die Anzahl der Sensoren wird zur Limitation des Speicheraufwandes begrenzt. Abbildung 4.8 zeigt die Implementierung anhand eines Flussdiagramms.

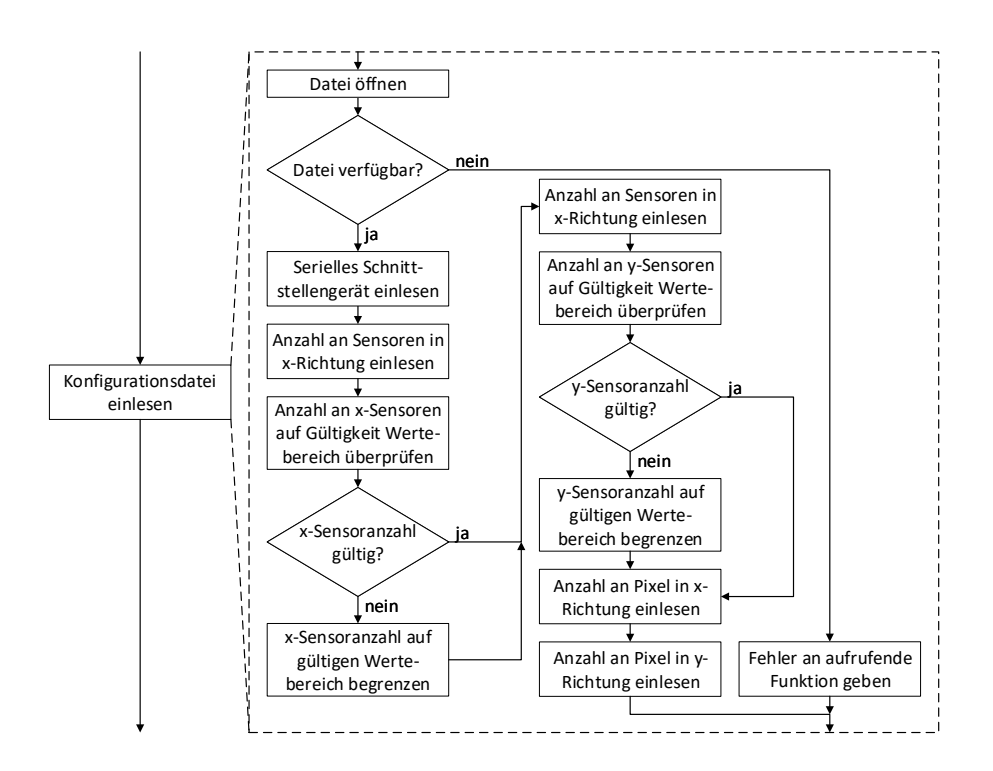

Abbildung 4.8: Flussdiagramm für das Einlesen der Kongurationsdatei des Mikrocomputers. Zuerst wird der Gerätepfad der seriellen Schnittstelle aus der Konfigurationsdatei eingelesen. Danach wird die Anzahl an Sensoren in x-Richtung des Sensor-Arrays eingelesen und, wenn nötig, auf den gültigen Wertebereich begrenzt. Der gleiche Ablauf geschieht für die Anzahl der Sensoren in y-Richtung. Zuletzt werden die Anzahl der Pixel der Animationsäche in x- und danach in y-Richtung gelesen.

#### Einlesen der Filterkoeffizientendatei read coefficient file

Die Funktion zum Einlesen der Filterkoeffizienten funktioniert wie die zum Einlesen der Konfigurationsdatei zeilenweise. In der files/coeff.txt-Datei wird in jeder Zeile ein Wert erwartet. Die Anzahl entspricht der Anzahl an Sensoren, die in der Konfigurationsdatei angegeben sind. Abbildung 4.9 zeigt die Implementierung anhand eines Flussdiagramms.

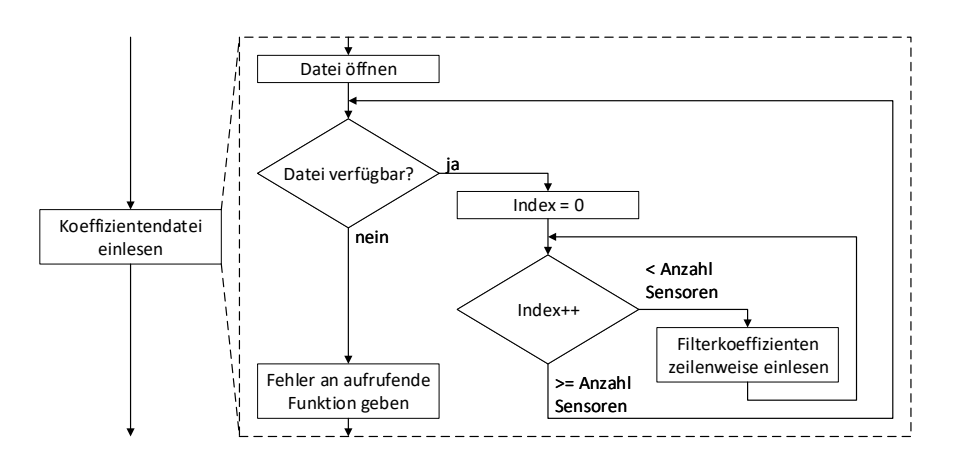

Abbildung 4.9: Flussdiagramm für das Einlesen der Koeffizientendatei des Mikrocomputers. Die Filterkoeffizienten für die Signalverarbeitung werden zeilenweise eingelesen. Die Anzahl der erwarteten Koeffizienten entspricht der Anzahl der Sensoren, die in der Konfigurationsdatei angegeben ist.

#### 4.4.5 Funktionen für das Sensor-Array

# Öffnen und Konfigurieren der seriellen Schnittstelle set up uart

Die Konfiguration der seriellen Schnittstelle geschieht nach den in Kapitel 2.4 beschriebenen Einstellungen. Abbildung 4.10 zeigt die Implementierung anhand eines Flussdiagramms.

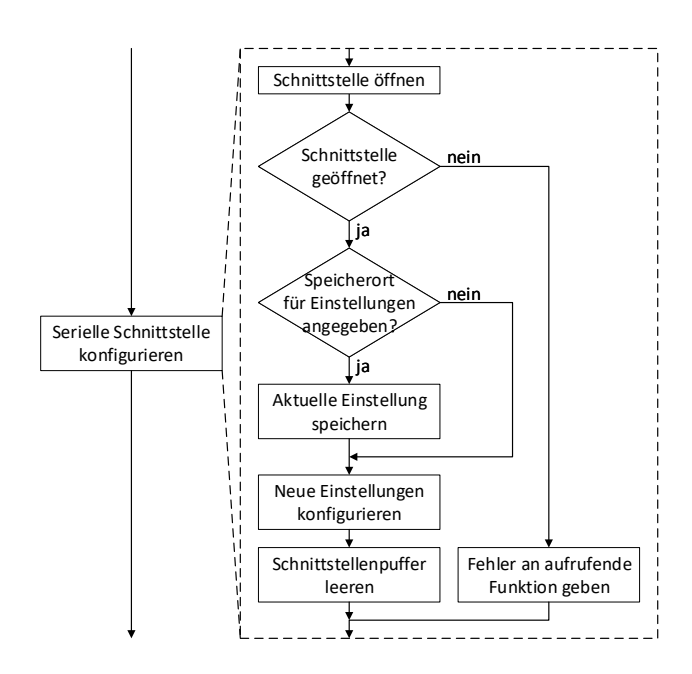

Abbildung 4.10: Flussdiagramm für die Konguration der seriellen Schnittstelle des Mikrocomputers. Zunächst wird versucht, die Schnittstelle mit dem als Argument übergebenen Gerät zu öffnen. Gelingt dies nicht, wird die Funktion beendet und der aufrufenden Funktion ein Fehler signalisiert. Bei Erfolg werden die aktuellen Einstellungen der Schnittstelle in der als Argument übergebenen Variable gespeichert. Ist diese Variable nicht angegeben, wird das Speichern übersprungen. Dann werden die übergebenen Einstellungen konfiguriert und damit der Sende- und Empfangspuffer geleert.

#### Wiederherstellen und Schließen der seriellen Schnittstelle set down uart

Beim Aufruf dieser Funktion wird die serielle Schnittstelle mit den Einstellungen der übergebenen Variable für konfiguriert und bei Erfolg geschlossen. Abbildung 4.11 zeigt die Implementierung anhand eines Flussdiagramms.

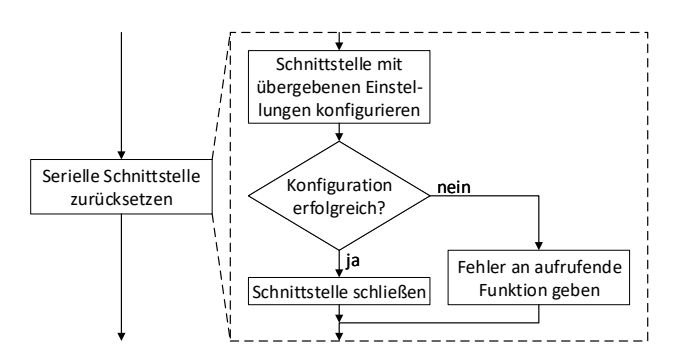

Abbildung 4.11: Flussdiagramm für das Rücksetzen der seriellen Schnittstelle des Mikrocomputers. Die der Funktion als Argument übergebenen Einstellungen werden eingestellt und gespeichert. Danach wird die serielle Schnittstelle geschlossen.

#### Senden einer Anfrage an den Mikrocontroller sensor\_array\_send\_request

Sendet der Mikrocontroller Daten über die serielle Schnittstelle, werden diese in einem Puffer gespeichert. Diese Funktion liest den Puffer aus und prüft, ob die Übertragung fehlerfrei verlaufen ist. Vor dem Senden eines Befehls über die serielle Schnittstelle muss der Empfangspuffer des Masters leer sein, damit das nächste empfangene Paket die Bestätigung durch den Slave ist. Wurde bei der Übertragung ein Paritätsfehler festgestellt, wird das fehlerhafte Paket nicht in den Empfangspuffer geschrieben und die Anzahl der im Puffer enthaltenen Pakete fällt niedriger aus, als durch die Anfrage des Masters an den Slave erwartet. Diese Methode setzt voraus, dass die serielle Schnittstelle von keinem anderen Programm genutzt wird. Abbildung 4.12 zeigt die Implementierung anhand eines Flussdiagramms.

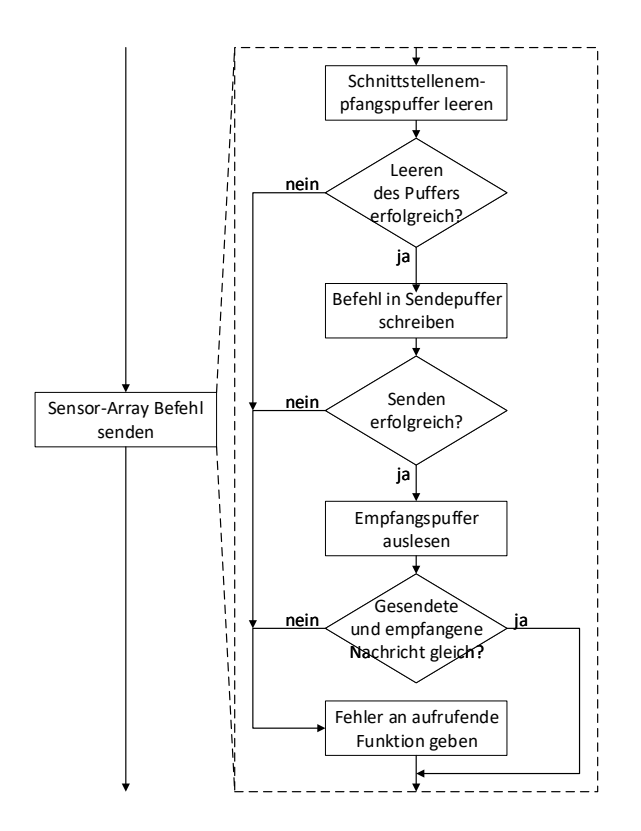

Abbildung 4.12: Flussdiagramm für das Senden eines Pakets des Mikrocomputers an den Mikrocontroller. Zuerst wird der Empfangspuffer des Mikrocomputers geleert. Tritt dabei ein Fehler auf, wird die Funktion mit Benachrichtigung der aufrufenden Funktion beendet. Ist das Leeren erfolgreich, wird der Befehl, welcher der Funktion als Argument übergeben wird, in den Sendepuffer der seriellen Schnittstelle geschrieben um das Paket zu senden. Stimmen die als Reaktion folgende Antwort des Mikrocontrollers und das gesendete Paket überein, ist die Funktion erfolgreich beendet. Anderenfalls wird die Funktion mit einer Fehlernachricht an die aufrufende Funktion beendet.

#### Empfangen der Sensor-Array-Daten vom Mikrocontroller sensor array collect array data

Wird eine Anfrage an den Mikrocontroller gesendet, die neben der Bestätigung auch Daten als Antwort verlangt, werden diese wie in dem Kapitel 2.4.2 beschreiben als Antwort gesendet. Diese Funktion übernimmt die Aufgabe der Auswertung der empfangenen Sensor-Array-Daten. Hierzu wird der Empfangspuer der seriellen Schnittstelle des Mikrocomputers vollständig ausgelesen und überprüft, ob die Anzahl der empfangenen Pakete der Erwartung entspricht. Die Herleitung der erwarteten Anzahl von Paketen ist im oben genannten Kapitel zu finden. Wurde bei der Übertragung ein Paritätsfehler festgestellt, wird das fehlerhafte Paket nicht in den Puffer geschrieben und die Anzahl der im Puffer enthaltenen Pakete fällt niedriger aus, als durch die Anfrage des Masters an den Slave erwartet. Diese Methode setzt voraus, dass die serielle Schnittstelle von keinem anderen Programm genutzt wird. Sind die Pakete vollzählig, werden die Daten zusammengesetzt und gespeichert. Bei einem Fehler wird die aufrufende Funktion benachrichtigt. Abbildung 4.13 zeigt die Implementierung anhand eines Flussdiagramms.

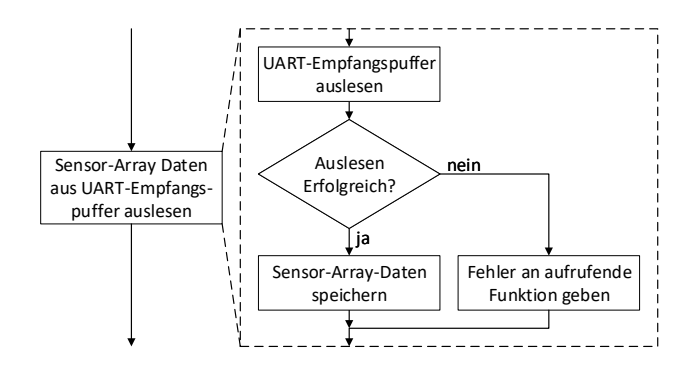

Abbildung 4.13: Flussdiagramm für die Auswertung der empfangenen Pakete des Mikrocomputers, wenn alle Sensor-Array-Daten angefragt werden. Der Empfangspuffer der seriellen Schnittstelle wird ausgelesen. Tritt dabei ein Fehler auf, wird die aufrufende Funktion benachrichtigt und die Funktion beendet. Bei erfolgreichem Empfang werden die Daten gespeichert.

#### 4.4.6 Funktionen für die Benutzeroberäche und Visualisierung

#### Erstellen und Verwalten der Benutzeroberäche ui\_thread

Die Erstellung von Benutzeroberächen mit dem GTK 3 geschieht objektorientiert mit Widgets. Jedes Widegt verfügt über Eigenschaften und Signale, die dessen Erscheinungsbild und Funktion bestimmen. Mit Hilfe von speziellen Funktionen der GTK 3 lassen sich die Objektparameter anpassen. Objekte, die vom Nutzer bedient werden können, werden einer Funktion zugeordnet, die bei Aktivität des Objekts aufgerufen und im Quelltext de niert werden. Abhängig vom Objekttyp kann der Status des Widgets ausgelesen werden. Für die Implementierung dieser Arbeit werden den Widget-Funktionen die Steuervariablen zur Kommunikation zwischen Benutzeroberäche und Hauptprogramm übergeben, sodass das Hauptprogramm reagieren kann. Der Gebrauch von globalen Variablen ist hier nicht möglich, denn die Funktion des GTK 3 zur Verarbeitung der Nutzeringaben, die zuletzt in dieser Funktion aufgerufen wird, endet erst mit Schlieÿen des Fensters der Benutzeroberäche. Daher ist diese Funktion ausgelegt, um vom Hauptprogramm als separater Prozess gestartet zu werden. Die Kommunikationsvariablen werden der Funktion der Benutzeroberäche als Pointer übergeben, sodass die Prozesse auf die selben Speicherorte der Variablen zugreifen. Abbildung 4.14 zeigt die Implementierung anhand eines Flussdiagramms.

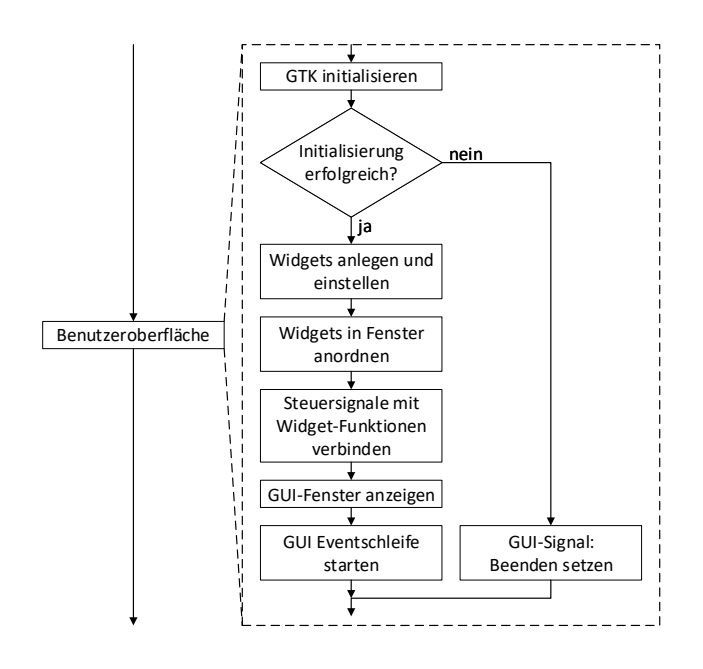

Abbildung 4.14: Flussdiagramm für die Erstellung und Verwaltung der Benutzerober äche des Mikrocomputers. Die Funktion beginnt mit der Initialisierung der GTK Bibliothek. Tritt dabei ein Fehler auf, wird das Signal zum Beenden des Programms gesetzt und die Funktion beendet. Ist die Initialisierung erfolgreich, werden die Widgets angelegt und im Fenster angeordnet. Die Funktionen der Widgets, die eine Interaktion mit dem Benutzer erlauben, werden anschließend mit den Steuersignalen zwischen Hauptfunktion und Benutzeroberäche verbunden. Sie setzen beim Aufruf das jeweilige Steuersignal, sodass die Hauptfunktion darauf reagieren kann. Zuletzt wird das Fenster angezeigt und die Eventschleife gestartet, die die Widgets auf Nutzereingaben prüft. Diese Schleife wird durch Schlieÿen des Fensters verlassen.

#### Initialisieren der OpenGL Shader gl\_init\_shader

Der Quelltext dieser Funktion stammt aus einem Internetforum [2].

Um mit der OpenGL Grafiken darzustellen, müssen Teile der Grafik-Pipeline (englisch Verarbeitungskette) im Quelltext erstellt werden. Die nötigen sogenannten Shader sind der Vertex-Shader, der zur Verarbeitung der Koordinaten des darzustellenden Objekts dient, und Fragment-Shader, welcher die Farbwiedergabe bestimmt. Für das Programm dieser Arbeit reicht es aus, den Vertex-Shader ohne weitere Verarbeitung mit den Koordinaten im dreidimensionalen Raum auszustatten. Da der Vertex-Shader die erste Stufe der Grak-Pipeline ist, müssen die Argumente aller folgenden Shader ebenfalls an den Vertex-Shader übergeben werden. Somit erhält dieser die Farbwerte für rot, grün und blau, die direkt an den Fragment-Shader weitergegeben werden. Der Fragment-Shader ist die letzte Stufe der Grak-Pipeline und ist so ausgelegt, dass die Farbwerte zur Darstellung nicht verändert werden. Die Shader müssen bei jedem Start des Programms neu kompiliert und danach in einem Shader-Programm verknüpft werden. Abbildung 4.15 zeigt die Implementierung anhand eines Flussdiagramms.

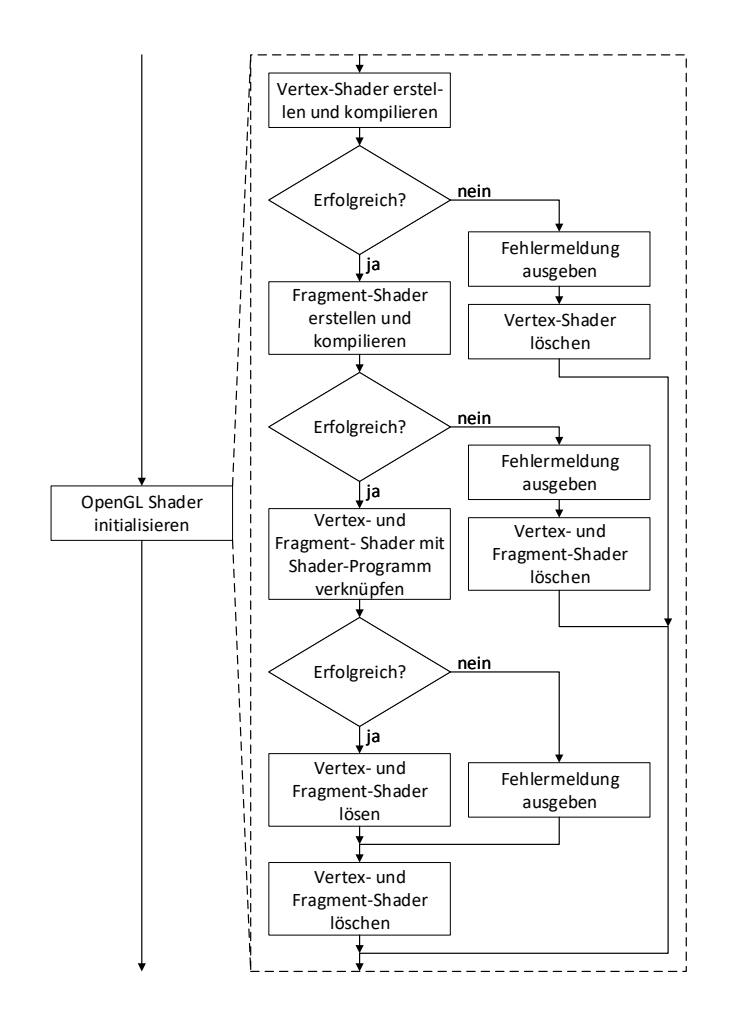

Abbildung 4.15: Flussdiagramm für die Initialisierung der OpenGL-Shader des Mikrocomputers. Nacheinander werden der Vertex- und Fragment-Shader angelegt und kompiliert. Schlägt das Kompilieren fehl, werden die angelegten Shader gelöscht und eine Fehlermeldung ausgegeben, bevor die Funktion beendet wird. Sind beide Shader erfolgreich kompiliert, werden Sie mit dem Shader-Programm verknüpft. Geschieht dies fehlerfrei, werden die Shader wieder gelöst. Bei einem Fehler wird eine entsprechende Fehlermeldung ausgegeben. Zuletzt werden die Shader gelöscht.

#### Erstellen und Kompilieren der OpenGL Shader gl\_create\_shader

Der Quelltext dieser Funktion stammt aus einem Internetforum [2].

Da der Vorgang zum Kompilieren der Vertex- und Fragment-Shader identisch ist, dient diese Funktion als Hilfsfunktion für das Initialisieren der Shader. Abbildung 4.16 zeigt die Implementierung anhand eines Flussdiagramms.

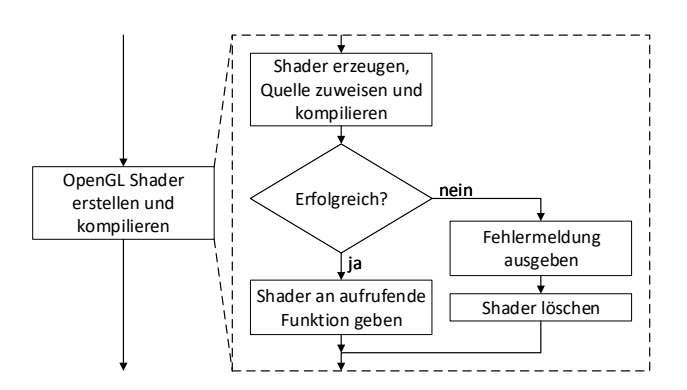

Abbildung 4.16: Flussdiagramm für das Kompilieren der OpenGL-Shader des Mikrocomputers. Zunächst wird der Shader erzeugt und mit dem Quellcode kompiliert. Bei Erfolg wird der Shader an die aufrufende Funktion gegeben. Tritt ein Fehler auf, wird stattdessen eine Fehlermeldung ausgegeben und der Shader gelöscht.

Initialisieren der OpenGL Puffer gl init buffers

Der Quelltext dieser Funktion stammt aus einem Internetforum [19].

Die Vertices zur Darstellungen mit der OpenGL werden als dicht gepackter Datenblock, einem sogenannten Vertex-Buffer-Object (VBO), in den Speicher des Grafikprozessors kopiert. Um die Datenstruktur des VBO zu definieren, wird diese aus dem Shader-Programm gelesen und in einem Vertex-Array-Object (VAO) gespeichert, welches vor jeder Aktualisierung der Daten des Grafikprozessors ausgewählt werden muss. Abbildung 4.17 zeigt die Implementierung anhand eines Flussdiagramms.

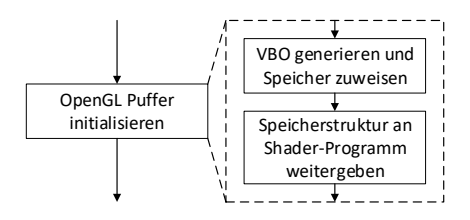

Abbildung 4.17: Flussdiagramm für die Initialisierung der OpenGL-Puffer des Mikrocomputers. Das VBO wird generiert und einem Speicherplatz zugewiesen. Dann wird die Speicherstruktur des VBO aus dem Shader-Programm gelesen und im VAO gespeichert.

## Zeichnen des Vektorfeldes mit OpenGL gl\_draw\_vector\_eld

Das Vektorfeld besteht aus Einzelvektoren, die mit gleichmäßigem Abstand in der Animationsäche verteilt sind. Der Abstand zwischen den Vektoren und zum Auÿenrand der Animationsäche entspricht der maximalen Länge eines Vektors. Die Farbe eines Vektors hängt von seinem Betrag ab und reicht von Blau für kurze bis Rot für lange Vektoren. Abbildung 4.18 zeigt den Farbverlauf als Funktion des Betrags des Vektors.

Jeder Vektor besteht aus Punkten, die die Anfangs- und Endposition des Vektors im dreidimensionalen Raum bestimmen. Die Position eines Punktes wird mit drei Vertices für die x-, y- und z-Position angegeben, die Farbe des Punktes mit einem Vertix für je Rot, Grün und Blau. Abbildung 4.19 zeigt die Implementierung anhand eines Flussdiagramms.

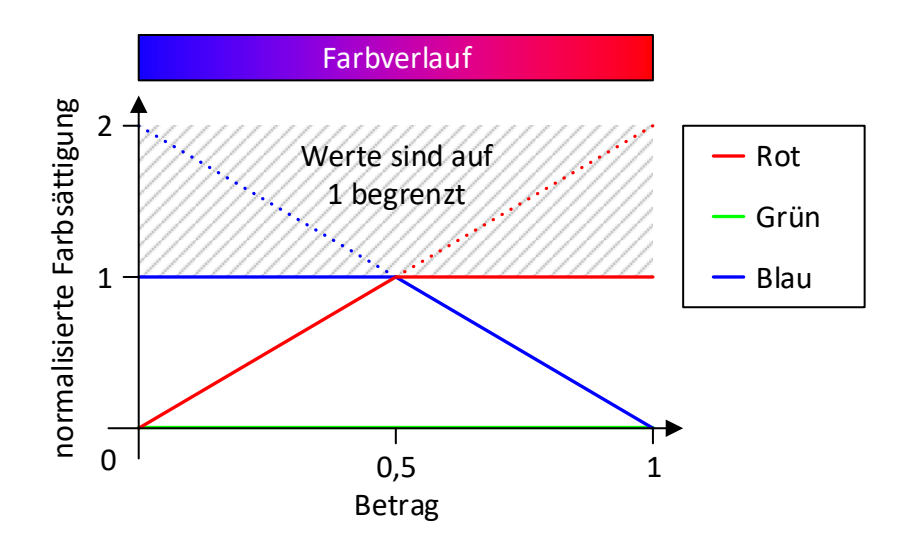

Abbildung 4.18: Farbverlauf für die Visualisierung des Vektorfeldes des Mikrocomputers. Die Farbe jedes einzelnen Vektors hängt von seiner Länge ab. Ein betragsmäÿig kurzer Vektor hat eine blaue Färbung, ein langer eine rote.

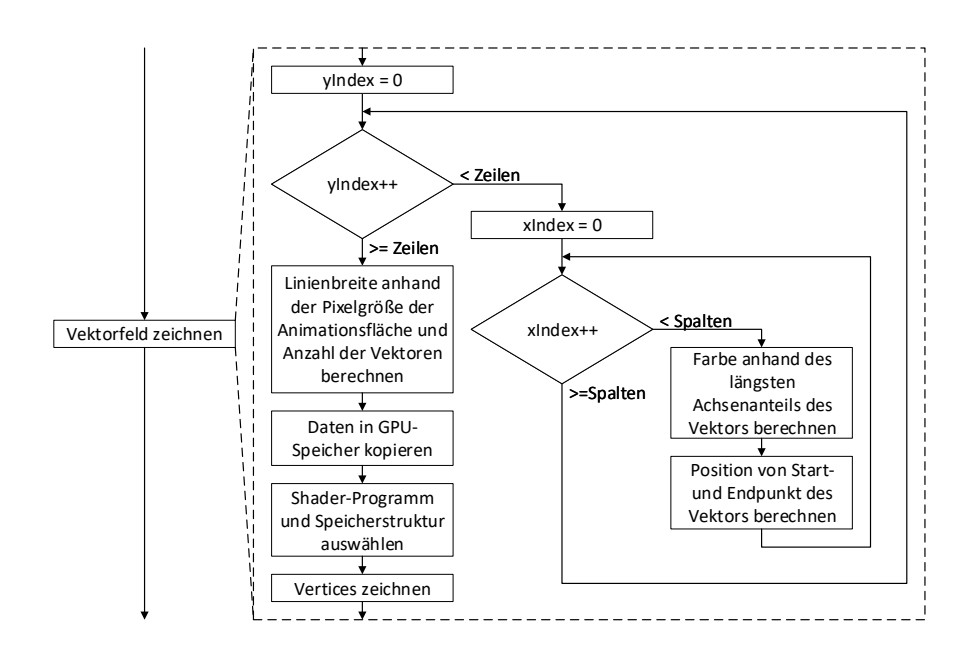

Abbildung 4.19: Flussdiagramm für die Darstellung des Vektorfelds mit dem Mikrocomputer. Die Sensoren des Arrays werden zeilen- und spaltenweise durchlaufen. Dabei wird der Startpunkt des Vektors anhand der Position des Sensors auf dem Array gewählt und die x- und y-Werte für den Endpunkt auf den Startpunkt addiert. Die Farbe wird anhand des größeren der x- und y-Werte je Vektor bestimmt. Sind alle Vektoren berechnet, wird die Linienbreite anhand der Animationsflächengröße eingestellt und die Daten in den Speicher des Grakprozessors geschrieben. Zur Darstellung werden dann die Shader und die Datenstruktur der Vertices gewählt und zuletzt der Zeichenbefehl an den Grafikprozessor gesendet.

#### Zeichnen der Farbmatrix mit OpenGL gl\_draw\_heatmap

Die Farbmatrix besteht aus rechteckigen gleichmäßig verteilten Feldern, die anhand ihrer Färbung nach der Abbildung 4.20 die Ausprägung des jeweiligen Werts veranschaulichen.

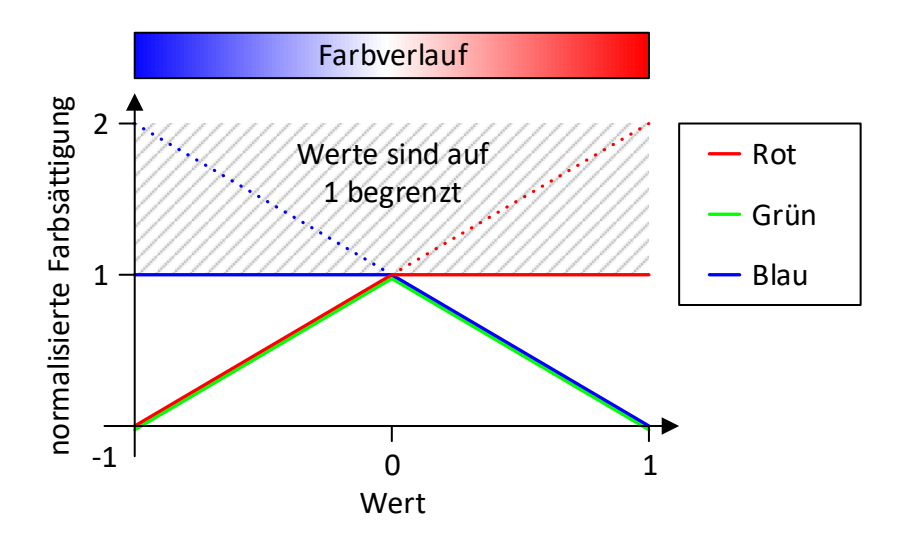

Abbildung 4.20: Farbverlauf für die Visualisierung der Farbmatrix des Mikrocomputers. Die Farbe jedes einzelnen Feldes hängt vom jeweiligen Wert ab. Ein negativer Wert hat eine blaue Färbung, ein positiver eine rote. Ist der Wert nahe null, ist die Färbung weiß.

Die Position und Farbe der Felder wird anhand der Vertices seines Punktes festgelegt. Die Zuordnung der Vertices je Punkt entspricht exakt der gleichen, wie beim Vektorfeld. Da je Feld jedoch nur ein Punkt benötigt wird, ist deren Anzahl im Vergleich zum Vektorfeld halbiert. Abbildung 4.21 zeigt die Implementierung anhand eines Flussdiagramms.

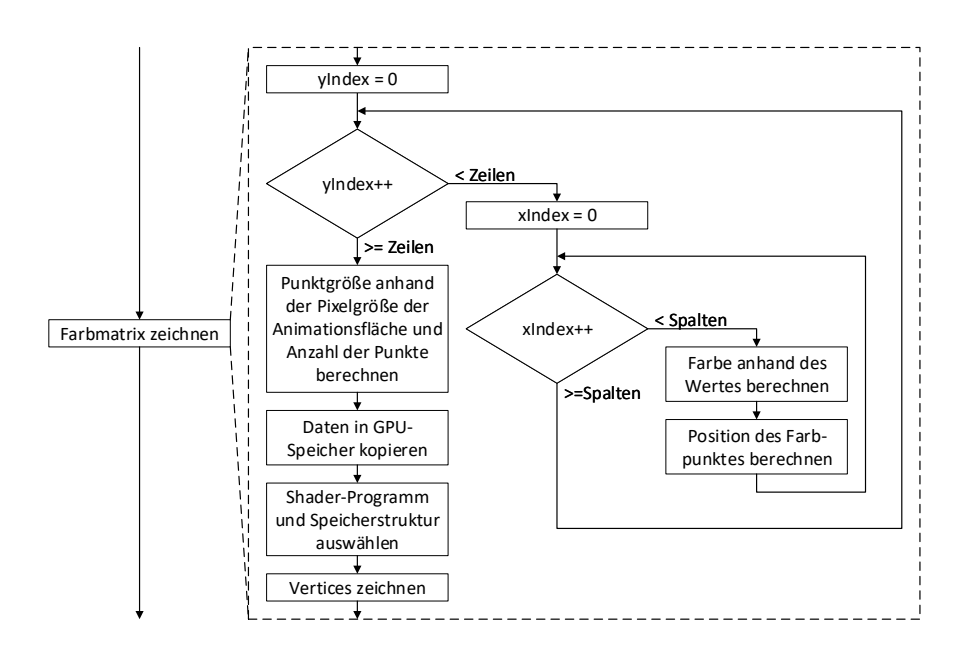

Abbildung 4.21: Flussdiagramm für die Darstellung der Farbmatrix mit dem Mikrocomputer. Die Sensoren des Arrays werden zeilen- und spaltenweise durchlaufen. Dabei wird die Position des Farbpunktes anhand der Position des Sensors auf dem Array gewählt. Die Farbe wird anhand des Sensorwertes der gewählten Achse je Punkt bestimmt. Sind alle Punkte berechnet, wird die Punktgröße anhand der Animationsflächengröße eingestellt und die Daten in den Speicher des Grakprozessors geschrieben. Zur Darstellung werden dann die Shader und die Datenstruktur der Vertices gewählt und zuletzt der Zeichenbefehl an den Grafikprozessor gesendet.

#### Zeichnen des Vektors mit OpenGL gl\_draw\_vector

Die Vektoranzeige zeigt einen Vektor mit unbestimmter Länge, der einen Versatz seines Startpunktes vom Mittelpunkt der Animationsäche und einen Winkel zu seiner x-Achse besitzt. Damit lässt sich der Winkel und die Achse eines Rotierenden Objektes darstellen. Je gröÿer der Betrag des Versatzes ist, desto stärker ist die Färbung des Vektors ins Rote. Weicht der Startpunkt des Vektors nur wenig vom Mittelpunkt ab, ist die Färbung blau. Abbildung 4.18 zeigt den Farbverlauf anhand des Betrages des Versatzes. Der Winkel des Vektors wird in positive Richtung von der x-Achse im ersten Quadranten aus gewertet. Abbildung 4.22 zeigt die positive Richtung.

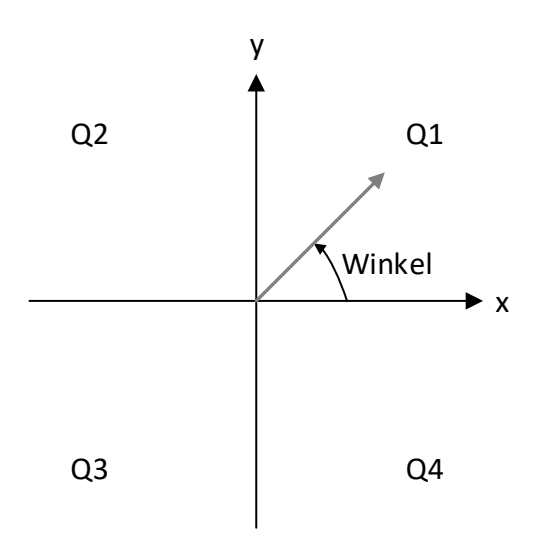

Abbildung 4.22: Winkeldefinition für die Visualisierung des Mikrocomputers

Wie beim Vektorfeld wird der Vektor hier ebenfalls mittels zweier Punkte definiert. Positionierung und Färbung sind in gleicher Weise mit den Vertices strukturiert. Die Position des Startpunkts des Vektors hängt vom der Funktion übergebenen Versatz ab. Der Endpunkt wird mit dem übergebenen Winkel bestimmt und liegt immer außerhalb des sichtbaren Bereichs. Abbildung 4.23 zeigt die Implementierung anhand eines Flussdiagramms.

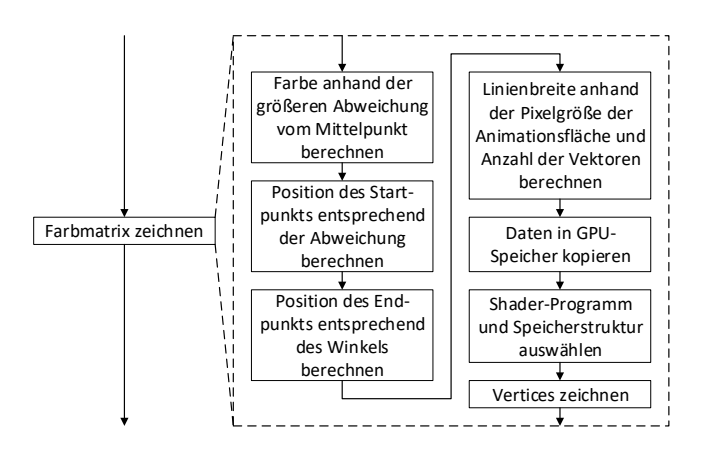

Abbildung 4.23: Flussdiagramm für die Darstellung des Vektors mit dem Mikrocomputer. Die Farbe des Vektors wird anhand der Abweichung vom Mittelpunkt der Animationsäche bestimmt. Der Startpunkt des Vektor entspricht dem Versatz, der Endpunkt liegt außerhalb der Animationsfläche und wird anhand des Winkels berechnet. Ist der Vektor berechnet, wird die Linienbreite anhand der Größe der Animationsfläche eingestellt und die Daten in den Speicher des Grakprozessors geschrieben. Zur Darstellung werden dann die Shader und die Datenstruktur der Vertices gewählt und zuletzt der Zeichenbefehl an den Grafikprozessor gesendet.

# 5 Demonstrationsaufbau

Die Mechanik des Demonstrationsaufbaus besteht aus den in Kapitel 1.2 beschriebenen Komponenten. Um den Aufbau dem Systemkonzept dieser Arbeit anzupassen, muss die Platinenbefestigung überarbeitet werden.

Zusätzlich wird die Pendellagerung neu konstruiert. Die bisherige Lösung des Schwenklagers ist nicht robust und besitzt weder eine Höhenverstellung noch mechanische Endanschläge. Zudem neigt die Aluminiumbuchse, die im Schwenklager sitzt und die Pendelstange umfasst, dazu, Aluminiumstaub zu erzeugen, welcher sich auf das Sensor-Array absetzen kann. Außerdem liegen die Stahl Schwenkkugelpfanne sowie die Befestigungsmuttern der Aluminiumhalterung des Schwenklagers ohne Kraftverteilung auf dem spröden Kunststoff der Trägerplatte. Stöße, wie sie bei üblicher Handhabung auftreten können, werden über die kleine Auflagefläche übertragen und könnten langfristig zu Rissen im Kunststoff führen.

#### 5.1 Platinenmontage

Die Platinen des Mikrocontrollers und Mikrocomputers werden jeweils rückseitig an einem stehenden Aluminium-L-Profil befestigt. Abbildung 5.1 zeigt die Anordnung. Die Platine des Sensor-Arrays wird auf einer Aluminiumplatte montiert, deren Position unter der Pendel einstellbar ist.

Distanzbuchsen aus Kunststoff mit M3-Gewinde befestigen die Platinen. Da die Befestigungslöcher des Mikrocomputers zu klein für M3 Schrauben sind, werden Sie von 2,75 mm auf 3 mm aufgebohrt. Dies ist ohne Probleme möglich, da die Platine im unmittelbaren Umfeld der Befestigungslöcher keine Komponenten oder Leiterbahnen besitzt. Das Winkelprofil des Mikrocomputers und Mikrocontrollers wird mit zwei Holzschrauben am Auÿenrand und die Montageplatte des Sensor-Arrays im Zentrum der Grundplatte befestigt wie die Abbildung 1.3 zeigt.
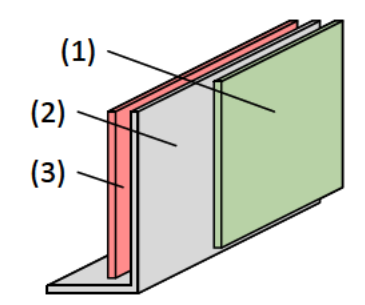

- Abbildung 5.1: Anordnung der Platinenmontage. Die Platinen des Mikrocontrollers und Mikrocomputers sind mit der Rückseite an einem stehenden Aluminum-L-Profil befestigt.
	- (1) Platine des Mikrocomputers
	- (2) Aluminium-L-Profil
	- (3) Platine des Mikrocontrollers

### 5.2 Pendellagerung

Für eine bessere Stabilität, Haptik und Funktionalität wird die Aufnahme des Schwenklagers neu konstruiert. Wichtige Anforderungen sind dabei, dass das Pendel höhenverstellbar, rotations- und neigungsfähig ist, grober Handbedienung standhält und keine elektrisch leitfähigen Späne produziert.

Die Einzelteile der überarbeiteten Konstruktion sind in der Abbildung 5.2 als Explosionszeichnung und in der Abbildung 5.3 als Schnittbild dargestellt und umfassen die in der Tabelle 5.1 aufgelisteten Positionen mit den zugehörigen Funktionen.

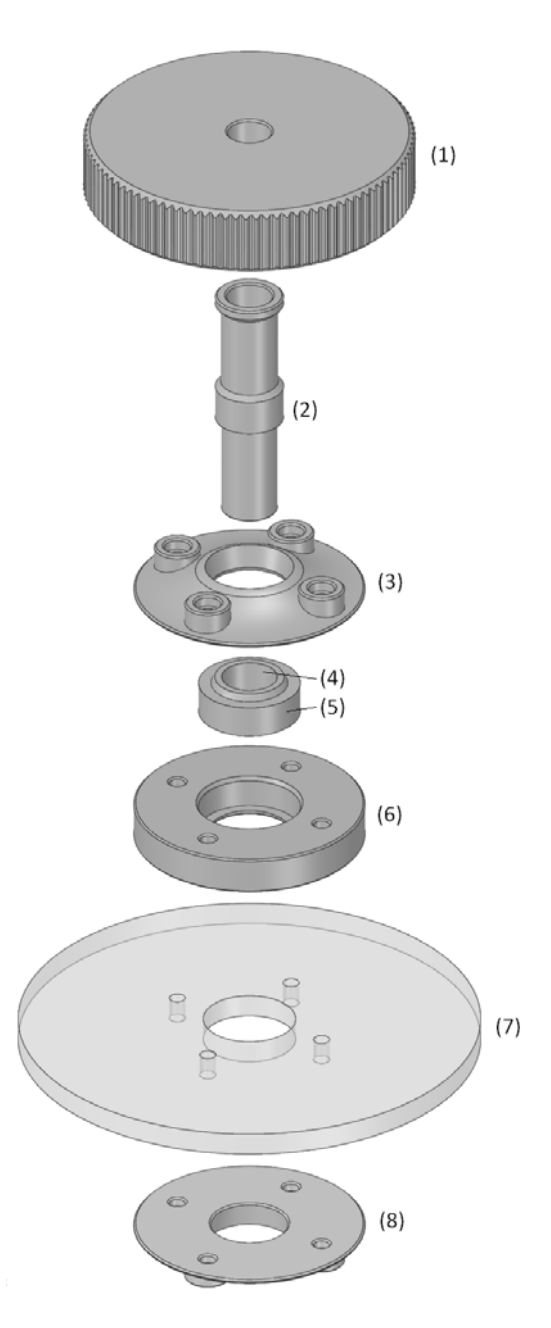

Abbildung 5.2: Explosionszeichnung der Pendellagerung. Zu sehen sind von oben aus das Höhenstellrad (1), die Lagerbuchse (2), die Oberplatte (3), das Schwenklager (4, 5), der Lagerblock (6), ein Ausschnitt der Trägerplatte (7) und die Unterplatte (8). Nicht gezeigt sind die vertikal eingeführte Pendelachse, die Höhenstellmutter des Höhenstellrades und die Befestigungsschrauben und -Muttern des Lagerblocks sowie der Rest des Demonstrationsaufbaus.

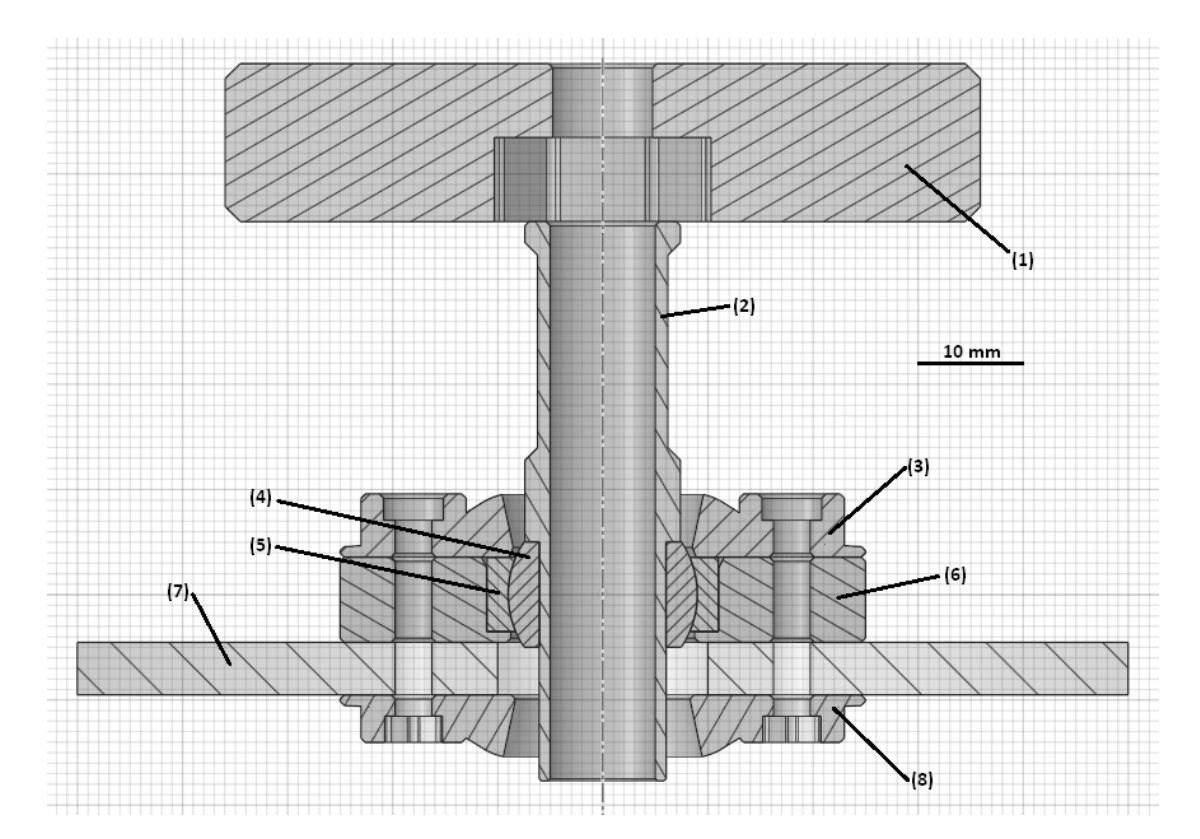

- Abbildung 5.3: Schnittbild der Pendellagerung. Zu sehen ist der fertig montierte Aufbau abzüglich der vertikal eingeführten Pendelachse, der Höhenstellmutter des Höhenstellrades und der Befestigungsschrauben und -Muttern des Lagerblocks. Die Einzelteile sind mit Nummern versehen, um eine eindeutige Zuordnung zu ermöglichen.
	- (1) Höhenstellrad
	- (2) Lagerbuchse
	- (3) Oberplatte
	- (4) Schwenkkugel
	- (5) Schwenkkugelpfanne
	- (6) Lagerblock
	- (7) Trägerplatte
	- (8) Unterplatte

| Ein-         |                                                                                                    |                                                                                                    |  |  |
|--------------|----------------------------------------------------------------------------------------------------|----------------------------------------------------------------------------------------------------|--|--|
| zel-<br>teil | Bezeichnung                                                                                                    | Funktion                                                                                                    |  |  |
| (1)          | Höhenstellrad<br>(Kunststoff,<br>3d-Druck)                                                                            | Zylinder mit Rändelung an der Außenflanke für Handbedie-<br>nung. Eine sechseckige Tasche auf Rotationsachse nimmt ei-<br>ne Höhenstellmutter auf, die auf die Pendelachse geschraubt<br>ist. Das Durchgangsloch über der Tasche und auf der Rota-<br>tionsachse bietet der Drehung auf der Gewindeachse durch<br>Reibung Widerstand, sodass sich das Höhenstellrad nicht<br>verstellt, wenn die Pendelachse in der Lagerbuchse (2) ro-<br>tiert.                                                                                                    |  |  |
| (2)          | Lagerbuchse<br>(Kunststoff,<br>3d-Druck)                                                                              | Eingepresst in die Schwenkkugel (4) des Schwenklagers bie-<br>tet die Lagerbuchse (2) bei Neigung der Pendelachse zu-<br>sammen mit der Ober- (3) und Unterplatte (8) des Lager-<br>blocks (6) einen mechanischen Endanschlag. Die Lagerbuch-<br>se (2) dient außerdem als Radialgleitlager der Pendelachse<br>und Axialgleitlager der Höhenstellmutter des Höhenstellra-<br>des (1). Durch die Länge des verjüngten Schafts der La-<br>gerbuchse (2) wird ein praktikabler Abstand zwischen dem<br>Höhenstellrad (1) und der Trägerplatte (7) gehalten. |  |  |
| (3)          | Oberplatte<br>(Kunststoff,<br>3d-Druck)                                                                               | Die Oberplatte (3) fixiert die Schwenkkugelpfanne (5) im<br>Lagerblock (6) und nimmt Klemmlast zwischen ihr (3) und<br>der Unterplatte (8) auf. Sie dient weiter als Neigungsan-<br>schlag für die Lagerbuchse (2) der Pendelachse. Der ma-<br>ximale Neigungswinkel des Schwenklagers beträgt 14°. Die<br>mechanischen Anschläge begrenzen die Neigung auf 12°.                                                                                                    |  |  |
| (4)          | Schwenkkugel<br>(Stahl)                                                                                               | Teil des bestehenden Schwenklagers. Die Schwenkkugel (4)<br>kann mit geringer Reibung in der Schwenkkugelpfanne (5)<br>in allen Achsen frei rotiert werden.                                                                                                    |  |  |
| (5)          | Schwenkkugel-<br>pfanne (Stahl)                                                                                       | Teil des bestehenden Schwenklagers. Die Schwenkkugelpfan-<br>ne (5) nimmt die Schwenkkugel (4) auf.                                                                                                    |  |  |
| (6)          | Lagerblock<br>(Kunststoff,<br>3d-Druck)                                                                               | Der Lagerblock (6) trägt die Schwenkkugelpfanne (5) des<br>Schwenklagers und verteilt die Kräfte der Pendelachse groß-<br>flächig auf die Trägerplatte (7).                                                                                                    |  |  |
| (7)          | Die Trägerplatte (7) nimmt die Tragelast der Pendelachse<br>Trägerplatte<br>auf und ist Teil des bestehenden Aufbaus. |                                                                                                    |  |  |
| (8)          | Unterplatte<br>(Kunststoff,<br>3d-Druck)                                                                              | Die Unterplatte (8) nimmt die Klemmlast zwischen ihr (8)<br>und der Oberplatte (3) auf und verteilt sie großflächig auf die<br>Trägerplatte $(7)$ . Sie $(8)$ dient wie auch die Oberplatte $(3)$<br>als mechanischer Neigungsendanschlag für die Lagerbuchse<br>(2) der Pendelachse.                                                                                                    |  |  |

Tabelle 5.1: Einzelteile des Schwenklagers für das Pendel

# 6 Erprobung und Test

### 6.1 Allgemeine Tests

Zum allgemeinen Test aller Komponenten und des Programms für den Mikrocomputer werden die in der Tabelle 6.1 aufgelisteten Tests durchgeführt. Tritt während des Programmablaufs ein Fehler auf, wird im Konsolenfenster, mit welchem das Programm gestartet wurde, eine entsprechende Warnung oder Fehlermeldung ausgegeben. Die implementierten Ausgaben sind in den Tabellen 6.2, 6.3 und 6.4 aufgelistet und beschrieben.

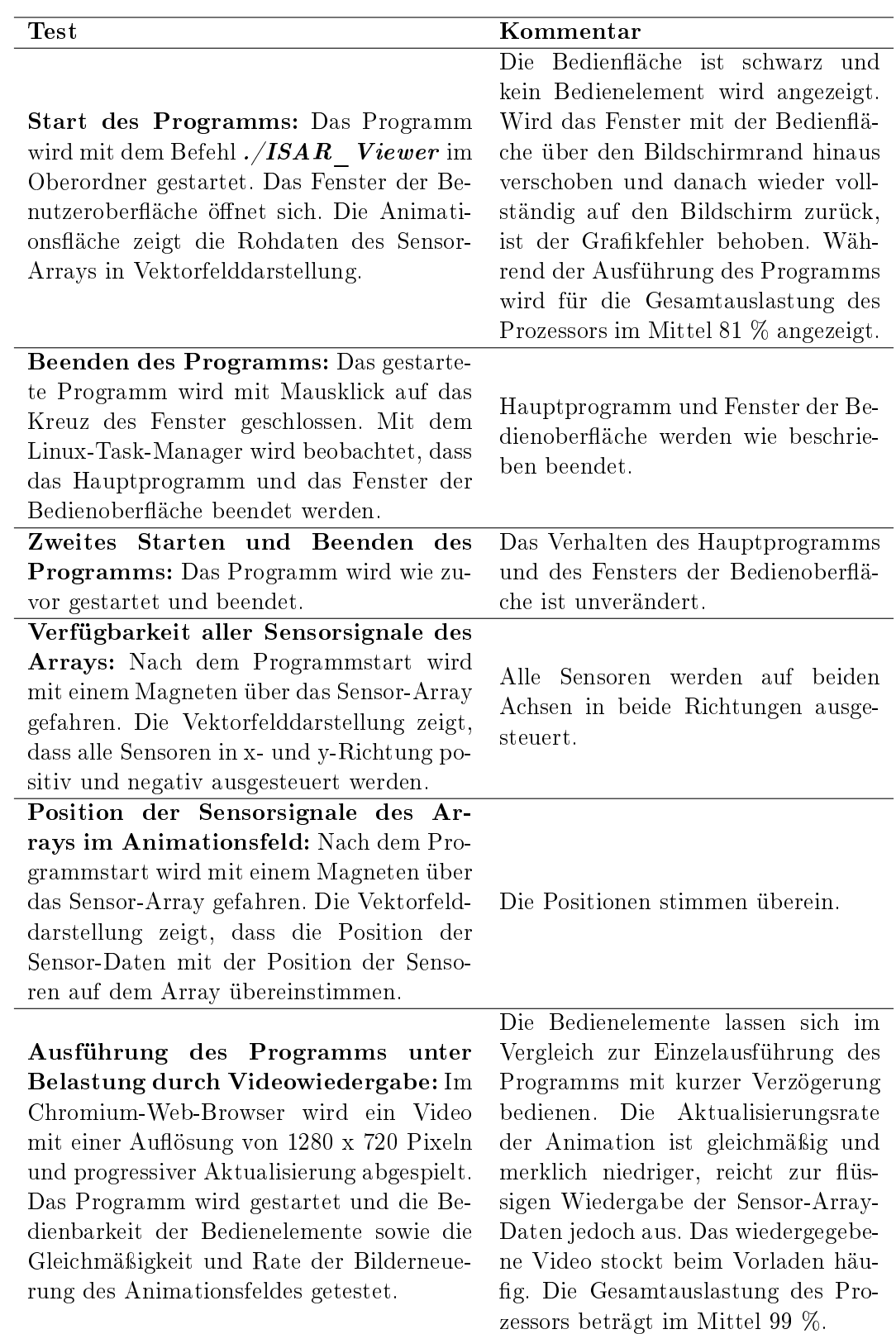

Tabelle 6.1: Liste der allgemeinen Programmtests <sup>72</sup>

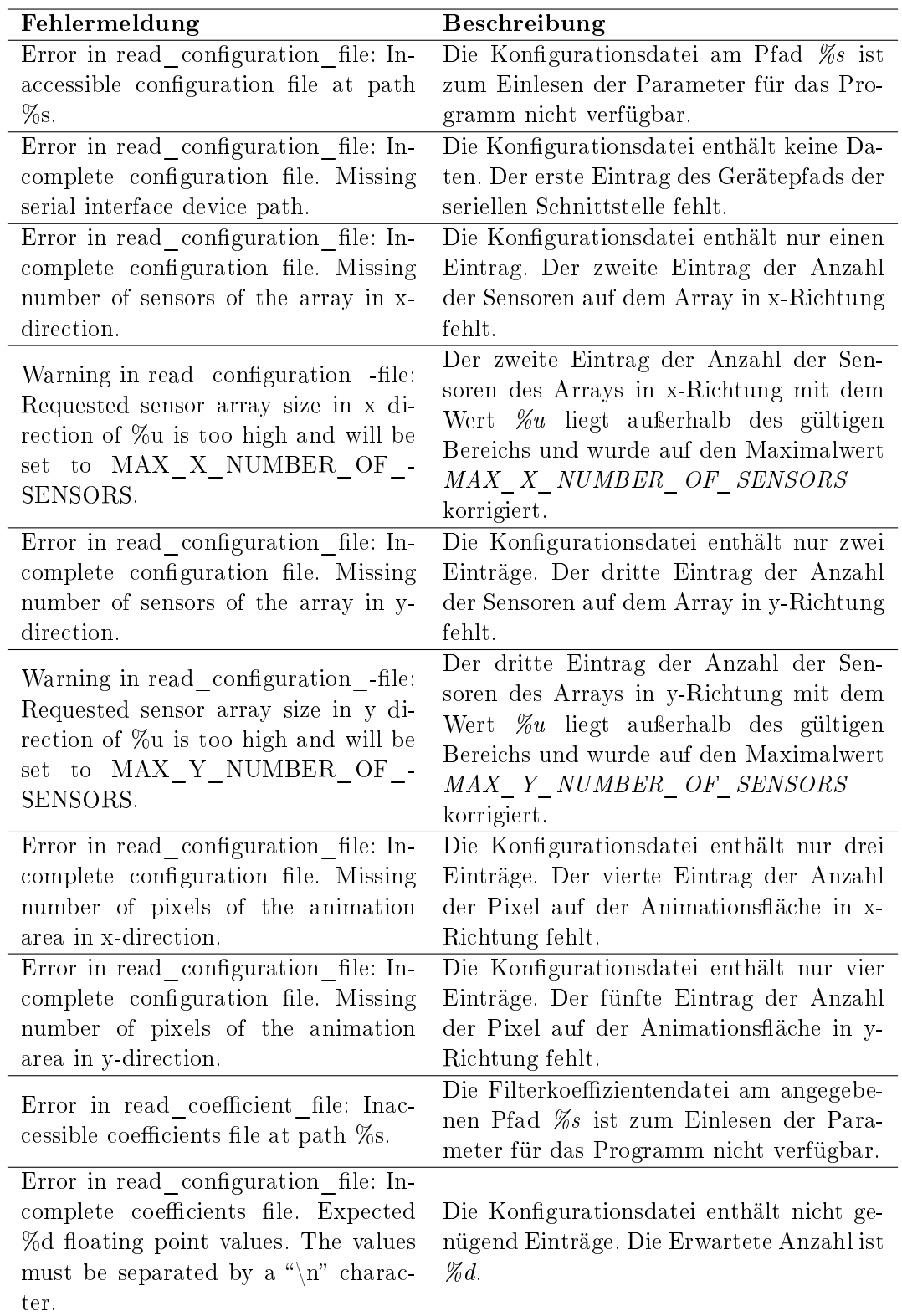

Tabelle 6.2: Fehlermeldungen der Hilfsfunktionen des Programms für den Mikrocomputer

| Fehlermeldung                                                               | <b>Beschreibung</b>                               |
|-----------------------------------------------------------------------------|---------------------------------------------------|
| Warning in sensor array send-                                               | Ist der Empfangspuffer der seriellen              |
| request: Unexpected data in receive                                         | Schnittstelle nicht leer, wird der Emp-           |
| buffer. Clearing buffer  done.                                              | fangspuffer vor dem Senden geleert.               |
| Error in sensor array send request:                                         | Auf die Anfrage des Masters hin hat der           |
| Request was not answered.                                                   | Slave nicht rechtzeitig geantwortet.              |
|                                                                             | Die Antwort des Slaves in Form der                |
| Error in sensor array send request:<br>Erroneous answer received. Should be | Befehlsbestätigung mit dem Wert $\mathcal{Z}x$    |
| $\%2x$ not $\%2x$                                                           | stimmt nicht mit der Anfrage des Mas-             |
|                                                                             | ters mit dem Wert $\mathscr{Z}2x$ überein.        |
| Error<br>in sensor array collect-                                           | Der Master hat in der längsten zu erwar-          |
| array data: Timeout while receiving                                         | tenden Antwortzeit des Slaves nur feh-            |
| data.                                                                       | lerhafte oder keine Pakete erhalten.              |
|                                                                             | Die vom Slave gesendeten Sensor-Array-            |
| Warning in sensor_array_collect-                                            | Daten waren $\mathcal{C}_d$ -mal außerhalb des zu |
| array data: Data was out of range                                           | erwartenden Wertebereichs und wurden              |
| %d times.                                                                   | auf das Maximum korrigiert.                       |
|                                                                             | Der Master hat in der längsten zu erwar-          |
| Error in sensor array collect row-                                          | tenden Antwortzeit des Slaves nur feh-            |
| data: Timeout while receiving data.                                         | lerhafte oder keine Pakete erhalten.              |

Tabelle 6.3: Fehlermeldungen der Sensor-Array-Funktionen für das Programm des Mikrocomputers

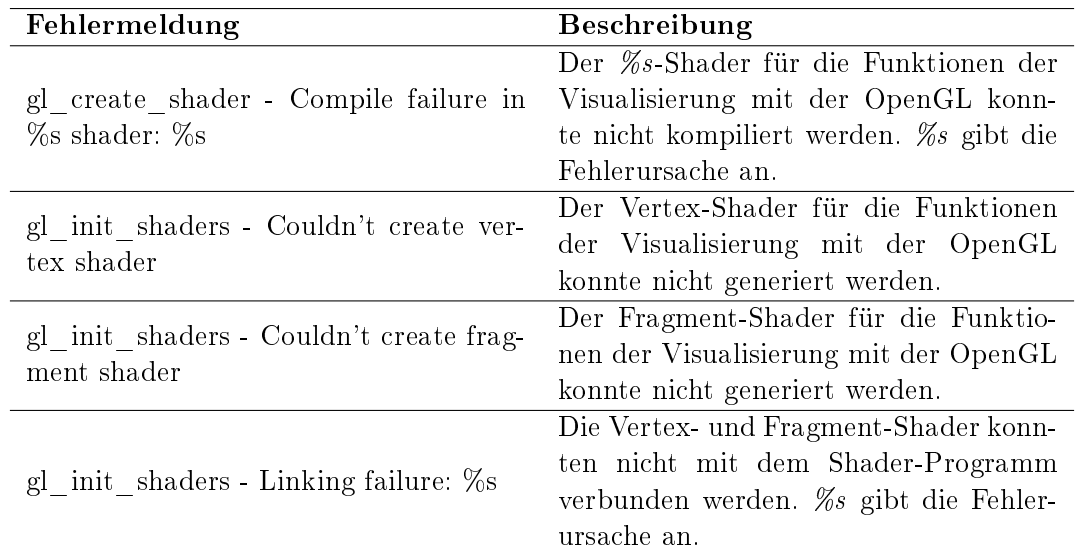

Tabelle 6.4: Liste der Fehlermeldungen der Funktionen für die Visualisierung des Mikrocomputers

### 6.2 Zeitmessung

#### 6.2.1 Messung des seriellen Busses und des Mikrocontrollers

Zum Test der seriellen Kommunikation und Messung der Zeiten des Mikrocontrollers werden die Signale RxD, TxD, CTS und RTS des seriellen Busses zwischen Mikrocomputer und Mikrocontroller mit einem Oszilloskop aufgezeichnet. Tabelle 6.5 zeigt die Zuordnung vom jeweiligen Kanal des Oszilloskops zum Signal des seriellen Busses. Der Mikrocontroller agiert als Slave und der Mikrocomputer als Master, der alle implementierten Anfragen aus der Tabelle 2.3 zur Aufzeichnung mit dem Oszilloskop sendet.

| Kanal | Kennzeichnung | Beschreibung           |
|-------|---------------|------------------------|
|       | M RTS         | RTS-Signal des Masters |
|       | M CTS         | CTS-Signal des Masters |
|       | M RX          | RxD-Signal des Masters |
|       | M TX          | TxD-Signal des Masters |

Tabelle 6.5: Kanalbeschreibung des Oszilloskops für die Zeitmessung des seriellen Busses und des Mikrocontrollers

#### Anfrage zum Aufnehmen der Sensor-Array-Daten

Abbildung 6.1 zeigt die Aufzeichnung des Oszilloskops der gesamten Kommunikation zwischen Master und Slave, wenn der Befehl zum Aufnehmen der Sensor-Array-Daten vom Master an der Slave gesendet wird. Die Bearbeitungszeit des Slaves ist  $t_{Bearbeitung} =$ 606  $\mu s$ , die Antwortzeit von  $t_{Antwort} = 23, 9$  ms entspricht der erwarteten Anzahl von  $n_{Best \& tigung} = 1$  Paket.

$$
n_{Pakte} = \frac{t_{Antwort}}{t_{Paket, 460800 Hz, 8E1}} = \frac{23,9 \ \mu s}{23,872 \ \mu s} = 1,0 \rightarrow 1Paket
$$

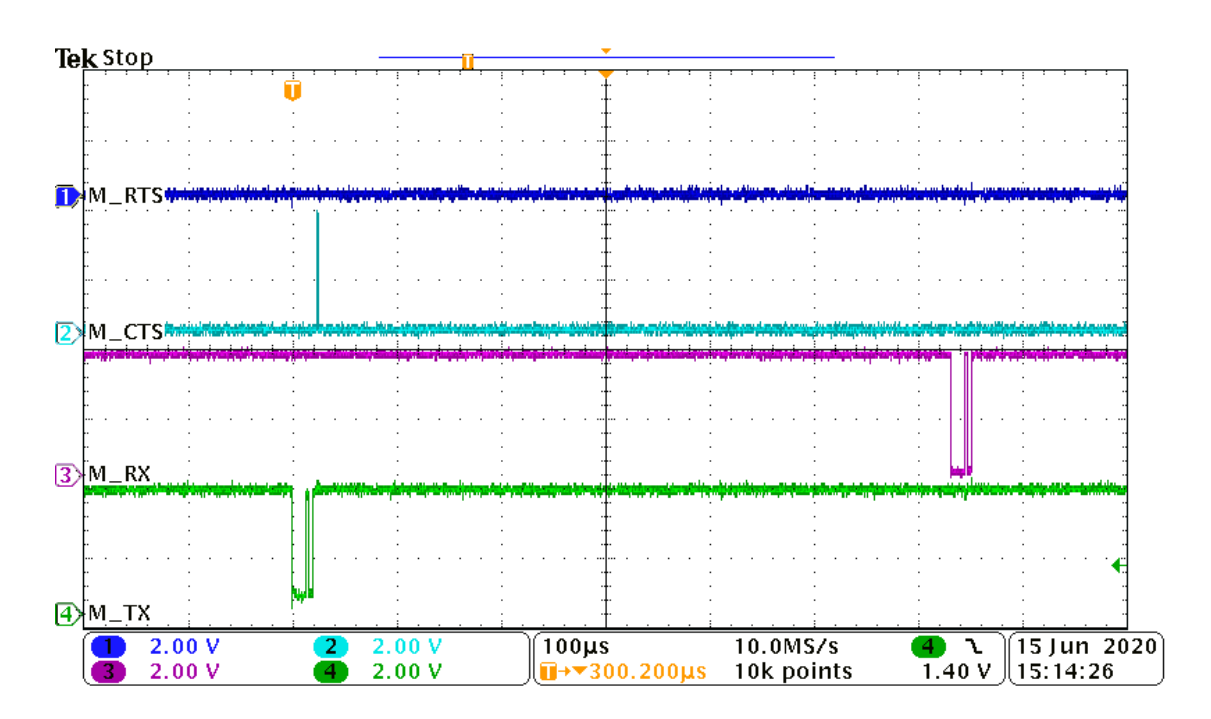

Abbildung 6.1: Aufzeichnung des Oszilloskops für den Befehl zum Aufnehmen der Sensor-Array-Daten. Das RTS-Signal des Masters behält im aufgezeichneten Bereich den low-Pegel. Sendet der Master mit dem TxD-Signal die Anfrage an den Slave, steigt das CTS-Signal des Masters durch den Slave auf den high-Pegel, bis dieser das Paket aus seinem Empfangspuffer ausgelesen hat. Die Bearbeitung des Befehls durch den Slave beginnt mit dem Ende des Pakets des Masters. Die Bearbeitungszeit dauert bis zur Antwort des Slaves, welche aus dem wiederholten Befehlspaket des Masters besteht. Die Antwortzeit beginnt mit dem ersten gesendeten Paket des Slaves und endet nach dem letzten.

#### Anfrage zum Aufnehmen und Senden der Sensor-Array-Daten

Abbildung 6.2 zeigt die Aufzeichnung des Oszilloskops der gesamten Kommunikation zwischen Master und Slave, wenn der Befehl zum Aufnehmen und Senden der Sensor-Array-Daten vom Master an der Slave gesendet wird. Die Bearbeitungszeit des Slaves ist  $t_{Bearbeitung} = 606 \mu s$ , die Antwortzeit von  $t_{Antwort} = 6, 13 \text{ ms}$  entspricht der erwarteten Anzahl von  $n_{Pakete/Array} = 257$  Paketen.

$$
n_{Pakte} = \frac{t_{Antwort}}{t_{Paket, 460800 Hz, 8E1}} = \frac{6,13 \ ms}{23,872 \ \mu s} = 256,8 \rightarrow 257 Paktete
$$

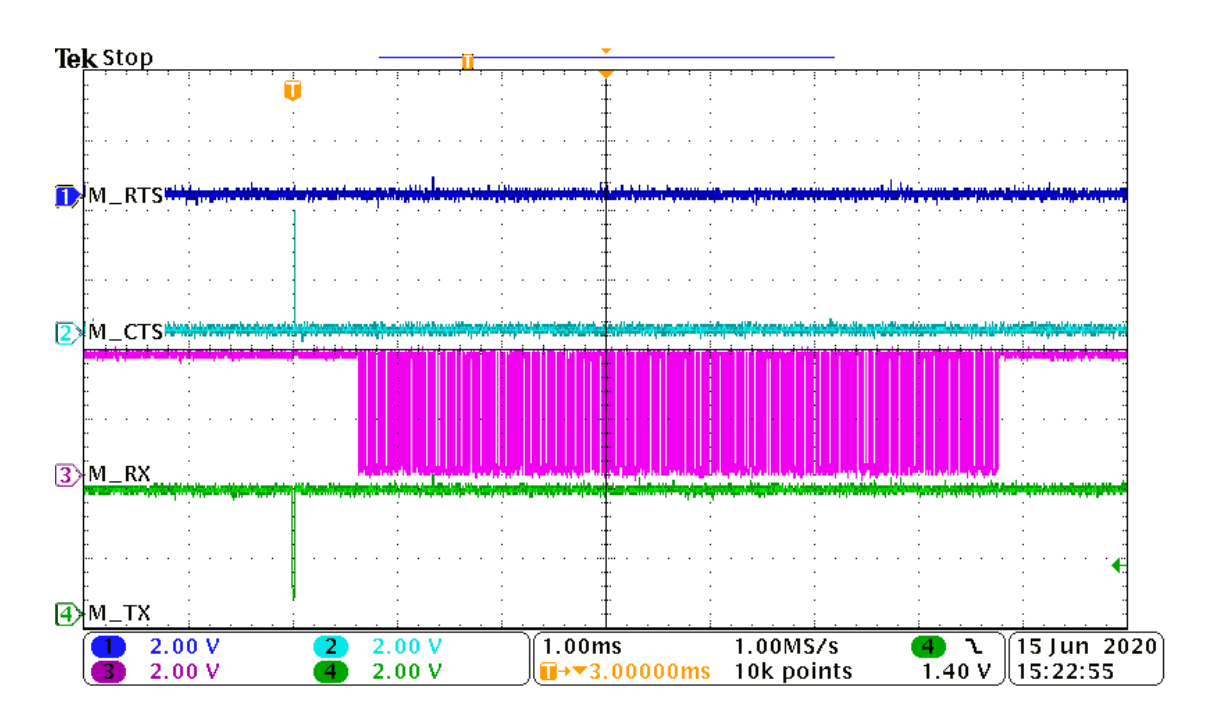

Abbildung 6.2: Aufzeichnung des Oszilloskops für den Befehl zum Aufnehmen und Senden der Sensor-Array-Daten. Das RTS-Signal des Masters behält im aufgezeichneten Bereich den low-Pegel. Sendet der Master mit dem TxD-Signal die Anfrage an den Slave, steigt das CTS-Signal des Masters durch den Slave auf den high-Pegel, bis dieser das Paket aus seinem Empfangspuffer ausgelesen hat. Die Bearbeitung des Befehls durch den Slave beginnt mit dem Ende des Pakets des Masters. Die Bearbeitungszeit dauert bis zur Antwort des Slaves, welche aus dem wiederholten Befehl des Masters und den Sensor-Array-Daten besteht. Die Antwortzeit beginnt mit dem ersten gesendeten Paket des Slaves und endet nach dem letzten.

#### Anfrage zum Senden der Sensor-Array-Daten

Abbildung 6.3 zeigt die Aufzeichnung des Oszilloskops der gesamten Kommunikation zwischen Master und Slave, wenn der Befehl zum Senden der Sensor-Array-Daten vom Master an der Slave gesendet wird. Die Bearbeitungszeit des Slaves ist  $t_{Bearbeitung}$  = 1,83  $\mu s$ , die Antwortzeit von  $t_{Antwort} = 6, 14$  ms entspricht der erwarteten Anzahl von  $n_{Pakte/Array} = 257$  Paketen.

$$
n_{Pakte} = \frac{t_{Antwort}}{t_{Paket, 460800 Hz, 8E1}} = \frac{6,14 ms}{23,872 \ \mu s} = 257,2 \rightarrow 257 Paktete
$$

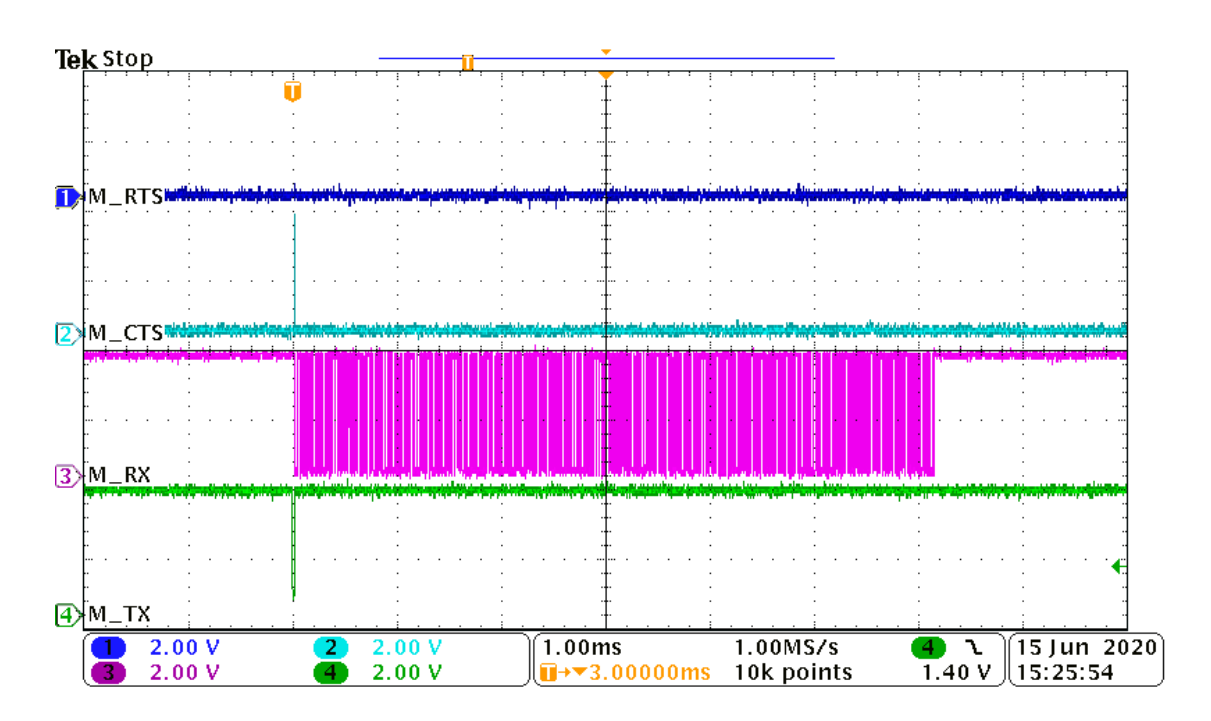

Abbildung 6.3: Aufzeichnung des Oszilloskops für den Befehl zum Senden der Sensor-Array-Daten. Das RTS-Signal des Masters behält im aufgezeichneten Bereich den low-Pegel. Sendet der Master mit dem TxD-Signal die Anfrage an den Slave, steigt das CTS-Signal des Masters durch den Slave auf den high-Pegel, bis dieser das Paket aus seinem Empfangspuffer ausgelesen hat. Die Bearbeitung des Befehls durch den Slave beginnt mit dem Ende des Pakets des Masters. Die Bearbeitungszeit dauert bis zur Antwort des Slaves, welche aus dem wiederholten Befehl des Masters und den Sensor-Array-Daten besteht. Die Antwortzeit beginnt mit dem ersten gesendeten Paket des Slaves und endet nach dem letzten.

#### Anfrage zum Senden einer Zeile der Sensor-Array-Daten

Abbildung 6.4 zeigt die Aufzeichnung des Oszilloskops der gesamten Kommunikation zwischen Master und Slave, wenn der Befehl zum Senden einer Zeile der Sensor-Array-Daten vom Master an der Slave gesendet wird. Die Bearbeitungszeit des Slaves ist  $t_{Bearbeitung} = 1,78 \mu s$ , die Antwortzeit von  $t_{Antwort} = 786 \mu s$  entspricht der erwarteten Anzahl von  $n_{Pakte/Zeile} = 33$  Paketen.

$$
n_{Pakte} = \frac{t_{Antwort}}{t_{Paket, 460800 Hz, 8E1}} = \frac{786 \ \mu s}{23,872 \ \mu s} = 32,9 \rightarrow 33Pakte
$$

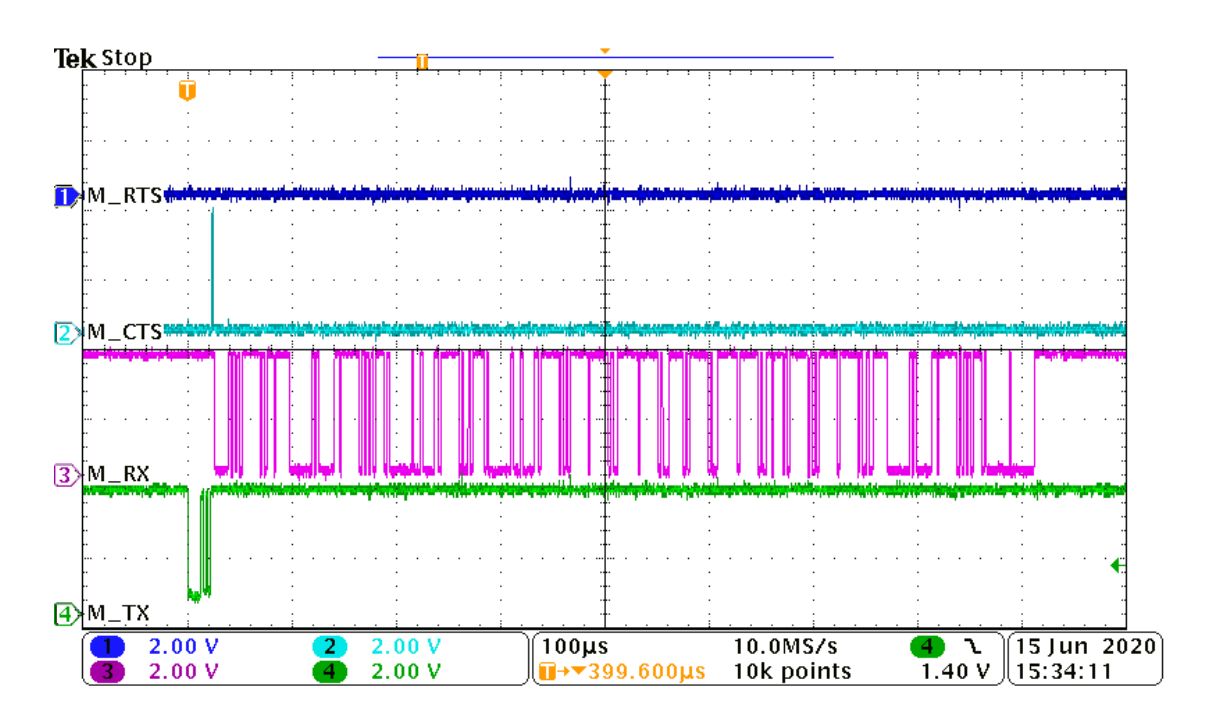

Abbildung 6.4: Aufzeichnung des Oszilloskops für den Befehl zum Senden einer Zeile der Sensor-Array-Daten. Das RTS-Signal des Masters behält im aufgezeichneten Bereich den low-Pegel. Sendet der Master mit dem TxD-Signal die Anfrage an den Slave, steigt das CTS-Signal des Masters durch den Slave auf den high-Pegel, bis dieser das Paket aus seinem Empfangspuffer ausgelesen hat. Die Bearbeitung des Befehls durch den Slave beginnt mit dem Ende des Pakets des Masters. Die Bearbeitungszeit dauert bis zur Antwort des Slaves, welche aus dem wiederholten Befehl des Masters und einer Zeile der Sensor-Array-Daten besteht. Die Antwortzeit beginnt mit dem ersten gesendeten Paket des Slaves und endet nach dem letzten.

### 6.2.2 Messung des Mikrocomputers

Zur Zeitmessung mit dem Mikrocomputer wird in den Quelltext der Hauptfunktion mit Hilfe der Funktion clock() der Bibliothek time.h des Betriebssystems die Zeit der in Tabelle 6.6 aufgelisteten Funktionen gemessen. Je Funktion werden die ermittelten Zeitwerte für die Auswertung in einer Datei gespeichert. Die Messung wird je Funktion über einen Zeitintervall von etwa zwei Minuten durchgeführt. Zur Auswertung wird der Mittelwert der Messwerte gebildet. Messwerte für Funktionen, die in ihrer Zeit abhängig von der Übertragungsrate sind, werden durch Subtraktion der Zeit korrigiert, die für Übertragung der Pakete über den seriellen Bus benötigt wird. Neben dem Messprogramm führt

der Mikrocomputer während jeder Messung ein Konsolenfenster und das Programm Geany zur Bearbeitung des Quelltextes aus.

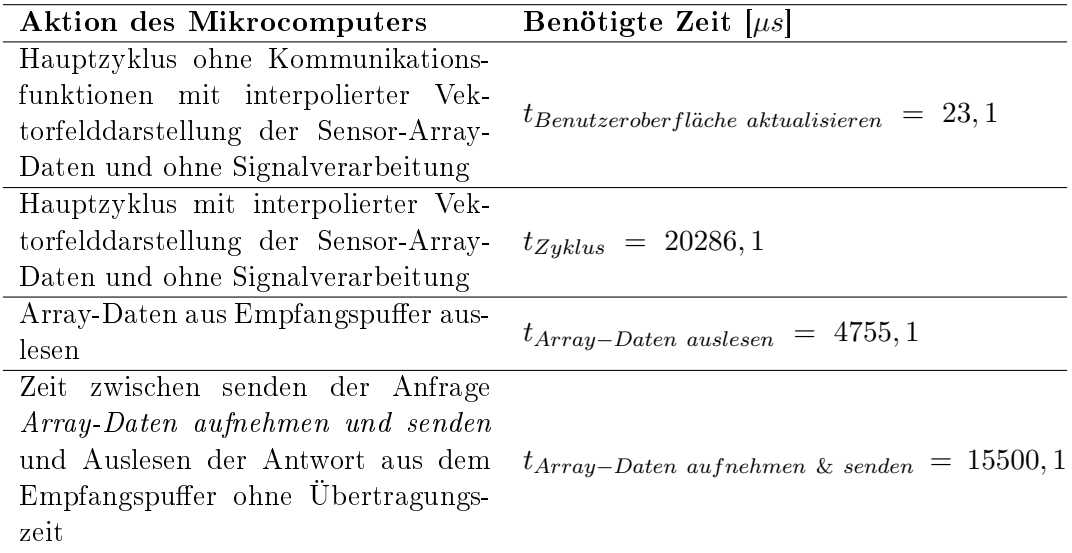

Tabelle 6.6: Zeitmessung des Mikrocomputers für die Kommunikation mit dem Slave

Die Zeit zwischen Senden der Anfrage Array-Daten aufnehmen und senden und Auslesen der Antwort aus dem Empfangspuffer ohne Übertragungszeit macht einen Großteil der Hauptzykluszeit aus. Die Bearbeitungszeit des Slaves für diesen Befehl ist der Messung aus dem Kapitel 6.2.1 nach 606  $\mu s$ . Der Mikrocomputer benötigt die übrigen 14894, 1  $\mu s$ . Mit der vereinfachten Gleichung 2.5 aus dem Kapitel 2.5 ergibt sich die maximale Signalverarbeitungszeit in Gleichung 6.1.

$$
t_{Signal verarbeitung} \leq \frac{1}{f_{Zyklus, soll}} - t_{Zyklus, ist}
$$
\n
$$
\leq \frac{1}{30 \ Hz} - 20286, 1 \ \mu s
$$
\n
$$
\leq 13047, 2 \ \mu s
$$
\n(6.1)

### 6.3 Benutzeroberäche

Wird das Programm per Eingabe  $./ISAR$  Viewer in die im Oberordner geöffnete Konsole gestartet, öffnet sich die Benutzeroberfläche in einem Fenster. Die Standardansicht ist das Vektorfeld, das die Rohdaten des Sensor-Arrays darstellt. Wie die Abbildung 6.5 zeigt, ist das Bedienfeld rechts neben der Animationsäche schwarz und zeigt kein oder nur das erste Bedienelement. Wird mit dem Mauszeiger über das Bedienfeld gefahren, zeigen sich die Bedienelemente und bleiben sichtbar. Durch Schieben des Fensters mit dem Bedienfeld über den Bildschirmrand hinaus und wieder zurück, werden alle Bedienelemente, Texte und der Hintergrund sichtbar. Abbildung 6.6 zeigt die richtig dargestellte Benutzeroberäche nach Programmstart.

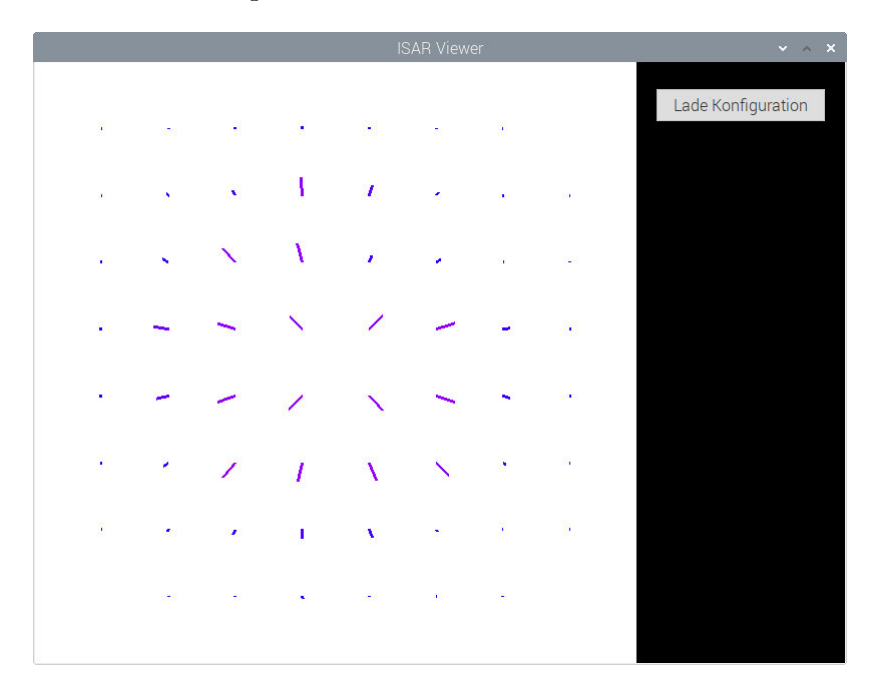

Abbildung 6.5: Benutzeroberäche nach dem Programmstart. Das Fenster zeigt die Animationsäche links und das fehlerhaft in schwarz dargestellte Bedienfeld mit nur einem sichtbaren Bedienelement.

Das Auswahlmenü der Ansichtenwahl zeigt keinen Eintrag und der Haken zur Interpolation ist nicht gesetzt. Der Haken kann jederzeit gesetzt und rückgesetzt werden. Die jeweilige Animation auf der Animationsäche passt sich entsprechend an. Wird über das Auswahlmenü eine andere Ansicht gewählt, wird die Animation anhand der Wahl geändert und fortan im Menüfeld angezeigt. Die Animation auf der Animationsäche wirkt üssig und direkt. Alle verfügbaren Ansichten sind in den Abbildungen 6.7, 6.8, 6.9 und 6.10 dargestellt. Durch Ändern und Speichern der Textdatei für die Konfigurationsdaten und Betätigen der Schaltfläche Lade Konfiguration wird zum Beispiel die Größe der Animationsäche entsprechend den Einstellungen angepasst. Werden die Einstellungen für die serielle Schnittstelle geändert und geladen, bricht das Programm ab, wenn die neue Schnittstelle nicht verfügbar ist. Wird die Größe des Sensor-Arrays geändert, sodass es

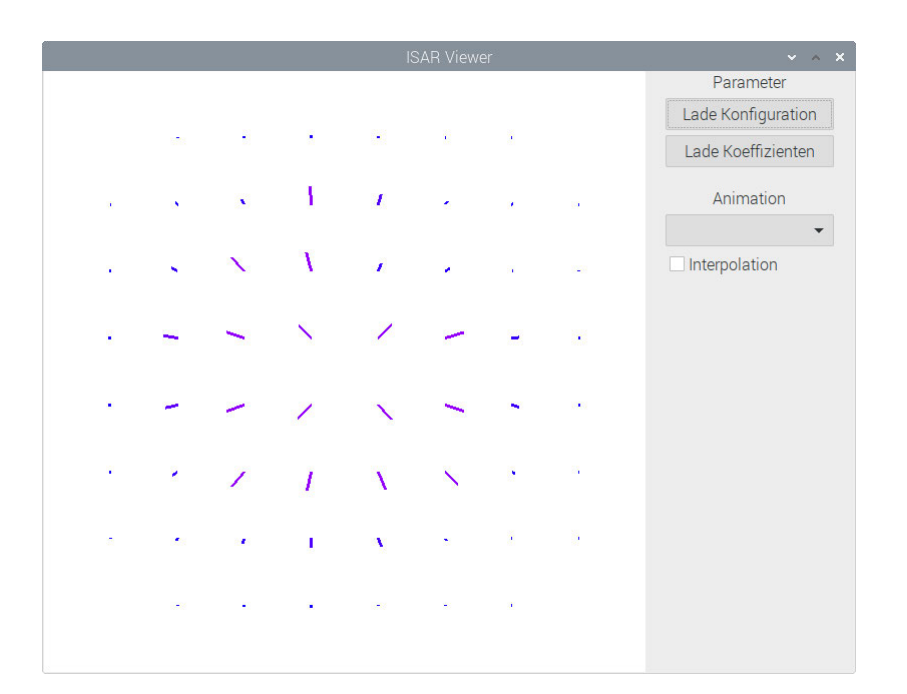

Abbildung 6.6: Startansicht der Benutzeroberäche. Das Fenster zeigt die Animations äche links und das Bedienfeld rechts.

nicht mehr mit der tatsächlichen übereinstimmt, bricht das Programm ebenfalls nach kurzer Zeit ab, da die vom Mikrocomputer erwartete Anzahl an gesendeten Datenpaketen nicht mehr mit der des Mikrocontrollers übereinstimmt.

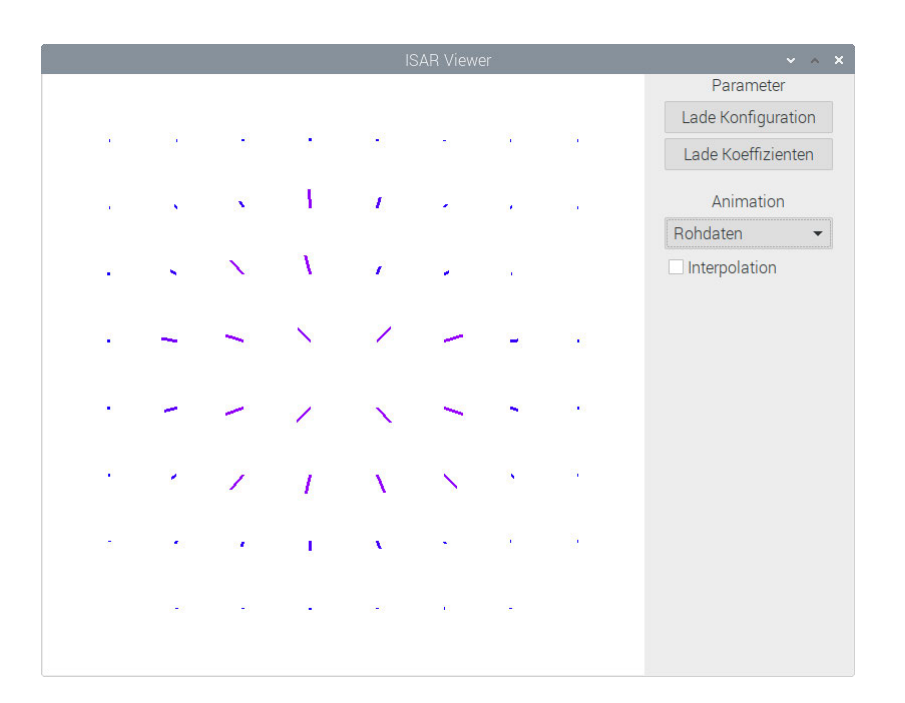

Abbildung 6.7: Vektorfeldansicht der Benutzeroberäche. Die Vektorfelddarstellung zeigt hier die Rohdaten des Sensor-Arrays ohne Interpolation.

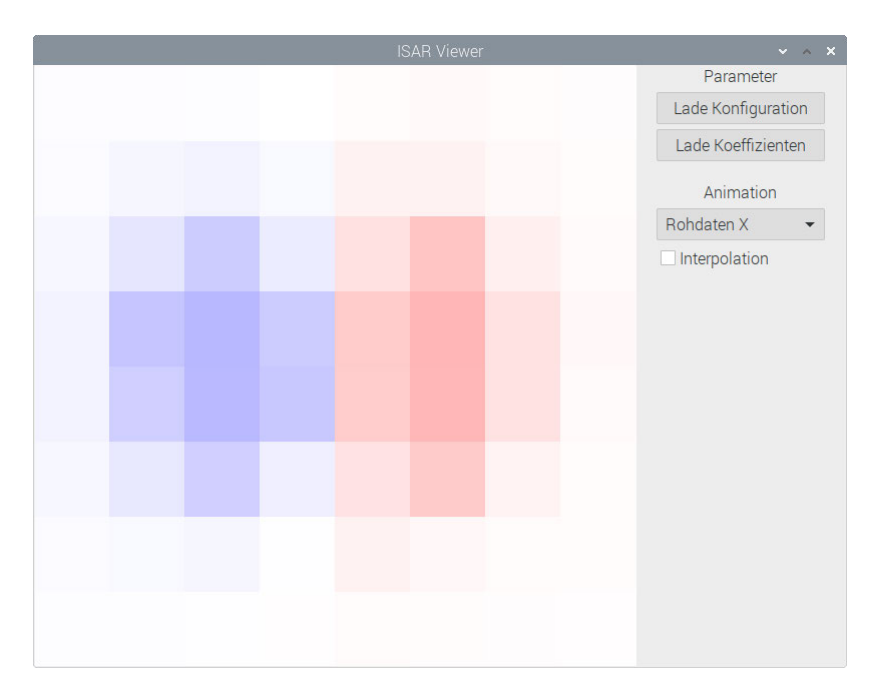

Abbildung 6.8: Farbmatrixansicht der Benutzeroberäche für die Rohdaten in x-Richtung des Sensor-Arrays

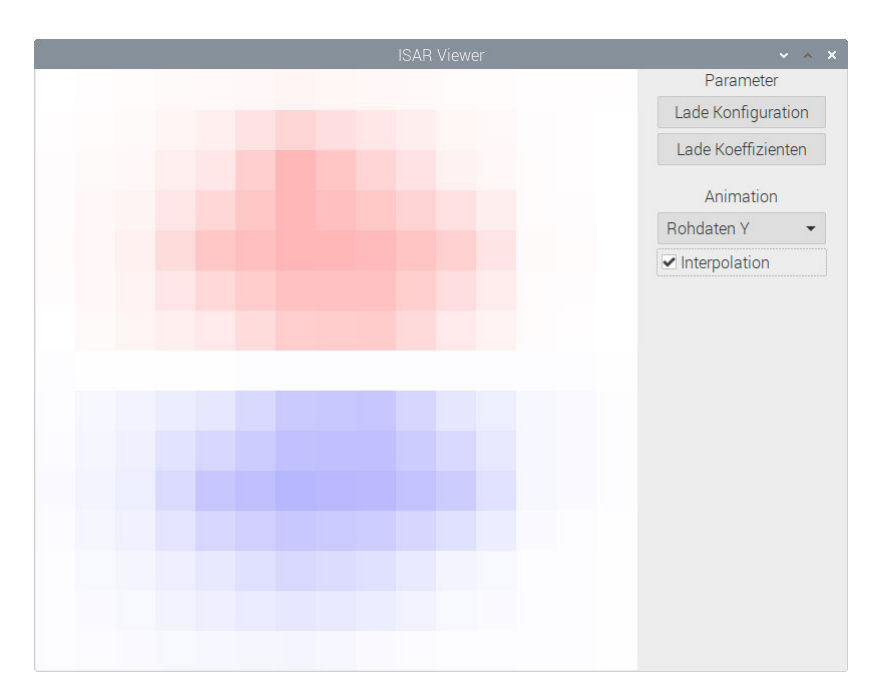

Abbildung 6.9: Farbmatrixansicht der Benutzeroberäche für die Rohdaten in x-Richtung des Sensor-Arrays

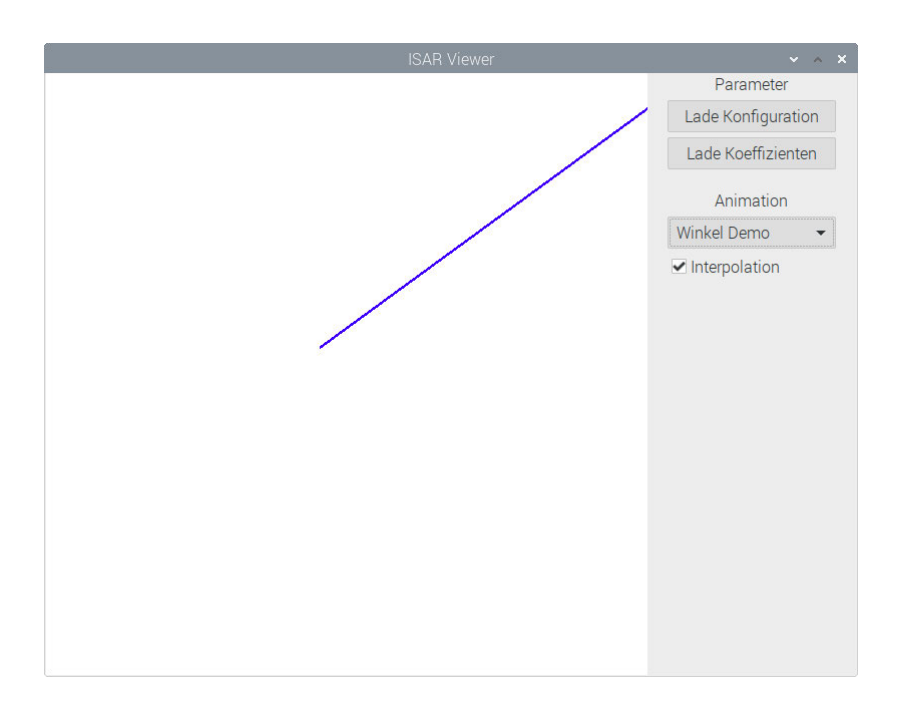

Abbildung 6.10: Vektoransicht der Benutzeroberäche. Der angezeigte Vektor wird zur Demonstration mit künstlichen Daten versorgt. Mit dieser Darstellung lässt sich zum Beispiel eine rotierende Achse mit einem Winkel darstellen, die einen wandernden Versatz zum Mittelpunkt des Sensor-Arrays hat.

### 6.4 Festgestellte Mängel und Fehlerquellen

Abgesehen von den zuvor beschriebenen Grafikfehlern bei der Darstellung der grafischen Benutzeroberäche, kann es nach dem Systemstart des Mikrocomputers sein, dass der USB-zu-UART-Adapter nicht ordnungsgemäÿ funktioniert. Wird der Adapter kurzzeitig aus dem USB-Sockel entfernt und neu angesteckt, ist der Fehler behoben.

Es kann auÿerdem zu einem Systemabsturz kommen, wenn der Micro-A-USB-Stecker des versorgenden Netzteils nicht fest in der Micro-A-USB-Buchse des Mikrocomputers steckt. Der Anschluss bietet nur dann eine zuverlässige Versorgung, wenn die mechanische Verbindung kein Spiel aufweist.

# 7 Zusammenfassung und Ausblick

Das Ziel dieser Arbeit war es, mit Hilfe des handbetriebenen Demonstrationsaufbaus die Daten des Sensor-Arrays darzustellen und die Signalverarbeitung zu ermöglichen. Zu diesem Zweck wurde ein Mikrocontroller programmiert, der die Sensorwerte des Arrays aufnimmt. Über eine serielle Schnittstelle als Slave agierend, kann der Mikrocontroller Befehle annehmen, die die Aufnahme und das Senden der Daten durch den Mikrocontroller steuern. Um die Daten des Arrays verarbeiten und grafisch visualisieren zu können, erfüllt der Mikrocomputer die Aufgabe des Masters, der den Slave über die serielle Schnittstelle steuert. Mittels einer grafischen Benutzeroberfläche, die auf dem Mikrocomputer ausgeführt wird, können Daten als Vektorfeld, in einer Farbmatrix oder als Winkel mit Versatz zum Mittelpunkt dargestellt werden. Welche Daten in welcher Form verarbeitet und gra fisch wiedergegeben werden, ist im C-Quelltext des Mikrocomputers einfach anzupassen und zu erweitern. Der aktuelle Stand des Programms bietet die Darstellung der Rohdaten des Sensor-Arrays sowohl in Vektorfeld- als auch in Farbmatrixdarstellung und eine Demonstration der Vektoranzeige mit Versatz als Vorlage für zukünftige Erweiterungen.

Die im Kapitel 6 festgestellten Probleme sind sehr einfach zu umgehen und beeinflussen die Nutzung des Demonstrators nicht.

Mögliche Verbesserungen sind zum einen die Implementierung von Shadern für die OpenGL, die mit der Hardware des Grakprozessors des Mikrocomputers kompatibel sind und so auf diesem ausgeführt werden können, um den Zentralprozessor zu entlasten. Zum anderen ist insbesondere die Nutzbarmachung der im Kapitel 6.2.2 ermittelten Zeit zwischen dem Senden eines Befehls durch den Master und dessen Reaktion auf den Empfang der Bestätigung des Slaves von groÿem Vorteil. Der Mikrocomputer ist in dieser Zeit untätig, die aktuell den größten Teil der Zykluszeit einnimmt und für die Signalverarbeitung genutzt werden könnte.

# Abbildungsverzeichnis

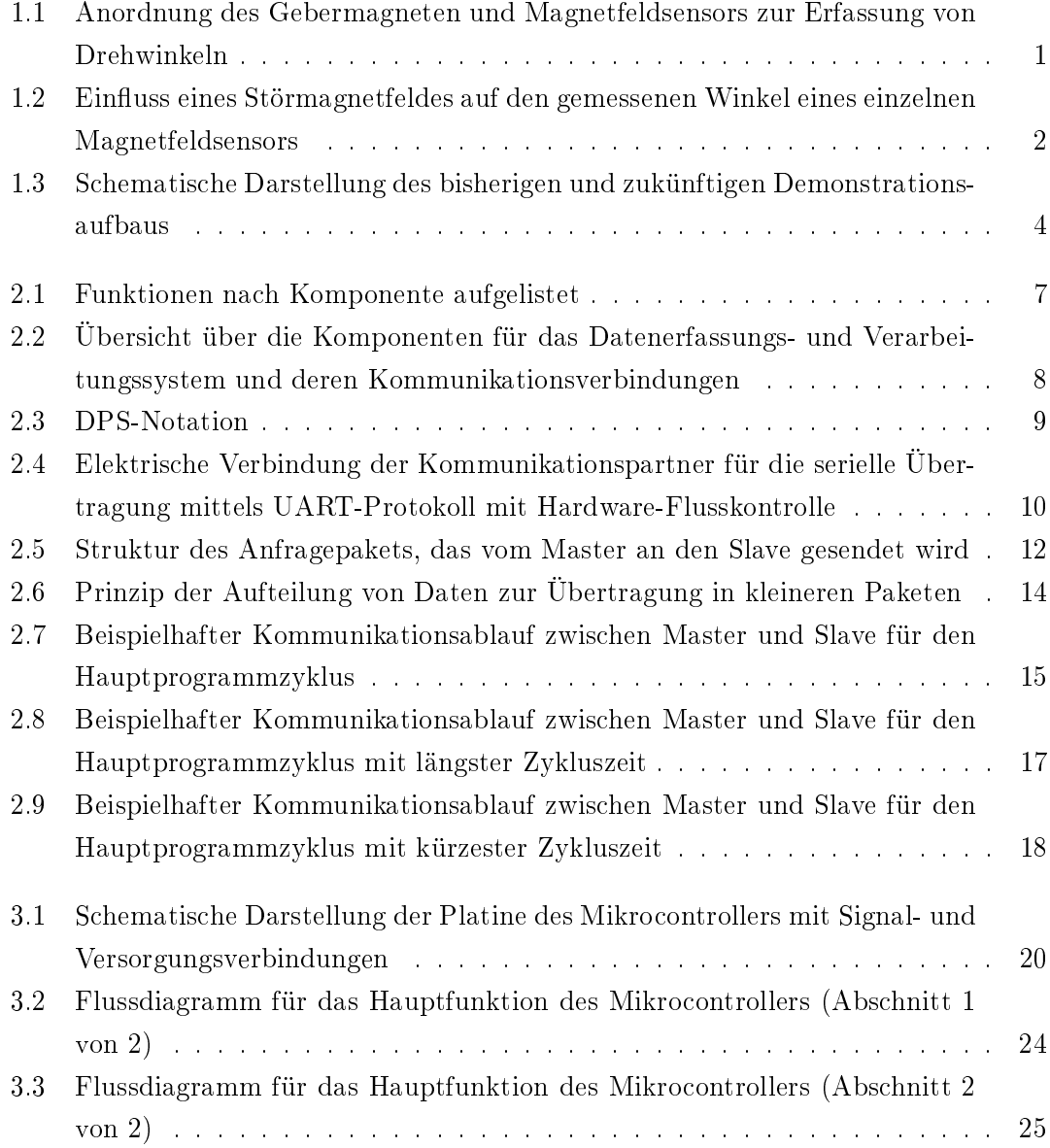

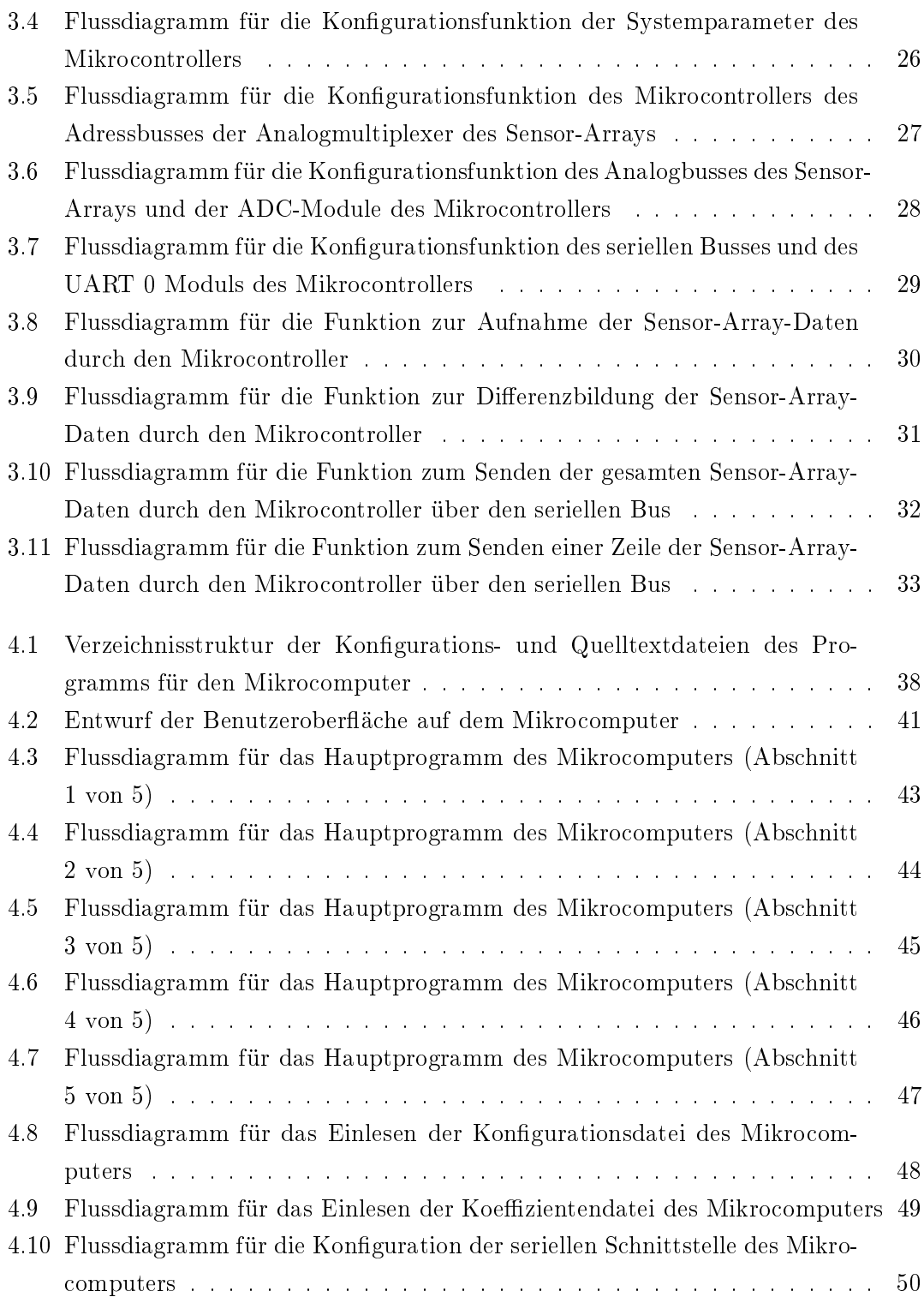

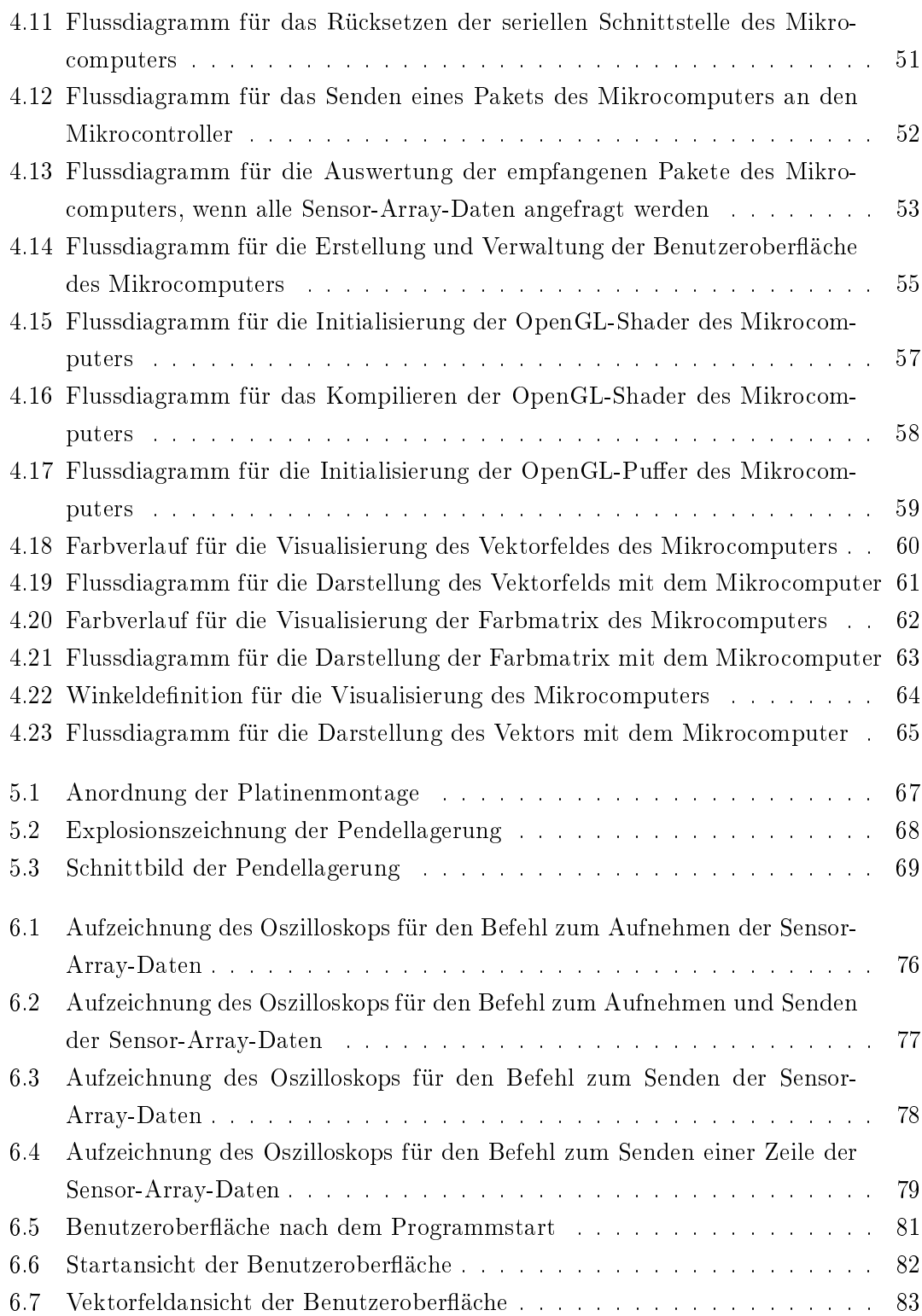

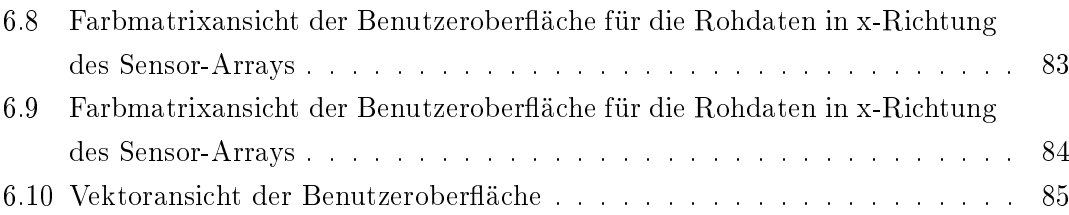

# Tabellenverzeichnis

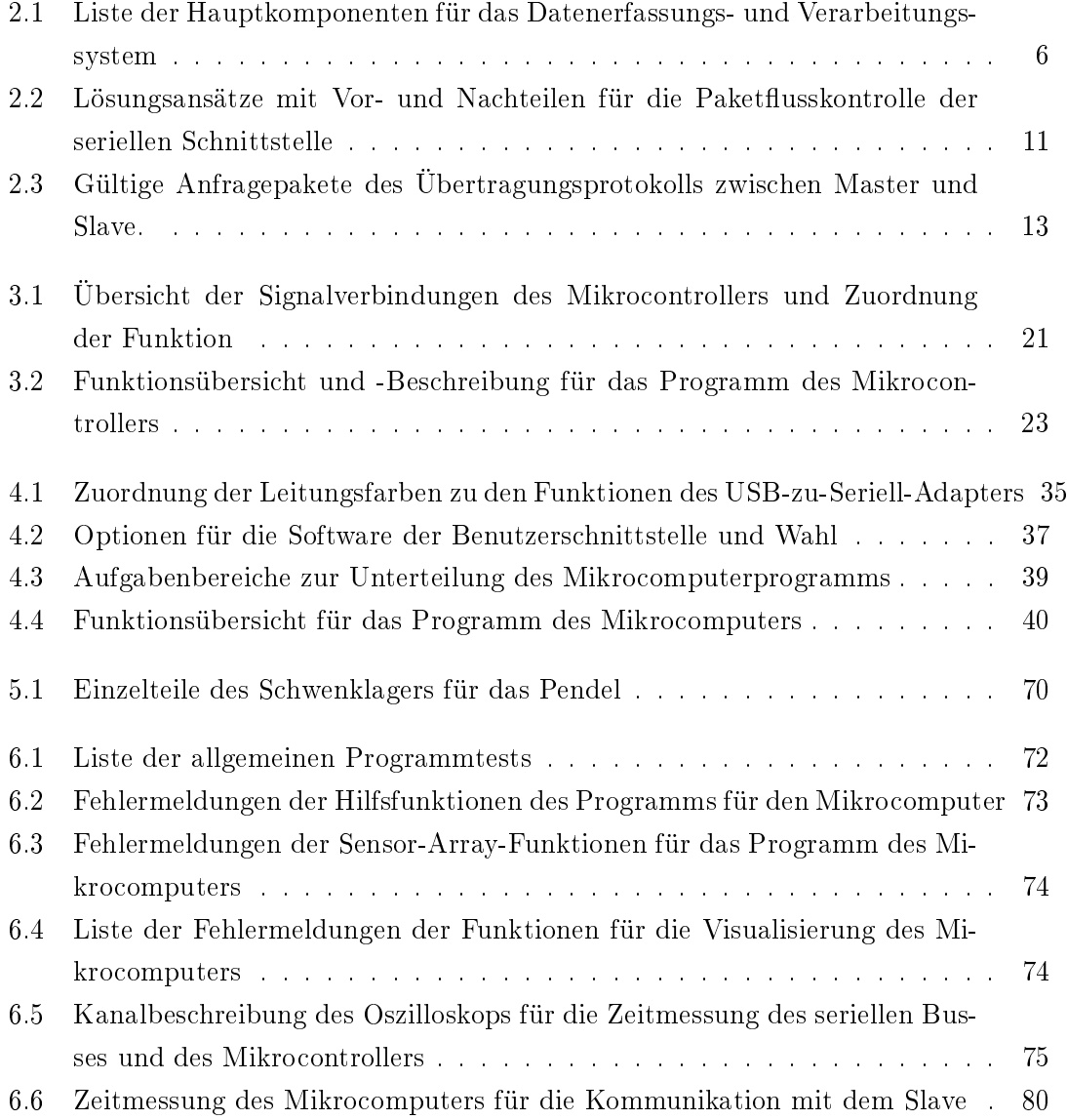

# Abkürzungen

- ADC Analog-to-Digital-Converter.
- ASCII American Standard Code for Information-Interchange.
- CTS Clear To Send.
- DPS Data/Parity/Stop.
- FIFO First In First Out.
- GCC GNU Compiler-Collection.
- GPIO General-Purpose Input / Output.
- GTK GNU Image-Manipulation-Program-Tool-Kit.
- GUI Graphical User Interface.
- HAW Hochschule für Angewandte Wissenschaften.
- HDMI High-Definition Multimedia Interface.
- IC Integrated Circuit.
- ISR Interrupt-Service-Routine.
- LSB Least Significant Bit.
- OpenGL Open Graphics Library.

RAM Random Access Memory.

RTS Ready To Send.

RxD Receive-Data.

SS Sample-Sequence.

TMR Tunnel Magnetoresistance.

TxD Transmit-Data.

UART Universal Asynchronous Receive-Transmit.

USB Universal Serial Bus.

VAO Vertex-Array-Object.

VBO Vertex-Buffer-Object.

# Symbolverzeichnis

b s  $\frac{Bit}{Sekunde}$  - Einheit der Übertragungsrate in Bit pro Sekunde.

Hz Hertz - Einheit der Frequenz als Kehrwert der Zeit in Sekunden.

m Meter - Einheit der Distanz.

s Sekunde - Einheit der Zeit.

V Volt - Einheit der elektrischen Spannung.

## Literaturverzeichnis

- [1] Begic, Abraham: Tunnel-Magnetoresistives Sensor-Array Controllersteuerung, Platinen-Layout und Prüfstands-Erprobung. Bachelorarbeit an der Hochschule für Angewandte Wissenschaften Hamburg, 2018. URL https://edoc.sub.unihamburg.de/haw/volltexte/2018/4381/
- [2] Clasen, Matthias: Quelltext für die Generierung und Initialisierung der Shader der OpenGL. URL https://gitlab.gnome.org/GNOME/gtk/blob/master/ demos/gtk-demo/glarea.c. - Zugriffsdatum: 2020-06-19
- [3] CodeNerd (Profilname; echter Name unbekannt): Anleitung für GTK 3. URL https://prognotes.net/2016/03/gtk-3-c-code-helloworld-tutorial-using-glade-3/ - Zugriffsdatum: 2020-06-18
- [4] DREYER, JENNIFER; JÖRCK, JULIE; RAHE, MAREIKE: Demonstrator für ein magnetisches Sensor-Array. Bachelorprojekt an der Hochschule für Angewandte Wissenschaften Hamburg, 2019. - URL nichtverfügbar
- [5] HOLLINGWORTH, Matthew: GitHub Projekt rpirtsrtc Programm zum Ein- und Ausschalten der Hardware-Flusskontroll-Pins von Raspberry Pi Mikrocomputern. URL https://github.com/mholling/rpirtscts. - Zugriffsdatum: 2020-06-06
- [6] Mehm, Thorbjörn: Schaltungsentwurf und Mikrocontrollersteuerung für ein Tunnel-Magnetoresistives Sensor-Array. Bachelorarbeit an der Hochschule für Angewandte Wissenschaften Hamburg, 2019. - URL https://edoc.sub.uni-hamburg. de/haw/volltexte/2019/4906/
- [7] PROLIFIC TECHNOLOGY INC.: Datenblatt für Prolific PL-2303HX USB-zu-Seriell-Adapter. URL http://www.prolific.com.tw/UserFiles/files/ds\_  $p12303HXD_v1_4_4.pdf.$   $pdf. - Zugriffsdatum: 2020-06-11$
- [8] Raspberry Pi Foundation: Internetseite des Raspberry Pi 3 Model B Mikrocomputers. URL https://www.raspberrypi.org/products/raspberry $pi-3-mode1-b/$  - Zugriffsdatum: 2020-06-01
- [9] Raspberry PI Foundation: Anleitung zur Installation des Betriebssystems Raspbian. 2020. URL https://www.raspberrypi.org/documentation/  $installation/installing-images/README.md. - Zugriffsdatum: 2020-05-$ 26
- [10] Raspberry PI Foundation: Internetseite des Betriebssystems Raspbian Buster with desktop. 2020. - URL https://www.raspberrypi.org/downloads/  $rasphian/. - Zugriffsdatum: 2020-05-26$
- [11] Rindelaub, Simon: Signalverarbeitung für magnetoresistive Sensor-Arrays mit Controller und Einplatinen-Computer. Bachelorarbeit an der Hochschule für Angewandte Wissenschaften Hamburg, 2018. - URL https://edoc.sub.unihamburg.de/haw/volltexte/2019/4516/
- [12] Silicon Laboratories, Inc.: Datenblatt für Silab CP2102 USB-zu-Seriell-Adapter. URL https://www.silabs.com/documents/public/datasheets/CP2102-9.pdf.  $-Zugriffsdatum: 2020-06-11$
- [13] Texas Instruments Incorporated: Internetseite der TM4C1294 Connected  $\textit{LaunchPad}^{\textit{m}}$  Entwicklungsplatine. - URL https://www.ti.com/tool/EK- $TM4C1294XL - Zugriffsdatum: 2020-06-01$
- [14] TEXAS INSTRUMENTS INCORPORATED: Programmieranleitung für die TivaWare<sup>m</sup> Peripheral Driver Library. - URL http://software-dl.ti.com/tiva-c/  $SW-TM4C/latest/exports/SW-TM4C-DRL-UG-2.1.4.178.pdf. - Zugriffs$ datum: 2020-06-01
- [15] Texas Instruments Incorporated: Internetseite der Entwicklungsumgebung Code Composer Studio 9.3 für den Mikrocontroller. 2020. URL http:// software-dl.ti.com/ccs/esd/documents/ccs\_downloads.html. Zugrisdatum: 2020-05-26
- [16] Texas Instruments Incorporated: Internetseite der TivaWare for C Series Peripheral Treiberbibliothek Version 2.1.4.178 für den Mikrocontroller. 2020. - URL http://software-dl.ti.com/tiva-c/SW-TM4C/latest/index  $FDS.html. - Zugriffsdatum: 2020-05-26$
- [17] Texas Instruments Incorporated: Internetseite des Entwicklungspakets der Version 2.1.1.71 für den Mikrocontroller. 2020. - URL http://software-dl. ti.com/tiva-c/SW-DK-TM4C129X/latest/index\_FDS.html - Zugriffsdatum: 2020-05-26
- [18] Schüthe T., Petrak O., Jünemann K., Riemschneider KR.: "Positionserfassung mittels Sensor-Array aus Tunnel-Magnetoresistiven Vortex-Dots und lernender Signalverarbeitung", Tille T. (eds) Automobil-Sensorik 3. Springer Vieweg, Berlin, Heidelberg, 2020. URL https://doi.org/10.1007/978-3-662- 61260-6\_14. ISBN 978-3-662-61259-0
- [19] TRAN, Toan: Quelltext für die Initialisierung der Pufferstruktur der OpenGL. URL https://stackoverflow.com/questions/42231698/how-to-convertglsl-version-330-core-to-glsl-es-version-100. - Zugriffsdatum: 2020-06-19
- [20] WIKIPEDIA: Wikipedia-Eintrag zu OpenGL. URL https://de. wikipedia.org/w/index.php?title=OpenGL&oldid=200220758. - Zugrisdatum: 2020-06-05

## A Quelltexte des Mikrocontrollers

Der Anhang zur Arbeit befindet sich auf CD und kann beim Erstgutachter eingesehen werden.

main.c

```
\big/ * \overline{\hspace{1cm}}* TMR-Sensor-Array Controller
* When extending this code be mindful of already used
* hardware. Refer to the header of the setup functions to
*avoid overwriting hardware configurations.
*Jacob Ernsting 06/2020*==============================================================*/
```

```
\# \textbf{include} < \text{stdbool} \cdot \text{h}\#include < stdint .h>
#include " tm4c1294ncpdt . h"
\#include " driverlib / sysctl.h"
\#include<sup>"</sup> driverlib/pin_map.h"
#include "driverlib/gpio.h"
\#include \#include \#include \#include \#int \#int \#int\#include " driverlib / uart . h"
\#include<sup>"</sup> driverlib / interrupt.h
\#include \cdot " inc /hw_memmap. h"
```
 $//$  Number of Array Sensors

 $\#$ define ROWS (8)  $1/2$  in sinus  $-y$ -direction  $\#$ define COLUMNS (8)  $1/2$  in cosinus  $-2x-d$  irection  $// \, UART \, Package \, Definition \, Macros$  $\#$ define UART\_INSTRUCTION\_MASK (7 << 5)  $//^{\frown} upper$  3 Bits of a Byte  $\#$ define UART ARGUMENT MASK (31 << 0)  $// \hat{}$  lower 5 Bits of a Byte #define UART\_INSTRUCTION\_REQUEST\_TAKE\_SAMPLE  $( 1 < 5 )$  $1/2$  instruction code for a request to sample the array  $\#$ define UART\_INSTRUCTION\_REQUEST\_TAKE\_SAMPLE\_SEND\_ARRAY\_DATA \  $(2 \ll 5)$  $\frac{1}{2}$  instruction code for a request to sample the array and then  $1/2$  send all data to the master #define UART\_INSTRUCTION\_REQUEST\_SEND\_ARRAY\_DATA  $(4 \ll 5)$  $//^*$  instruction code for a request to send all data to the  $//^{\wedge}$  master #define UART\_INSTRUCTION\_REQUEST\_SEND\_ROW\_DATA ( $5 < 5$ )  $\frac{1}{2}$  instruction code for a request to send all data of the  $1/2$  specified row to the master  $\#$ define MUX\_SETTLE\_TIME  $(0.000001)$  $\frac{1}{2}$  required delay time in Seconds for the analog MUX's output  $// \hat{}$  signal to settle  $// Global Variables (marked with g*)$ const uint16 t g\_rawDataSize  $[ ]$  {ROWS, COLUMNS  $*$  4 };  $1/2$  stores the size of the rawData array const uint16 t g diffD at a Size  $[ ]$  {ROWS, COLUMNS  $*$  2 };

 $// \hat{}$  stores the size of the diffData array uint16 t g\_rawData [ROWS] [COLUMNS  $*$  4];  $//^*$  stores the sensor signals in the form:  $// \hat{ }$  [rows][0\_sin+, 0\_sin=, 0\_cos+, 0\_cos=, 1\_sin+, 1\_sin=,  $1 / 2 \cos^2 t$ , 1  $\cos^2 t$ , ..., 7  $\sin^2 t$ , 7  $\sin^2 t$ , 7  $\cos^2 t$ , 7  $\cos^{-1}$ //^ (where 0 is closest to the 0 axes, i.e. bottom left) int  $16$  t g diff  $Data [ROWS] [COLUMNS * 2]$ ;  $1/$ ^ stores the difference of the signals per sensor in the form:  $\frac{1}{2}$  [ rows ]  $[(0 - sin + -0 - sin -), (0 - cos + -0 - cos -), (1 - sin + -1)$  $\frac{1}{2}$  1 sin = ), (1 cos + - 1 cos - ), ..., (7 sin + - 7 sin - ),  $\frac{1}{2}$  (7 cos + - 7 cos -)  $\frac{1}{2}$  (where 0 is closest to the 0 axes, i.e. bottom left) const uint8 t g  $lut0$  [ ]  $\{14, 15, 10, 11, 6, 7, 2, 3, 1, 0, 5, 4, 9, 8, 13, 12\};$  $\frac{1}{2}$  Look up table for muxAddress-to-g rawData-array association  $1/$ ^ for SS0 of ADC0 this ensures, that the entries of the SS are  $// \hat{ }$  written to the correct entries of the g\_rawData array const uint8\_t g\_lut1 []  ${17, 16, 21, 20, 25, 24, 29, 28, 30, 31, 26, 27, 22, 23, 18, 19}$  $\}$ ;  $1/$ ^ Look up table for  $muXAddress-to-g$  rawData-array association  $\frac{1}{2}$  for SS0 of ADC1 this ensures, that the entries of the SS are  $1/2$  written to the correct entries of the g rawData array uint32 t g sysClk;  $1/2$  System clock frequency uint32 t g analogMUXdelay;  $1/$ ^ third of required delay clock cycles for the analog MUX's  $// \hat{}$  output signal to settle bool g\_adc0done, g\_adc1done, g\_uart0messageReceived;  $1/2$  interrupt flags for program control

101

```
/*
 * Interrupt Handler for SS0 of ADC0
 * - This clears the interrupt of SS0 of ADC0 and sets the
 * g_adc0done flag
 ** Writes: g<sub>adc</sub>0done
 */
void adc0<sub>_Ss0</sub>_interrupt_handler()
{
 ADCIntClear (ADC0_BASE, 0);
 1/2 clear interrupt flag of SS0 of ADC0
 1/<sup>\degree</sup> " Because there is a write buffer in the Cortex-M
  \frac{1}{2} processor, it may take several clock cycles before the
  \frac{1}{2} interrupt source is actually cleared. Therefore, it is
  1/2 recommended that the interrupt source be cleared early
  \sqrt{2} in the interrupt handler (as opposed to the very last
  1/2 action) to avoid returning from the interrupt handler
  \sqrt{2} before the interrupt source is actually cleared. Failure
  1/^ to do so may result in the interrupt handler being
  \frac{1}{2} immediately reentered (because the interrupt controller
  \frac{1}{2} still sees the interrupt source asserted)."
  1/^ Documentation of the Texas Instruments "TivaWare for C
  // \hat{S} eries Peripheral Driver Library"
  g adc0done true; // set program control flag
}
/*
 * Interrupt Handler for SS0 of ADC1
 * - This clears the interrupt of SS0 of ADC1 and sets the
 * g\_adc1done f l a g
 ** Writes: g<sub>adc1</sub>done
 */
void adc1 ss0 interrupt handler ()
{
 ADCIntClear (ADC1_BASE, 0);
 1/2 clear interrupt flag of SS0 of ADC1
 1/<sup>\degree</sup> " Because there is a write buffer in the Cortex-M
```
```
\frac{1}{2} processor, it may take several clock cycles before the
  // \hat{r} interrupt source is actually cleared. Therefore, it is
  1/2 recommended that the interrupt source be cleared early
  \frac{1}{2} in the interrupt handler (as opposed to the very last
  \frac{1}{2} action) to avoid returning from the interrupt handler
  \frac{1}{2} before the interrupt source is actually cleared. Failure
  1/^ to do so may result in the interrupt handler being
  1/2 immediately reentered (because the interrupt controller
  \frac{1}{2} still sees the interrupt source asserted)."
  1/ Documentation of the Texas Instruments "TivaWare for C
  // \hat{S} eries Peripheral Driver Library"
 g adc1done true; // set program control flag
}
/*
 * Interrupt Handler for UART0
 * - This clears all pending interrupts of UART0 and sets the
 * g_uar t0messageRece ived f l a g
 ** \mathit{Uses} : -* \,Reads: -* Writes: g_uart0messageReceived
 */
void uart0 interrupt handler ()
{
  static uint32 t ui32Status;
  ui 32 S t a t us UARTInt Status (UART0 BASE, true);
  1/2 get pending interrupt flags
  UARTIntClear (UART0_BASE, ui32Status);
  1/2 clear interrupt flag of SS0 of ADC0
  // \hat{\ } "Because there is a write buffer in the Cortex-M
  1/2 processor, it may take several clock cycles before the
  \frac{1}{2} interrupt source is actually cleared. Therefore, it is
  1/2 recommended that the interrupt source be cleared early
  1/2 in the interrupt handler (as opposed to the very last
  1/^{\circ} action) to avoid returning from the interrupt handler
  // \hat{ } before the interrupt source is actually cleared. Failure
  1/^ to do so may result in the interrupt handler being
```

```
\pi immediately reentered (because the interrupt controller
  \frac{1}{2} still sees the interrupt source asserted)."
  \frac{1}{2} Documentation of the Texas Instruments "TivaWare for C
  // \hat{S}eries Peripheral Driver Library"
  if (ui32S tatus & UART MIS RXMIS)\sqrt{1/2} interrupt flag for received package was set
    g uart0messageReceived true;
  \frac{1}{2} set program control flag
  \mathcal{F}\mathcal{E}/**\ast System - Initialization
 * - this sets up the system clock
 * - this initializes some global variables
 \star\star Uses: -\ast Reads: -
 * Writes: g sysClk
 \frac{1}{\sqrt{2}}void setup system ()
\left\{ \right.\sqrt{3} setup system clock source and frequency
  g sysClk SysCtlClockFreqSet ((SYSCTL XTAL 25MHZ |
  SYSCTL OSC MAIN | SYSCTL USE PLL | SYSCTL CFG VCO 480),
  120000000;
  \frac{1}{2} external crystal oscillator as main clock PLL source and
  \frac{1}{2} 120 MHz actual system clock
\mathcal{L}/**
```

```
* MUX Address Bus GPIO-Port-Initialization (P.753)
* - this sets up some GPIO:
\ast - PL3 (84) MUX-Address-Line ~3 (output)
```

```
* = PM0 (78)MUX - Address - Line \quad 0 \quad (output)- PM1 (77)
                  MUX - Address - Line 1 (output)
 \ast - PM2 (76) MUX-Address-Line 2 (output)
 * - P M3 (75)MUX - Address - Line 3 (output)
 * Uses: -* Reads: g sys Clk* Writes: g analogMUXdelay
 \ast/void setup mux address bus()
\{// Enable GPIO Ports L, M
  SysCtlPeripheralEnable (SYSCTL PERIPH GPIOL);
  SysCtlPeripheralEnable (SYSCTL PERIPH GPIOM);
  // Calculate Delay Calls
  g analogMUXdelay
                    (uint32 t)(g sysClk * MUX SETILE TIME / 3);\frac{1}{2} system clock [Hz] * delay time [sec] / 3;
  \frac{1}{2} the devision by three is necessary because SysCtlDelay()
  \frac{1}{2} requires three cycles per one as argument
  // Wait for the GPIO Modules L, M to be ready
  while (! SysCtlPeripheralReady (SYSCTL PERIPH GPIOL)
     && ! SysCtlPeripheralReady (SYSCTL PERIPH GPIOM));
  // Configure GPIO Port L. M
  GPIOPinTypeGPIOOutput (GPIO PORTL BASE, GPIO PIN 3);
  GPIOPinTypeGPIOOutput (GPIO PORTM BASE, GPIO PIN 3 | GPIO PIN 2
  | GPIO PIN 1 | GPIO PIN 0);
\mathcal{F}\sqrt{*}* ADC0- & ADC1-Initialization (P. 1072)* - this sets up the ADC modules 0, 1 and their respective SS0
     with interrupt
 \star* - this \; sets \; up \; some \; GPIO:\ast - PD0 (1) AIN15 (analog input)
 \ast - PD1 (2) AIN14 (analog input)
```

```
= PD2 (3)
                  AIN13 (analog input)
    - P D3 (4)AIN12 (analog input)
 \ast - PD4 (125)
                    AIN7 (analog input)
 \ast - PD5 (126)
                    AIN6 (analog input)
   - P D6 (127)AIN5 (analog input)
   = PD7 (128)
                    AIN4 (analog input)
   -PE2(13)AIN1 (analog input)
   -PE3(12)AINO (analog input)
 * - PE4 (123)AIN9 (analog input)
 * - PE5 (124)AIN8 (analog input)
 \ast - PKO (18)
                   AIN16 (analog input)
 \ast - PK1 (19)
                   AIN17 (analog input)
 * = PK2 (20)AIN18 (analog input)
 \ast - PK3 (21)
                   AIN19 (analog input)
 ** Uses: adc\theta ss\theta interrupt handler (),
 *a\,d\,c\,1 ss0 interrupt handler ( )
 * \operatorname{Reads}: -
 * Writes: -*/
void setup adc (void)
{
  // Enable ADC Modules 0, 1 and GPIO Ports D, E, K
  SysCtlPeripheralEnable (SYSCTL_PERIPH_ADC0);
  SysCtlPeripheralEnable (SYSCTL PERIPH ADC1);
  SysCtlPeripheralEnable (SYSCTL_PERIPH_GPIOD);
  SysCtlPeripheralEnable (SYSCTL_PERIPH_GPIOE);
  SysCtlPeripheralEnable (SYSCTL_PERIPH_GPIOK);
  // Wait for the ADC Modules \theta, 1 to be ready
  while (! S_{\text{VS}}C_{\text{tl}}P_{\text{erip}h}er{a}lR{e}ad\ny(S{\text{YS}}C_{\text{TL}}P_{\text{ERIP}}HADC0) );while (!'Sys CtlPeripheralkeady (SYSCTL PERIPH ADC1) );\frac{1}{s} set external voltage reference (at pin 9 (X11:34) VREFA+)
  ADCReferenceSet (ADC0_BASE, ADC_REF_EXT_3V) ;
  ADCReferenceSet (ADC1_BASE, ADC_REF_EXT_3V) ;
  // Configure sample sequences
  ADCSequenceConfigure (ADC0_BASE, 0, ADC_TRIGGER_PROCESSOR, 0);
  //^{\wedge} ADC, SS, trigger, priority
```
ADCSequenceConfigure (ADC1\_BASE, 0, ADC\_TRIGGER\_PROCESSOR, 0);  $// row numbering starting from bottom of matrix according to$ //  $y-axis = arrow$ ADCSequenceStepConfigure (ADC0\_BASE, 0, 0, ADC\_CTL\_CH1) ;  $1/2$  AIN1 (PE2) (row 7 / IC15 / 18) ADCSequenceStepConfigure (ADC0\_BASE, 0, 1, ADC\_CTL\_CH0);  $//^{\wedge}$  AINO (PE3) (row 6 / IC13 / 20) ADCSequenceStepConfigure (ADC0\_BASE, 0, 2, ADC\_CTL\_CH9);  $//^{\sim}$  AIN9 (PE4) (row 5 / IC11 / 22) ADCSequenceStepConfigure (ADC0\_BASE, 0, 3, ADC\_CTL\_CH8);  $1/2$  AIN8 (PE5) (row 4 / IC9 / 24) ADCSequenceStepConfigure (ADC0\_BASE, 0, 4, ADC\_CTL\_CH16);  $1/2$  AIN16 (PK0) (row 3 / IC7 / 26) ADCSequenceStepConfigure (ADC0\_BASE, 0, 5, ADC\_CTL\_CH17);  $//^{\wedge}$  AIN17 (PK1) (row 2 / IC5 / 28) ADCSequenceStepConfigure (ADC0\_BASE, 0, 6, ADC\_CTL\_CH18);  $//^{\wedge}$  AIN18 (PK2) (row 1 / IC3 / 30) ADCSequenceStepConfigure (ADC0\_BASE, 0, 7, ADC\_CTL\_CH19 | ADC CTL  $E$  | ADC CTL  $END$  ;  $//^{\wedge}$  AIN19 (PK3) (row 0 / IC1 / 32) ADCSequenceStepConfigure (ADC1\_BASE, 0, 0, ADC\_CTL\_CH13);  $1/$  AIN13 (PD2) (row 7 / IC16 / 52) ADCSequenceStepConfigure (ADC1\_BASE, 0, 1, ADC\_CTL\_CH15);  $1/2$  AIN15 (PD0) (row 6 / IC14 / 50) ADCSequenceStepConfigure (ADC1\_BASE, 0, 2, ADC\_CTL\_CH14);  $1/2$  AIN14 (PD1) (row 5 / IC12 / 48) ADCSequenceStepConfigure (ADC1\_BASE, 0, 3, ADC\_CTL\_CH12);  $//^{\wedge}$  AIN12 (PD3) (row 4 / IC10 / 46) ADCSequenceStepConfigure (ADC1\_BASE, 0, 4, ADC\_CTL\_CH5) ;  $1/2$  AIN5 (PD6) (row 3 / IC8 / 44) ADCSequenceStepConfigure (ADC1\_BASE, 0, 5, ADC\_CTL\_CH4) ;  $1/2$  AIN4 (PD7) (row 2 / IC6 / 42) ADCSequenceStepConfigure (ADC1\_BASE, 0, 6, ADC\_CTL\_CH7) ;  $1/2$  AIN7 (PD4) (row 1 / IC4 / 40)

ADCSequenceStepConfigure (ADC1\_BASE, 0, 7, ADC\_CTL\_CH6 | ADC CTL  $E$  | ADC CTL  $END$  ;

```
1/^ AIN6 (PD5) (row 0 / IC2 / 38) (incl. interrupt)
```
107

}

```
// Enable Interrupts
  IntEnable (INT\_ADC0SS0); // enable intrrupt for ADC0 SS0
  ADCIntEnable (ADC0_BASE, 0);
  ADCIntEnableEx (ADC0_BASE, ADC_INT_SS0) ;
  ADCIntRegister (ADC0_BASE, 0, (& adc0_ss0_interrupt_handler));
  IntEnable (INT ADC1SS0); // enable interrupt for ADC1 SS0
  ADCIntEnable (ADC1_BASE, 0);
  ADCIntEnableEx (ADC1_BASE, ADC_INT_SS0) ;
  ADCIntRegister (ADC1_BASE, 0, (& adc1_ss0_interrupt_handler ) );
  // Enable SSs
  ADCSequenceEnable (ADC0_BASE, 0);
  ADCSequenceEnable (ADC1_BASE, 0);
  // Configure GPIO Port D
  while (!SysCtlPeripheralkeady(SYSCTL PERPH-GPIOD) );GPIOPinTypeADC(GPIO_PORTD_BASE, GPIO_PIN_7 | GPIO_PIN_6 |
  GPIO_PIN_5 | GPIO_PIN_4 | GPIO_PIN_3 | GPIO_PIN_2 | GPIO_PIN_1
  | GPIO PIN 0 );
  // Configure GPIO Port E
  while (!'Sys CtlPeripheralkeady (SYSCTL PERIPH GPIOE) );GPIOPinTypeADC(GPIO_PORTE_BASE, GPIO_PIN_5 | GPIO_PIN_4 |
 GPIO PIN 3 | GPIO PIN 2 );
  // Configure GPIO Port K
  while (! SysCtlPeripheralkeady(SYSCTL PERIPH GPIOK) ;
  GPIOPinTypeADC(GPIO_PORTK_BASE, GPIO_PIN_3 | GPIO_PIN_2 |
 GPIO PIN 1 | GPIO PIN 0 );
/* *
 * UART0-I n it i a l i z a t i o n (P.1172)* - this sets up UART0 with 8E1 protocol and hardware flow
 *control using CTS and RTS generating an
 * interrupt on reception
 \ast - this sets up some GPIO:
 * = PA0 (33) UORx (input, uart module handles pull up)
```

```
* = PA1 (34)U0Tx ( output , push-pull )
 \ast - PHO (29)
                  U0RTS ( output , push-pull )
 \ast - PH1 (30)
                  U0CTS (input, weak pull -up)
 ** Uses: \textit{uart0} interrupt handler ( )
 * \operatorname{Reads}: -
 * Writes: -
 */
void setup uart ()
{
  // Enable GPIO Ports A, H and UART 0 Module
  SysCtlPeripheralEnable (SYSCTL_PERIPH_GPIOA);
  SysCtlPeripheralEnable (SYSCTL_PERIPH_GPIOH);
  SysCtlPeripheralEnable (SYSCTL_PERIPH_UART0);
  // Configure GPIO Port A
  while (!SysCtlPeripheralkeady(SYSCTL PERIPH GPIOA) ;
  // \hat{\ } wait for peripheral ready status
  GPIOPinConfigure (GPIO_PA0_U0RX ) ;
  // \hat{p} enable alternate pin function (PCTL)
  GPIOPinTypeUART(GPIO_PORTA_BASE, GPIO_PIN_0 ) ;
  // \degree configure alternate pin function (dir, afsel, o pc, drive
  // \hat{} strength & slew rate, odr/pur/pdr/den, wake_lvl, wake_pen,
  //^{\wedge} amsel)
  GPIOPinConfigure (GPIO_PA1_U0TX ) ;
  GPIOPinTypeUART(GPIO_PORTA_BASE, GPIO_PIN_1 ) ;
  // Configure GPIO Port H
  while (!Sys CtlPeripheralkeady (SYS CTL PERIPH GPIOH) );GPIOPinConfigure (GPIO_PH0_U0RTS) ;
  GPIOPinTypeUART(GPIO_PORTH_BASE, GPIO_PIN_0 ) ;
  GPIOPinConfigure (GPIO_PH1_U0CTS);
  GPIOPinTypeUART(GPIO_PORTH_BASE, GPIO_PIN_1 ) ;
  GPIOPadConfigSet (GPIO_PORTH_BASE, GPIO_PIN_1,
  GPIO_STRENGTH_2MA, GPIO_PIN_TYPE_STD_WPU) ;
  // Configure UART 0 Module
  while (!'Sys CtlPeripheralkeady (SYSCTL PERIPH UART0) );UARTDisable (UART0_BASE) ;
```

```
// \hat{i} wait for end of TX, disable FIFO, disable UART
```

```
UARTClockSourceSet (UART0_BASE, UART_CLOCK_SYSTEM) ;
  1/2 set system clock as source
  UARTFlowControlSet (UART0_BASE, (UART_FLOWCONTROL_TX |
 UART_FLOWCONTROL_RX) ) ;
  // \hat{ } enable hardware flow control
  UARTConfigSetExpClk (UART0_BASE, g_sysClk, 460800,
  (UART_CONFIG_WLEN_8 | UART_CONFIG_STOP_ONE |
  UART_CONFIG_PAR_EVEN) ) ;
  \frac{1}{2} 8E1 @ 1 Mb/sec (raw) (8E1 data efficiency is 72 percent)
  UARTFIFODisable (UART0_BASE) ;
  //^{\frown} disable the Tx and Rx FIFOs (UART operates with one 8 bit
  // \hat{} buffer instead of 16)
  // Enable UART 0 interrupt
  IntEnable (INT_UART0);
  1/2 enable interrupt for UART0
  UARTIntEnable (UART0_BASE, UART_INT_RX) ;
  1/2 enable interrupt when receiving
  UARTFIFOLevelSet (UART0_BASE, UART_IFLS_TX4_8, UART_IFLS_RX1_8
  \cdot1/2 configure interrupt level to half on transmission
  1/2 ( default ) and one sample on reception
  UARTIntRegister (UARTO BASE, uart0 interrupt handler);
  1/2 associate interrupt handler function
}
/*
 * Sample Sensor Matrix
 * - this reads all sensor values from the sensor-array
 * - this uses ADC0 and ADC1 with their respective SS0 as well
*as the MUX address bus
 ** \mathit{Uses} : -* Reads : g_analogMUXdelay , g_adc0done , g_adc1done
 * Writes: g_rawData \int [ ] \int , g_adc0done, g_adc1done
 */
void sample array ()
{
```

```
static uint8 t muxAddress;
// \hat{} same as xIndex
static uint8 t vIndex;
// \hat{o} is closest to x-axis (bottom)
static uint32 t ui32buffer[8];
// \hat{b} uffer for 12 Bit ADC SS0 read-out
static bool adcOread, adc1read;
// \hat{} flags
for (muxAddress 0; muxAddress < 16; muxAddress++)\{if(g \text{ part}0 messageReceived) break;\frac{1}{2} exit ongoing operation when a new message is received
  // set \; external \; MUX's - addressstatic uint8 t pinMaskL; // Pin 3static uint8 t pinMaskM; // Pin 0-3(0x08 \& (({\rm muxAddress} \& 0x08) << 0));pinMaskL
              (0x0F \& ((mu xAddress \& 0x0F) << 0));pinMaskM
  GPIO PORTL DATA R
                      (pinMaskL); // set \degreeGPIO PORTM DATA R (pinMaskM); // set\ 0, 1, 2, 3\frac{1}{2} the use of direct register access is deliberate and
  \frac{1}{2} minimizes the delay between the ports of the address
  // lines
  // wait for analog signal to settle after multiplexing
  SysCtlDelay(g analogMUXdelay);
  \frac{1}{2} at 120 MHz with 40 cycles this takes about 1175 ns
  // start sample sequences
  ADCProcessorTrigger (ADC0 BASE, 0);
  ADCProcessorTrigger (ADC1 BASE, 0);
  // wait for sample sequences to finish, then store their
      // values
  adcOread
              false;
  adclread
              false :
  while (!(adc0read && adc1read))
```

```
{
      if (g\_adc0done){
        g adc0done false;
        adc0read true;
        \triangleDCSequenceDataGet (ADC0_BASE, 0, &(ui32buffer [0]));
        for (yIndex 0; yIndex < 8; yIndex ++)
                    g_rawData [ yIndex ] [ g_lut0 [ muxAddress ] ]
                    (iunit16 t) (ui32 buffer [yIndex ]);}
      if (g\_addchone)
      {
        g_adc1done false;
        adc1read true;
        \triangleDCSequenceDataGet (ADC1_BASE, 0, &(ui32buffer [0]));
        for (yIndex 0; yIndex < 8; yIndex ++)
                    g_rawData [ yIndex ] [ g _lut1 [ muxAddress ] ]
                    (iint16-t) (ui32 buffer [yIndex ]);}
    }
  }
}
/*
 * Compute Differential of Sensor Data
 * - this computes the difference of the plus and minus signals
 *of the sensors
 ** \mathit{Uses} : -* Reads: g\_rawData[][], g\_diffDataSize[]* Writes: g diffData [ ] [ ]
 */
void compute diff ()
{
  static uint8 t yIndex, diffSensorIndex, rawSensorIndex;
  for (yIndex 0; yIndex < g diffD at a Size [0]; yIndex++)
  {
```

```
if(g_{\text{uart0}messageReceived}) break;
    \sqrt{2} exit ongoing operation when a new message is received
    for (diffSensorIndex 0; diffSensorIndex 4]-1; diffSensorIndex
                                    diffSensorIndex + 2){
       if (g uart0messageReceived ) break;
       // \hat{ } exit ongoing operation when a new message is received
       rawSensorIndex 2 * diffSensorIndex;
       g diffData [yIndex ] [ diffSensorIndex ]
           g rawData [ yIndex ] [ rawSensorIndex ] =g<sub>raw</sub>Data [ yIndex ] [ rawSens or Index + 1];
       g di ff Data [ yIndex ] [ d if f S e n s o r I n d e x + 1 ]
           g_rawData [ yIndex ] [ r awSens or Index + 2 ] =
           g rawData [ yIndex | [ rawSens or Index + 3 ];
    }
  }
}
/*
 * Send a Row of Differential Data over UART
 * - this sends a row (x-direction) of the differential data
 *over the \textit{UART0} interface
 ** \mathit{Uses} : -* Reads: g\_diffData[], g\_diffData[]* Wr i tes : UART0
 */
void send row ( uint8 t row )
{
  static uint8 t uart0xIndex;
  \textbf{if} (\text{row} < g_{\text{d}} \text{diffDataSize}[0]){
    for (uart0xIndex 0; uart0xIndex < g_diffDataSize [1];
         \arctan\left(\frac{x}{n}\right){
       if(g_{\text{uart0}messageReceived}) break;
       1/2 exit ongoing operation when a new message is received
```

```
UARTCharPut(UART0_BASE, (unsigned char)
           (g_diffData[row][uart0xIndex] >> 8)); // upper Byte
      UARTCharPut(UART0_BASE, (unsigned char)
           (g diffData [row ] [uart0xIndex ] & 0xFF)); // lower Byte
    }
  }
}
/*
 * Send a All Differential Data over UART
 * - this sends all of the differential data row-by-row
 *(x=direction) over the UARTO interface
 ** \mathit{Uses} : -* Reads: g\ diffData[ ] || ], gdiffData[ ]* Wr i tes : UART0
 */
void send array ( )
{
  static uint8 t uart0xIndex, uart0yIndex;
  for (uart 0y Index 0; u art 0y Index < g_diff DataSize [0];
  uart 0 y Index + + )
  {
    if(g_uart0messageReceived) break;
    1/2 exit ongoing operation when a new message is received
    for (\text{uart0xIndex} 0; \text{uart0xIndex} < g diffDataSize [1];
         \text{uart0xIndex++}{
       if(g_{\text{uart0}messageReceived}) break;
       \sqrt{2} exit ongoing operation when a new message is received
       UARTCharPut (UART0_BASE, (unsigned char)
           (g_{\text{diffData}} | \text{uart0} \text{yIndex} | \text{[uart0} \text{xIndex} | >> 8));//^{\wedge} upper Byte
       UARTCharPut(UART0_BASE, (unsigned char )
           (g_{\text{diffData}} | \text{uart0yIndex} | \text{uart0xIndex} | \& \text{0xFF});
    //^{\wedge} lower Byte
    }
  }
```
}

```
void main ( )
{
  setup system ( );
  setup_mux_address_bus ( ) ;
  setup adc();
  setup uart ( );
  while (1){
    while (! g<sub>-</sub>uart0messageReceived );1/2 wait here until a message is received
    g uart0messageReceived false;
    static int 32 t uart 0 buffer;
    uart0buffer UARTCharGetNonBlocking (UART0_BASE) ;
    // \hat{\ } read out UART0 receive FIFO
    switch (uart0buffer & UART_INSTRUCTION_MASK)
    \{case UART_INSTRUCTION_REQUEST_TAKE_SAMPLE_SEND_ARRAY_DATA:
      \frac{1}{2} sample array, then send array data
      // 1. execute requested action
      sample_array ( ) ;
      \texttt{compute\_diff}();
      // 2. confirm request
      UARTCharPut(UART0_BASE, (unsigned char )
           (u art 0 b uffer \& 0xFF) );// 3. send datasend array ( );
      break ;
    case UART_INSTRUCTION_REQUEST_TAKE_SAMPLE:
      // sample array// 1. execute requested action
      sample array ( );
      compute diff ( );
      // 2. confirm request
```
} }

```
UARTCharPut(UART0_BASE, (unsigned char)
      (u art 0 b uffer \& 0xFF) );// 3. no data to sendbreak ;
case UART_INSTRUCTION_REQUEST_SEND_ARRAY_DATA:
  // send array data// 1. no action to execute
  // 2. confirm request
  UARTCharPut(UART0_BASE, (unsigned char )
      (u art 0 b uffer & 0xFF) :
  // 3. send datasend array ( );
  break ;
case UART_INSTRUCTION_REQUEST_SEND_ROW_DATA:
  // send row data// 1. no action to execute
  // 2. confirm request
  UARTCharPut(UART0_BASE, (unsigned char )
      (u art 0 b uffer \& 0xFF) );// 3. send datasend row ( (unsigned int ) ( u art 0 b u f f er &
      UART_ARGUMENT_MASK) ) ;
  break ;
default:
  // confirm unknown received request
  UARTCharPut(UART0_BASE, (unsigned char )
      (u art 0 b uffer \& 0xFF) );break ;
}
```
## **B** Quelltexte des Mikrocomputers

## makefile

```
\# Source: https://prognotes.net/2015/07/gtk-3-glade-c-programming-template/
EXE ISAR Viewer
# \; \mathit{complier}CC gcc
\# debug
DEBUG -g\# optimisation
OPT -00# warnings
WARN -Wall
PTHREAD -pthread
CCFLAGS $(DEBUG) $(OPT) $(WARN) $(PTHREAD) -pipe -DGL GLEXT PROTOTYPES
GTKLIB 'pkg-config -cflags -libs gtk + -3.0 gl'
\# linker
LD gcc
LDFLAGS $(PTHREAD) $(GTKLIB) -lm -lrt -lGL -export-dynamicOBJS
         main.o
all: $(OBJS)(LD) -o (EXE) (OBJS) (LDFLAGS)main.o: src/main.c
        (CC) -c (CCFLAGS) src/main.c (CCKLIB) -o main.o
```
 $clean:$ 

rm  $-f$  \*.o  $$(EXE)$ 

```
src/auxiliary.c
\#include < stdio .h>
\#include <time.h>
\#include "global.h"
/* *
 * @brief read_configuration_file - Read Text File for
 *Configuration Parameters** @param (const char *) location - File path of the
 *condition file to read.
 *Pointer to character array. Argument is read.
 ** Uses:global.h, stdio.h* Reads: g sensorArraySize* Writes: g pixelsSize, g sensorArraySize, g serialInterface
 */
int read configuration file (const char * location)
{
  FILE *fp;
  fp fopen (location, "r");
  \sqrt{2} check file availabilty and set file position indicator to
  // beginning
  if (fp \quad NULL || fseek (fp, 0, SEEK SET) = -1){
    fc l o s ef fp );
    printf ("Error_in_read configuration file:_Inaccessible_\
c_1, c_2, c_2, c_3 on figuration file at_0 at \sqrt{8s} \cdot \ln^n, location ;
    return -1;}
  // read serial interface pathif (fs can f (fp, "%s\n', g\_serialInterface) EOF)
  {
    fc l o s ef fp );printf ("Error_in_read configuration file:_Incomplete_\
```

```
c on figuration file . Missing serial interface device path . \n"
     ) ;
     return -1;}
  // read number of sensors in x-directionif ( fscan f ( fp, "Wu\in n", \& g=sensorArraySize [0] ) EOF)
  {
     fc l o s ef fp );
     printf ("Error_in_read configuration file:_Incomplete_\
configuration _file. _ Missing _number of _sensors _of _the _array _\
\bigcup \bigcup \{in \mathcal{X}-d\} irection \setminus \mathbf{n}" );
     return -1;
  }
  if ( g_s = s \cdot s \cdot r \cdot A \cdot r \cdot a \cdot y \cdot S \cdot i z \cdot e [0] > MAX_X_N NUMBER OF SENSORS)
  \{printf ("Warning_in_read configuration file: \text{Required} \setminuss = 0 . s = 0 array s = 0 in x_0 direction \int_0^{\infty} x_0 \cdot ds = 0 to \int_0^{\infty} h = 0 and \int_0^{\infty} u_0 \cdot ds = 0 be s e t t o MAX_X_NUMBER_OF_SENSORS. \ n" , g_ sen s o rA r r a ySize [ 0 ] ) ;
     g_sensorArraySize [0] MAX_X_NUMBER_OF_SENSORS;
  }
  // read number of sensors in y-directionif ( fscant (fp, "Wau\n'', \&g-sensorArraySize [1] ) EOF)
  \{fc l o s ef fp );
     printf ("Error_in_read configuration file:_Incomplete_\
\cup\cup\cup\cup configuration \cup file. \cup Missing \cupnumber\cup of \cup sensors \cup of \cup the \cup array \cup\bigcup \bigcup \{in \_y=di\} rection .\setminus n');
     return -1;}
  if (g\_sensorArraySize [1] > MAXY NUMBER OF SENSORS){
     printf ("Warning_in_read configuration file: \text{Required} \setminuss = 0 . Sensor array size in y direction of \mathcal{N}u_{\omega} is too high and \omega will
\cup\cup\cup\cup\cup\inset \cupto \triangleMAX\angleX\triangleNUMBER\angleOF\angleSENSORS.\setminusn", g\anglesensorArraySize[0]);
     g_sensorArraySize [1] MAX_Y_NUMBER_OF_SENSORS;
  }
```

```
\sqrt{2} read number of pixels in x-direction
  if ( fscan f ( fp, "Wau\n'', \&g \nexists xelsSize [ 0 ] ) EOF)
  {
     fc l o s ef fp );
     printf ("Error_in_read configuration file: Incomplete \setminus\cup\cup\cup\cup configuration \cup file. \cup Missing number \cup of \cup pixels \cup of \cup the \cup\cup\cup\cup animation \cup area\cupin \cupx-direction \setminusn");
     return -1;}
  // read number of pixels in y=directionif ( fscan f (fp, "Wu\n", \&g \nexists x els [1]) EOF)
  {
     fc l o s ef fp );
     \text{print} ("Error_in_read_configuration_file:_Incomplete_\
\cup\cup\cup\cup configuration \cup file. \cup Missing number of \cup pixels \cup of \cup the \setminus\cup\cup\cup animation \cup area\cupin \cupy-direction \setminusn");
     return -1;}
  f c l o s e (f p);
  return 0;
}
/* ** @brief read_coefficient_file - Read Text File for
 *Co \,efficients \,for \, Signal \, Processing** @param (const char *) location - File path of the coefficients
 *file to read.
 *Pointer to character array. Argument is read.
 ** Uses:global.h, stdio.h* Reads: g sensorArraySize* Writes: g filter C o efficients
 */
int read coefficient file (const char * location)
{
```

```
FILE *fp;
  int i;
  fp fopen (location, "r");
  if (fp \quad NULL || fseek (fp, 0, SEEK SET) = -1){
     fc l o s ef fp );\text{printf} ("Error_in_read_coefficient_file:_Inaccessible_\
c \cup c \cup c o efficients \int f i le \int at \int path \mathcal{N} s \cdot \mathcal{N} n, location);
     return -1;}
  // read filter coefficientfor (i 0; i < g_sensorArraySize[0] * g_sensorArraySize[1];
  i++){
     // check if file ends prematurallyif (fs can f (fp, "%f\n'', \&g_f filter Coefficients[i]) EOF)
     {
       fc l o s ef fp );printf ("Error_in_read_configuration_file:_Incomplete_\
coofficients \text{File}. Expected \text{Mod} floating point values. The \setminus\cup\cup\cup\cup\cup\cup\cup alues\cupmust\cupbe\cupseparated\cupby\cupa\cup\setminus"\setminusn\setminus"\cupcharacter.\setminusn",
       g sens or Array Size [0] * g sens or Array Size [1] ;
       return -1;}
  }
  f c l o s e (f p);
  return 0;
}
```

```
src/auxiliary.c
\#include < stdio .h>
\#include <time.h>
\#include "global.h"
/* *
 * @brief read_configuration_file - Read Text File for
 *Configuration Parameters** @param (const char *) location - File path of the
 *condition file to read.
 *Pointer to character array. Argument is read.
 ** Uses:global.h, stdio.h* Reads: g sensorArraySize* Writes: g pixelsSize, g sensorArraySize, g serialInterface
 */
int read configuration file (const char * location)
{
  FILE *fp;
  fp fopen (location, "r");
  \sqrt{2} check file availabilty and set file position indicator to
  // beginning
  if (fp \quad NULL || fseek (fp, 0, SEEK SET) = -1){
    fc l o s ef fp );
    printf ("Error_in_read configuration file:_Inaccessible_\
c_1, c_2, c_2, c_3 on figuration file at_0 at \sqrt{8s} \cdot \ln^n, location ;
    return -1;}
  // read serial interface pathif (fs can f (fp, "%s\n', g\_serialInterface) EOF)
  {
    fc l o s ef fp );printf ("Error_in_read configuration file:_Incomplete_\
```

```
c on figuration file . Missing serial interface device path . \n"
      ) ;
     return -1;}
  // read number of sensors in x-directionif ( fscan f ( fp, "Wu\in n", \& g=sensorArraySize [0] ) EOF)
   {
     fc l o s ef fp );
     printf ("Error_in_read configuration file:_Incomplete_\
\cup\cup\cup\cup configuration \cup file. \cup Missing \cupnumber\cup of \cup sensors \cup of \cup the \cup array \cup\bigcup \bigcup \{in \mathcal{X}-d\} irection \setminus \mathbf{n}" );
     return -1;
   }
  if ( g_s = s \cdot s \cdot r \cdot A \cdot r \cdot a \cdot y \cdot S \cdot i z \cdot e [0] > MAX_X_N NUMBER OF SENSORS)
   \{printf ("Warning_in_read configuration file: \text{Required} \setminuss = 0 . s = 0 array s = 0 in x_0 direction \int_0^{\infty} x_0 \cdot ds = 0 to \int_0^{\infty} h = 0 and \int_0^{\infty} u_0 \cdot ds = 0 be s e t t o MAX_X_NUMBER_OF_SENSORS. \ n" , g_ sen s o rA r r a ySize [ 0 ] ) ;
     g_sensorArraySize [0] MAX_X_NUMBER_OF_SENSORS;
   }
   // read number of sensors in y-directionif ( fscant (fp, "Wau\n'', \&g-sensorArraySize [1] ) EOF)
   \{fc l o s ef fp );
     printf ("Error_in_read configuration file:_Incomplete_\
\cup\cup\cup\cup configuration \cup file. \cup Missing \cupnumber\cup of \cup sensors \cup of \cup the \cup array \cup\bigcup \bigcup \{in \_y=di\} rection .\setminus n');
     return -1;}
  if (g\_sensorArraySize [1] > MAXY NUMBER OF SENSORS){
     printf ("Warning_in_read configuration file: \text{Required} \setminuss = 0 . Sensor array size in y direction of \mathcal{N}u_{\omega} is too high and \omega will
\cup\cup\cup\cup\cup\inset \cupto \triangleMAX\angleX\triangleNUMBER\angleOF\angleSENSORS.\setminusn", g\anglesensorArraySize[0]);
     g_sensorArraySize [1] MAX_Y_NUMBER_OF_SENSORS;
   }
```

```
\sqrt{2} read number of pixels in x-direction
  if ( fscan f ( fp, "Wau\n'', \&g \nexists xelsSize [ 0 ] ) EOF)
  {
     fc l o s ef fp );
     printf ("Error_in_read configuration file: Incomplete \setminus\cup\cup\cup\cup configuration \cup file. \cup Missing number \cup of \cup pixels \cup of \cup the \cup\cup\cup\cup animation \cup area\cupin \cupx-direction \setminusn");
     return -1;}
  // read number of pixels in y=directionif ( fscan f (fp, "Wu\n", \&g \nexists x els [1]) EOF)
  {
     fc l o s ef fp );
     \text{print} ("Error_in_read_configuration_file:_Incomplete_\
\cup\cup\cup\cup configuration \cup file. \cup Missing number of \cup pixels \cup of \cup the \setminus\cup\cup\cup animation \cup area\cupin \cupy-direction \setminusn");
     return -1;}
  f c l o s e (f p);
  return 0;
}
/* ** @brief read_coefficient_file - Read Text File for
 *Co \,efficients \,for \, Signal \, Processing** @param (const char *) location - File path of the coefficients
 *file to read.*Pointer to character array. Argument is read.
 ** Uses:global.h, stdio.h* Reads: g sensorArraySize* Writes: g filter C o efficients
 */
int read coefficient file (const char * location)
{
```

```
FILE *fp;
  int i;
   fp fopen (location, "r");
  if (fp \quad NULL || fseek (fp, 0, SEEK SET) = -1){
     fc l o s ef fp );\text{printf} ("Error_in_read_coefficient_file:_Inaccessible_\
c \cup c \cup c o efficients \int f i le \int at \int path \mathcal{N} s \cdot \mathcal{N} n, location);
     return -1;}
  // read filter coefficientfor (i 0; i < g_sensorArraySize[0] * g_sensorArraySize[1];
  i++){
     // check if file ends prematurally\textbf{if (} f \text{ is can} f (f \text{p} \text{ , } \text{ ''\%} f \text{ }\text{\'{n''}, } \text{ } \& \text{g\_filter Coefficients [i]}) EOF)
     {
        fc l o s ef fp );printf ("Error_in_read_configuration_file:_Incomplete_\
coofficients \text{File}. Expected \text{Mod} floating point values. The \setminus\cup\cup\cup\cup\cup\cup\cup alues\cupmust\cupbe\cupseparated\cupby\cupa\cup\setminus"\setminusn\setminus"\cupcharacter.\setminusn",
        g sens or Array Size [0] * g sens or Array Size [1] ;
        return -1;}
  }
  f c l o s e (f p);
  return 0;
}
```

```
src/main.c
\#include < stdio .h>
\#include <pthread.h>
\#include \times termios . h>
#include "global.h"
\#include " auxiliary.c"
\#include " sensor array . c "
\#include " signal processing. c"
#include " ui . c "
int main (int argc, char *argv[])
\{// Read Configuration Data
  const char * config CONFIGURATION FILE PATH;
  const char * coeff COEFFICIENTS FILE PATH;
  if (read configuration file (config) < 0) return -1;
  \textbf{if} (\text{read }_ \text{coefficient }_ \text{file}(\text{coeff}) < 0) return -1;// Open And Set Up UART Interface for Sensor Arrayint uartFd ;
  struct termios originalUART settings;
  // \hat{\ } settings of UART serial interface before this program
  // \hat{ } changes them
  if (set up uart(&uartFd, g s e rial Interface,
  &originalUART settings ) < 0)
    return -1;\mathbf{int} failed Request Attempts 0;
  // Test Sensor Array
  if (sensor array send request (\&uartFd,
  SENSOR_ARRAY_INSTRUCTION_SAMPLE_ARRAY, 0 ) < 0 )
  {
    // test failed
    set down uart(\&uartFd, \&orij in a UART setting s);
    return -1;}
```

```
// Set Up Program Control UI Thread
   pthread t uiThread;
   uiData t uiData;
   uiData.programControl
                                         0:uiData.animationControl
                                            0:uiData.animationMode
                                        0:uiData. pixels Size [0]g pixels Size [0];
   uiData. pixels Size [1]g pixels Size [1];
   pthread create(&uiThread, NULL, ui thread, &uiData);
   // \degree clock t startTime, stopTime;
   \frac{1}{2} FILE *sample and send array fopen("/home/pi/Desktop/\
   sample and send array", \sim "w";
\text{L}_1/\text{L}_2FILE<sub>-*</sub>collect_array__fopen("/home/pi/Desktop/\
   collect array", \_"w";
\text{U}_1/\text{V}_2FILE\text{L}_{\text{F}} main \text{U}_2 fopen ("/home/pi/Desktop/main",\text{U}_3"w");
\omega//~ \omegauiData.animationControl
U_{\text{tot}}//~ UI ANIMATION SELECTION DATA DIRECT\text{C}<
JJ//~JUI ANIMATION CONTROL VIEW SELECTION OFFSET;
\cup//~ uiData.animationControl \cup \cup1
\text{L}_\bullet//\tilde{\text{ }} JUI ANIMATION_CONTROL_INTERPOLATION_OFFSET ;
\begin{array}{l} \begin{array}{l} \begin{array}{l} \end{array} \end{array} \end{array} \end{array} \begin{array}{l} \begin{array}{l} \begin{array}{l} \end{array} \end{array} \end{array} \end{array} \end{array} \begin{array} \begin{array}{l} \begin{array}{l} \end{array} \end{array} \begin{array} \begin{array}{l} \end{array} \end{array} \begin{array} \begin{array}{l} \end{array} \end{array} \begin{array} \begin{array}{l} \end{array} \end{array} \begin{array} \begin{array}{l} \end{array} \end{array} \begin{array} \begin{array}{l} \end{array\omega//\omegaData\omegaAquisition\omegaLoop
J.while (! (uiData.program Control & UI PROGRAM CONTROL EXIT MASK))
\sim {
\texttt{JJJJ}\frac{1}{2} \frac{1}{\sqrt{2}} start Time. clock ();
July//coptional: wait_for_the_request_of_the_ui
\frac{1}{2} while (! (uiData.program Control &
UUUU/TU\frac{1}{2}UUUUU//~Uif ((uiData.programControl &
\texttt{C}\texttt{C}\texttt{C}\texttt{C}\texttt{C}\texttt{V} \texttt{V} \texttt{C}\texttt{U\_PROGRAM\_CONTROL-EXIT\_MASK} \texttt{MAX}luduud//~u{
\frac{1}{2} \frac{1}{2} \frac{1}{2} \frac{1}{2} \frac{1}{2} \frac{1}{2} \frac{1}{2} \frac{1}{2} \frac{1}{2} \frac{1}{2} \frac{1}{2} \frac{1}{2} \frac{1}{2} \frac{1}{2} \frac{1}{2} \frac{1}{2} \frac{1}{2} \frac{1}{2} \frac{1}{2} \frac{1}{2} \frac{1}{2} \frac{1}{2}
```

```
\frac{1}{2} = \frac{1}{2} = \frac{1}{2} = set down uart(&uartFd, \&originalUART settings);
\text{convex}/\text{/}^* \text{Lpthread\_cancel(uifhread)};\frac{1}{2}UUUUUU/7UUUUU/(7)\text{Gauss}/\text{/} start Time, clock ();
\frac{1}{2}\frac{1}{2}request sensor array sample
\cup\cup\cupif (sensor array send request (\&uartFd,
\cup SENSOR ARRAY INSTRUCTION SAMPLE AND SEND ARRAY, \cup0) \lt 0)
\cup\cup\cup\cup\cup\cupfailed Request Attempts+ \cup2;
\text{Cov}//~\text{stopTime} clock ();
\text{SUSL}/\text{/}^{\sim} fprintf (sample and send array, \text{SUSL}^{\text{max}}) (float) (stopTime
\text{Cov}//~ \text{startTime}) \text{CLOCKS} PER SEC);
UUUU/LProcess UI Data
\cup\cup\cupif (((uiData.program Control\&JUJUI PROGRAM CONTROL LOAD CONFIGURATION MASK) J>>
JUJUI PROGRAM CONTROL LOAD CONFIGURATION OFFSET)
                                                   \cup 1)
1000 - 6Judicio ui Data. program Control & J! (
UULULUI_PROGRAM_CONTROL_LOAD_CONFIGURATION_MASK); _//_reset_flag
\frac{1}{2}JournalUARTsettings); down_uart(&uartFd, &originalUARTsettings);
Judicion Configuration Cparamters from file
\cup\cup\cup\cup\cup if (read configuration file(config)\cup<0)
uuuuuf
ucucucul//cfailed\cup \cup \cup \cup \cup \cup \set down uart(&uartFd,\&originalUARTsettings);
correction pthread cancel (uiThread);
\cup\cup\cup\cup\cup\cup\cup\inreturn\cup-1;
ucuccl
```

```
\text{L}\text{L}\text{L}\text{L}\text{L}\text{L} reconfigure \text{L}\text{and}\text{L} test \text{L}\text{serial}\text{L} interface
 i f ( set_up_uart(&uartFd , g _ s e r i a l I n t e r f a c e ,
\text{Cov}\text{CoriginalUART settings } \text{Cov} | \text{c} sensor_array_send_request (
 &uartFd , SENSOR_ARRAY_INSTRUCTION_SEND_ARRAY, 0 ) < 0 )
adduud {
c_{\text{velocity}}/ reconfiguration \text{for} rest \text{of} ailed
set_down_uart(&uartFd, &originalUART settings);
 p th re ad_c ancel ( uiThread ) ;
ucuccupuc return c-1;
| and all |\omega\omega\omega\omega\omega / set \omega animation \omega size
u_1, u_2, u_3 uiData. pixelsSize [0]. g pixelsSize [0];
u_1, u_2, u_3 uiData. pixelsSize [1], g pixelsSize [1];
\cup \cup \cup \} i f ( ( ( uiData . programControl &
\begin{array}{lll} \multicolumn{2}{l}{{\text{U}}_{\text{U}}}\cup\cup\cup\text{U\_PROGRAM}\_ CONTROL_LOAD_COEFFICIENTS_MASK) \text{U>}\geqslant\end{array}UULUI_PROGRAM_CONTROL_LOAD_COEFFICIENTS_OFFSET) 3 (1)
\cup \cup \cup \{uc_{uloc}uiData.programControl\&.!
UUUUUUL PROGRAM_CONTROL_LOAD_COEFFICIENTS_MASK) ; _// _reset _flag
J_{\text{ulued}}//J_{\text{u}} load J_{\text{c}} o efficients J_{\text{from}} file
 i f ( r e a d _ c o e f f i c i e n t _ f i l e ( c o e f f ) <0)
aduud {
JJJJJJJJJJJK/l failed
set down uart(&uartFd, &originalUART settings);
 p th re ad_c ancel ( uiThread ) ;
c_0 . c_1 . c_2 return c - 1;
| and all |cupcup //#################### Time Measurement #####################
\frac{1}{\csc^2{\pi}} start Time clock ( );
 //###########################################################
\frac{1}{2} // collect sensor array data
```

```
\cup\cup\cup\cupif (sensor array collect array data (&uartFd,
```

```
g sensor Array Xvalues, g sensor Array Yvalues, g sensor Array Size
\cup \cup \cup \cup ) \cup \leq \cup 0)
\cup\cup\cup\cup\cup\cup\infailedRequestAttempts\cup+ \cup2;
\texttt{JJJJ}\text{Cov}//~\text{stopTime} clock ();
\text{SUSL}/\text{/}^{\sim} fprintf (collect _array, \text{SUSL}^{\sim} , \text{SUSL}^{\sim} , \text{SUSL}^{\sim}) (stop Time
\text{Cov}//~ \text{startTime}) \text{CLOCKS} PER SEC);
2222/(HHHHHHHHHHHHHHHHHHHHHHHHHHHHHHHHHHHHHHHHHHHHHHHHHHHHHHHHHHHHHHHH\text{Cov}//\text{check}\text{request}\text{failure}\text{count}\cup \cup if (failed Request Attempts > 10)
Juuu {
\frac{1}{2} \frac{1}{2} \frac{1}{2} over threshold
Judicious down uart (&uartFd, &originalUARTsettings);
cool (uiThread cancel (uiThread);
\cup\cup\cup\cup\cupreturn\cup-1;
uccl\cup\cup\cup\cupelse\cup if (failed Request Attempts\geq\cup0)
1000\cup\cup\cup\cup\cup\cup\in\in\mathbb{R} equest Attempts -\frac{1}{2};
cupcupJULUS witch ((uiData.animation Control &
JULIUI ANIMATION CONTROL VIEW SELECTION MASK)
COULT ANIMATION CONTROL VIEW SELECTION OFFSET)
Juulf
COUNTRECT: CONSERVATION SELECTION DATA DIRECT:
Judisplay_the_unprocessed_sensor_array_data_as_a_vector
UUUUUU/T field
coorder uiData.animationMode_ _UI_ANIMATION_MODE_VECTOR_FIELD;
\frac{1}{2} = \frac{1}{2} = \frac{1}{2} / \frac{1}{2} set \frac{1}{2} animation \frac{1}{2} mode
Jugue Lif (((uiData. animation Control &
CONTROL INTERPOLATION MASK)
CONCORDING THE MONDAY CONTROL INTERPOLATION OFFSET)
Budded Formal
\frac{1}{2}concordinterpolate data (g sensorArrayXvalues,
cooppoor sensor Array Yvalues, g sensor Array Size,
```

```
u_1, u_2, u_3, u_4, u_5, u_6, u_7, u_7, u_8, u_9, u_9, u_{10}, u_{11}, u_{12}, u_{13}, u_{14}, u_{15}, u_{16}, u_{17}, u_{18}, u_{19}, u_{10}, u_{11}, u_{12}, u_{13}, u_{14}, u_{15}, u_{16}, u_{17}, u_{18}, u_{19}, u_{10}, u_{11}, u_{12}, u_{13}, u_{14}, u_{15}, u_{16}, u_{17}, u_{18}, u_{19}, u_{10}, u_{11}, u_{12}, u_{13}, u_{14}, u| Judical Dubble \}e l s e
aduuduu {
c_1u_1, u_2, u_3, u_4, u_5, u_7, u_8, u_9, u_{10} (0 ]; g_5 sensor ArraySize [0];
upppped units . values Size [1]_q g sensor Array Size [1];
\cup\cup\cup\cup\cup\cup\cup\cup for (int\cupi\cup\cup, \cup\cup\cup, \cup \cup \cup sensorArraySize [0] \cup*
g = sensorArraySize [1]; i++)adduuduud {
u_1, u_2, u_3, u_4, u_5, u_6, u_7, u_8, u_9, u_1, u_2, u_3, u_7, u_8, u_9, u_1, u_2, u_3, u_7, u_8, u_9, u_1, u_2, u_3, u_1, u_2, u_3, u_1, u_2, u_3, u_1, u_2, u_3, u_4, u_5, u_7, u_8, u_9, u_1, u_2, u_3, u_4, u_7, u_8, u_9, u_1, u_2, u_3, u_4, u_7, u_8, u_9, u_1, u_2, u_3,u_1, u_2, u_3, u_4 uiData. yValues[i]. g_s sensorArrayYvalues [i];
| and and are are \}| break ;
= = \frac{1}{2} \frac{1}{2} \frac{1}{2} \frac{1}{2} \frac{1}{2} \frac{1}{2} \frac{1}{2} \frac{1}{2} \frac{1}{2} \frac{1}{2} \frac{1}{2} \frac{1}{2} \frac{1}{2} \frac{1}{2} \frac{1}{2} \frac{1}{2} \frac{1}{2} \frac{1}{2} \frac{1}{2} \frac{1}{2} \frac{1}{2} \fraccoccocase_UI_ANIMATION_SELECTION_DATA_DIRECT_X:
\omega\omega\omega\omega\omega // display the unprocessed sensor array data of the \alpha-
J_{\text{total}}/J_{\text{d}} d irection Jas JaJheatmap
uppped uiData.animationMode UI_ANIMATION_MODE_HEATMAP;
\frac{1}{2}\frac{1}{2}\frac{1}{2}\frac{1}{2}\frac{1}{2}\frac{1}{2}\frac{1}{2}\frac{1}{2}\frac{1}{2}\frac{1}{2}\frac{1}{2}\frac{1}{2}\frac{1}{2}\frac{1}{2}\frac{1}{2}\frac{1}{2}\frac{1}{2}\frac{1}{2}\frac{1}{2}\frac{1}{2}\frac{1}{2}\frac{1}{2}\frac{1}{2}\frac{1}{2}\frac{1 i f ( ( ( uiData . anim a ti o nC on t r ol &
\begin{array}{lll} \multicolumn{3}{l}{{\text{U}}}\multicolumn{3}{l}{\text{L}}\multicolumn{3}{l}{\text{M}}\multicolumn{3}{l}{\text{M}}\multicolumn{3}{l}{\text{M}}\multicolumn{3}{l}{\text{M}}\multicolumn{3}{l}{\text{M}}\multicolumn{3}{l}{\text{M}}\multicolumn{3}{l}{\text{M}}\multicolumn{3}{l}{\text{M}}\multicolumn{3}{l}{\text{M}}\multicolumn{3}{l}{\text{M}}\multicolumn{3}{l}{\text{M}}\multicolumn{3}{l}{\text{M}}\multicolumn{3}{l}{\text{M}}\UUUUUUUUULANIMATION_CONTROL_INTERPOLATION_OFFSET) \cup \cup1)
uuuuuuf
\cup\cup\cup\cup\cup\cup\cup\cup\setminus\setminusint er polat e\cupdata
\cup\cup\cup\cup\cup\cup\cup\cup\cupint \text{erpolate}_{-}d at a (g_{\_}sensorArrayXvalues ,
z_1 sensorArray y_0 values , g_0 sensorArray Size ,
uiData.xValues, uiData.yValues, uiData.valuesSize);
| and and are \}e l s e
aduuduu {
c_1u_1, u_2, u_3, u_4, u_5, u_7, u_8, u_9, u_{10} and u_9 sensor ArraySize [0];
u_1, u_2, u_3, u_4, u_5, u_7, u_8, u_9, u_{10} = g_7 sensor ArraySize [1];
\cup\cup\cup\cup\cup\cup\cup\cup for (int\cupi\cup \cup0;\cupi\cup\le\cupg\subseteqsensorArraySize [0]\cup*
g = sensorArraySize [1]; i++)
```

```
. . . . . . . . . . . . . . 1
UUUUUUUUUUUUUUUU aiData. xValues[i] U Ug_sensorArrayXvalues[i];
<u>uuuuuuuu }</u>
uuuuuu }
Juddood break;
— \ \ بابات بابات
COUNCIL CASE UI ANIMATION SELECTION DATA DIRECT Y:
uuuuuuu displayutheuunprocessedusensoruarrayudatauofutheuy-
\frac{1}{2} direction \frac{1}{2} as \frac{1}{2} heatmap
JULIULULULUIData.animationMode_ UI ANIMATION MODE HEATMAP;
\text{SUSUSUS}/\text{/} set \text{L} animation \text{L} mode
Coold Control &
CONTROL_INTERPOLATION_ANSK) <>>
\texttt{CUCU}\texttt{CUC\_CUI\_ANIMATION\_CONTROL\_INTERPOLATION\_OFFSET)} \texttt{C} \texttt{I}uuuuuuuf
c_1c_2c_3c_5c_6c_7c_7c_8c_1c_1c_2c_3c_5c_7c_8c_1coopposed interpolate data (g sensorArrayXvalues,
undergroup sensor Array Y values, g sensor Array Size,
JuliData.valuesSize); diData.xValues, JuiData.valuesSize);
cocococococo//^unote_that_the_uiData_for_heatmap_mode_is_always
\text{Cycycycycyc} / \text{c} xValues. Therefore, it is necessary to swap x and y
\frac{1}{2} . \frac{1}{2} . \frac{1}{2} \frac{1}{2} \frac{1}{2} \frac{1}{2} \frac{1}{2} \frac{1}{2} \frac{1}{2} \frac{1}{2} \frac{1}{2} \frac{1}{2} \frac{1}{2} \frac{1}{2} \frac{1}{2} \frac{1}{2} \frac{1}{2} \frac{1}{2} \frac{1}{2} \frac{1}{2} \frac{1}{2} \frac{1}{2uuuuuur}
UUUUUUUUelse
uuuuuuu{
uuuuuuuuuu//upassuthroughudata
upport and the Size [0] _ _g_sensor Array Size [0];
\cup\cup\cup\cup\cup\cup\cupuiData. valuesSize[1]. \cupg sensorArraySize[1];
\cup\cup\cup\cup\cup\cup\cup for (int\cupi\cup\cup\cup);\cupi\cup\subseteqgsensorArraySize[0]\cup*
\cup\cup\cup\cup\cup\cup\cup\ing \subseteq sensor Array Size [1]; \cup i++)
COODOOOOOf
undergroup uiData.xValues [i] _ _g_sensorArrayYvalues [i];
cococococococo//^unoteuthatutheuuiDatauforuheatmapumodeuisualways
ucuciallicial (1/\gamma)xValues. . . . . . . . . . . . . 1
UUUUUUU }
Juddududbreak;
-ب77 بابا بابا بابانيا
```

```
c as e UI_ANIMATION_SELECTION_ANGLE:
\cup\cup\cup\cup\cup\setminus /\cupdisplay\cupa\cupdemo\cupfor\cupangle\cupview
uppped uiData.animationMode_ UI_ANIMATION_MODE_VECTOR;
\frac{1}{2} \frac{1}{2} \frac{1}{2} \frac{1}{2} \frac{1}{2} s et \frac{1}{2} animation \frac{1}{2} mode
s_{\text{velocity}}static \text{float}_\text{g} angle;
\frac{d}{d} \frac{d}{d} \frac{d}{d} \frac{d}{d} \frac{d}{d} \frac{d}{d} \frac{d}{d} \frac{d}{d} \frac{d}{d} \frac{d}{d} \frac{d}{d} \frac{d}{d} \frac{d}{d} \frac{d}{d} \frac{d}{d} \frac{d}{d} \frac{d}{d} \frac{d}{d} \frac{d}{d} \frac{d}{d} \frac{d}{d} \frac{d}{d} i \in \mathbb{Z} if (g\_angle \gt c2 \rightarrow M_P) c g\_angle \to 0;upper grade; \bigcup_{u \in U} uiData. xValues [0] \bigcup_{v \in U} 0.14, \bigcup_{v \in S} angle; \bigcup / \bigcup_{x=1} osition
uppped iData . xValues [1]_u 0.14 \mathcal{L} = angle ; \mathcal{L}/\mathcal{L} y=P osition
u_1, u_2, u_3, u_4 iD at a. xValues [2], g_2 angle ; // angle (rad)
 break ;
\frac{1}{2} // EXTENTION:
\frac{1}{200000}//~ case UI_ANIMATION_SELECTION_MY_MACRO:
\frac{1}{2} . \frac{1}{\sqrt{2}} HOWTO: \frac{1}{2}. first process your signals
\text{Cov}(x) . \text{Cov}(x) . \text{Cov}(x) . 2 \cdot \text{C} then \text{Cov}(x) animation \text{CMO}(x) (shown \text{COb}(x))
\frac{1}{2} . \frac{1}{2} . \frac{1}{2} ast \frac{1}{2} copy \frac{1}{2} your \frac{1}{2} data \frac{1}{2} the \frac{1}{2} uiData \frac{1}{2} directly
\frac{1}{2} . The interpolation \frac{1}{2} function \frac{1}{2} (shown
\frac{1}{2}UUUUUUUUV uiData. animationMode UI_ANIMATION_MODE_*;
\text{Cov}(\text{Cov})/\text{Cov} \text{Cov}(\text{Cov}) set \text{Cov}(\text{Cov}) animation \text{Cov}(\text{Cov})\cup\cup\cup\cup\cup\cup\setminus /\sim if (((uiData. animation Control \& //~ UI_ANIMATION_CONTROL_INTERPOLATION_MASK) >>
\frac{1}{2} UI_ANIMATION_CONTROL_INTERPOLATION_OFFSET) 2 \frac{1}{2} 1
 //~ {
\text{Cov}\text{Cov}\text{Cov}\text{Cov}\text{Cov}\text{Cov}\text{Cov}\text{Cov}\text{Cov}\text{Cov}(\text{Cov}(\mathcal{C})) = \text{interpolate}_d \cdot \text{data} (myXvalues , \text{myY}values ,
 //~ myValuesSize , uiData . xValues , uiData . yValues ,
\sim \sim \sim \frac{1}{2} \sim \frac{1}{2} uiData. valuesSize);
UUUUUUUU/7UUUUUUUU/(7) else
UUUUUUUU/T //~ // p a s s through data
\frac{1}{2} uiData. valuesSize [0] \frac{1}{2} myValuesSize [0];
```

```
\frac{1}{2} \frac{1}{2} \frac{1}{2}\frac{1}{2} \frac{1}{2} ucucucucucuc//\simUUUUUUUUU/Tucuccu // \sim break;
Judicio default:
uuuuuuubreak;
UUUU\cup//~\cupstopTime\cup \cupclock();
\text{L}_1/\text{L}_2 fprintf (main, \text{L}^m%f \n", \text{L}( float)(stopTime \text{L}_2startTime)\text{L}/U_{\nu}/\sqrt{\phantom{a}} CLOCKS PER SEC);
\cup \cup \}July/Jrestore_the_serial_interface
Juset_down_uart(&uartFd, &originalUARTsettings);
UU//Uwait for Jui thread to lexit
.pthread_join(uiThread, _NULL);
\cup \cupreturn\cup0;
\mathcal{F}
```

```
src/sensor_array.c
\#include < stdio .h>
\#include \lequnistd.h>
\#include < f c n t l . h>
\#include < stdlib.h>
\#include \times termios . h>
\#include \leq time . h>
\#include " global .h"
// //
//===================Communication Func t ions===================//
// //
/* *
 * @ b rief set up uart - C on figure Serial Interface in Non-
 * Canon ical Mode
 ** @param (int *)uartFd - File descriptor of the serial
 *\int interface to configure.
 *Pointer to integer. Argument is written.
 * @param (char *) device - Device path of the serial interdace
 *to \ c \,on figure.
 *Pointer to character array. Argument is read.
 *(stru ct termios *) original Settings - Variable to save
 *the existing configuration to when this function is
 *c \,alled.
 *Pointer to termios struct. Argument is written.
 ** Uses: f \ncntl h, stdio h, termios.* \operatorname{Reads}: -
 * Writes: -
 */
int set up uart ( int *uartFd, char * device, struct termios
* o r i g i n a l S e t t i n g s )
\{*uartFd open (device, ORDWR | O_NOCTTY | O_NDELAY);
  // \hat{\ } open in non-blocking read/write mode
```

```
if (* \text{uartFd} < 0){
    p error ("Error in set up uart : Unable to open UART");
    return -1;}
  // initialize new settings
  struct termios settings;
  \textbf{if} (\text{tegetattr}(*\text{uartFd}, \&\text{settings}) < 0)\left\{ \right.p error ("Error _in _set_up_uart : _Couldn't _get _UART_interface_\
C_1, C_2, C_2 configuration");
    return -1;}
  // store initial settingsif ( original Settings ! NULL) * original Settings settings;
  // set <i>control</i> optionssettings. c_ cflag & \sim (CBAUD // clear baud rate
  |\text{CSIZE} \rangle / \text{clear word size}|\text{ CSTOPB } // \text{ } disable \text{ } second \text{ } stop \text{ } bit| PARODD); // disable odd parity / enable even parity
  settings.c_ cflag | (B460800 // set baud rate (old way)
  |\text{CS8} /\text{/ set word size to 8}|\text{ CREAD } // \text{ enable } reception\vert PARENB \vert / \vert en a ble parity
  | CRTSCTS); // enable RTS/CTS hardware flow control
  // set the baud rate (new way)
  // c f s e t i s p e e d (E s e t t i n q s, B460800);\frac{1}{2} cfset ospeed (Esettings, B460800);
  \frac{1}{2} set line options for non-canonical (raw) mode
  settings.c Iflag & \tilde{C}(ISIG | ICANON | XCASE | ECHO | ECHOE |
  ECHOK | ECHONL | NOFLSH | TOSTOP | ECHOCTL | ECHOPRT | ECHOKE |
  FLUSHO | PENDIN | IEXTEN | EXTPROC);
  1/2 don 't post process input data
  settings.c Iflag | (0);
```

```
// set input optionssettings.c_iflag & ~(IGNBRK // don't ignore break condition
  | PARMRK | ISTRIP // don't mark or strip the parity bits\parallel IGNCR // don't discard CR on input
  | INLCR | ICRNL // don't interpret '|r' or '|n' characters
  \parallel IUCLC // don't translate upercase to lowercase
  \mid IXON \mid IXANY \mid IXOFF // disable software flow control
  \parallel IMAXBEL // don't send special character when buffer is full| IUTF8); // don't interpret input as UTF-8 encoded
  settings.c iflag | (BRKINT)
  1/2 send a SIGINT when a break condition is detected
  \parallel INPCK \neq enable input parity checking
  | IGNPAR); // discard receptions with parity - or framing-error
  // set output options for non-canonical (raw) modesettings.c_oflag & ~(OPOST | OLCUC | ONLCR | OCRNL | ONOCR |
  ONLRET | OFILL | OFDEL | NLDLY | CRDLY | TABDLY | XTABS |
  BSDLY | VTDLY | FFDLY); // don't post process output data
  settings.c. of lag (0);\text{settings.c} \text{cc} [\text{VMIN}] = 1;
  // \hat{i} at least one byte must be in the read buffer in order for
  1/2 read (3) to return successfully
  settings.c cc [VTIME] 0;
  \pi/2 read (3) can read the buffer immediately after function call
  // apply new setting s\textbf{if} (tcsetattr (*uartFd, TCSAFLUSH, &settings) < 0)
  \left\{ \right.p error ("Error_in_set_up_uart : Couldn 't update UART \
 i n t e r f a c e c o n f i g u r a t i o n " ) ;
    return -1;}
  return 0;
}
/* ** @ brief set down uart - Configure Serial Interface in Given
```
```
* Mode
 ** @param (int *)uartFd - File descriptor of the serial
 *\int interface to configure.
 *Pointer to integer. Argument is read.
 * @param (struct termios *) original Settings - Variable that
 *stores the configuration.
 *Pointer to termios struct. Argument is read.
 ** Uses: st \, dio \,.h, termios \,.h, unist \,d \,.h* \,Reads: -* Writes: -*/
int set down uart ( int *uartFd, struct termios * original S ettings )
{
 \textbf{if} ( t c s e t a t t r ( * uart Fd, TCSAFLUSH, original S et tings) < 0)
  {
    p error ("Error_in_set_down_uart : Couldn 't restore UART \
 i n t e r f a c e c o n f i g u r a t i o n " ) ;
   return -1;}
  close (*uartFd);
 return 0;
}
// //
\frac{1}{2} // \frac{Sensor \; Array \; Functions(1)}{Sensor \; Array \; Functions(2)}// //
/* *
 * @ b rief sensor_array_send_request - Send a request to the
 *sensor - array via the serial interface and check for
 *condition answer** @param (int *)uartFd - File descriptor of the serial
 *\int interface to configure.
```

```
*P\,oint\,er\,to\,infty\,inter\,to\,inter\,A\,right\,in\,A\,right\}*(a\,nsigned\,char) r equest Instruction\, - Instruction code
 *to send to the sensor-array.
 *The valid range is zero (0) to seven (7).
 * @param (unsigned char) request Argument - Argument to send to
 *the s ens or -array.
 *The valid range is zero (0) to thirty-one (31).
 ** Uses:global.h, stdio.h, time.h* \operatorname{Reads}: -
 * Writes: -
 */
int sensor array send request (int *uartFd, unsigned char
requestInstruction, unsigned char requestArgument)
\left\{ \right.const float timeoutTime 0.5 f;
  // empty read buffer
  unsigned char reception;
  clock t startTime, currentTime;
  \textbf{if} (\text{read} (* \text{uartFd}, \& \text{reception}, 1) \qquad 0){
    printf ("Warning_in_sensor_array_send_request : Unexpected \
\cup\cup\cup\cupdata\cupin\cupreceive\cupbuffer.\cupClearing\cupbuffer\cup \ldots \cup");
    startTime clock ();
    while (1){
       \textbf{if} (\text{read} (* \text{uartFd}, \text{~\&reception}, 1) 0)
       {
         // read buffer is not emptystartTime clock (); // reset start time for next attempt
       }
       currentTime clock ();
       if ((float) (currentTime - startTime) / CLOCKS PER SEC >timeoutTime )
       {
         // read attempt has timed out and read buffer is emptyprintf ("done \n\cdot \n\cdot n");
```

```
break ;
       }
    }
  }
  // send instruction
  unsigned char transmission (requestInstruction <<
  SENSOR_ARRAY_INSTRUCTION_OFFSET) | ( requestArgument &
  SENSOR_ARRAY_ARGUMENT_MASK) ;
  \textbf{if} (write (*uartFd, &transmission, 1) < 0) // failed transmission
  {
     \texttt{perror}(\texttt{"Error\_in\_sensor\_array\_send\_request: \textcolor{red}{\lrcorner} \texttt{Could\_not\_send\_}\setminus\cup\cup\cup instruction");
    return -1;}
  // wait for first response
  startTime clock();
  while (read (*uartFd, &reception, 1) < 0)
  {
    currentTime clock ();
     \textbf{if } ((\textbf{float}) (\text{currentTime - startTime}) / CLOCKS_PER_SEC >
    timeoutTime )
     {
       // time out
       printf ("Error_in_sensor_array_send_request:_Request_was_\
 not answered . \ n" ) ;
       return -1;}
  }
  // check response
  if (reception ! transmission)
  {
    // response differs from request
    printf ("Error_in_sensor_array_send_request:_Erroneous_\
\text{Cyc} answer received . Should be \frac{2x}{n} to \frac{2x}{n}, transmission,
```

```
reception);
    return -1;}
  return 0;
}
/* *
 * @brief sensor_array_collect_array_data - Read out the serial
 *interface buffer for received sensor-array data of all
 * s e n s o r s
 ** @param (int *)uartFd - File descriptor of the serial
 *interfac\,e\,to\,co\,nfig\,ure\,.*\{tPointer\ to\ integer\ .\ Argument\ is\ written\ .* @param (float *)xValues - Values of x-direction of sensor-
 *array.*Pointer to 1d array of (v \, a \, \lvert \, u \, e \, s \, S \, i \, z \, e \, \lvert \, 0 \, \rvert \, **value s Size [1]). Entries are written.
 * @param
            (fl o a t *) yValues = Values of y-direction of sensor-
 *array.*Pointer to 1d array of (valuesSize[0] **valuesSize [1]). Entries are written.
 * @param (unsigned int *)valuesSize - Size of *Values arrays.
 *Pointer to 1d array of size two, with first element
 *being x-size and second being y-size of the *Values
 *arrays. Entries are read.
 ** Uses: global.h, stdio.h, stdlib.h, time.h* \operatorname{Reads}: -
 * Writes: -*/
int sensor array collect array data (int *uartFd, float *xValues,
float *yValues, unsigned int *valuesSize)
{
  const float timeoutTime 0.5 f;
  // collect returned data
  unsigned char reception 4 * MAXX NUMBER OF SENSORS *
```

```
MAX Y_NUMBER_OF_SENSORS] \{\};cl ock_ t startTime , currentTime ;
  unsigned int helper, print;
  for (helper 0; helper < 4 * values Size [0] * values Size [1];
  hel p e r++)
  {
    // attempt a read
    startTime clock ();
    while (read (*uartFd, &reception [helper], 1) < 0)
    {
      currentTime clock();
      \textbf{if}((\textbf{float})(\text{currentTime - startTime}) / CLOCKS PER SEC >
      timeoutTime )
      {
         // time out
         printf ("Error_in_sensor_array_collect_array_data:_\
 Timeout w hil e r e c e i v i n g data . \ n" ) ;
         return -1;}
    }
  }
  // store dataprint 0;for (helper 0; helper < valuesSize [0] * valuesSize [1];
  h el p e r ++){
    // read succeed*(yValues + helper) (float) ((int16 t) ((reception [4 *
    helper + 0 \vert \ll 8 \rangle | reception \vert 4 * \text{ helper } + 1 \vert)) /
   MAX_ABS_SENSOR_VALUE;
    *(xValues + helper) (float) ((int16 t) ((reception [4 *
    helper + 2 \{\langle 8 \rangle | reception [4 * \text{ helper} + 3]) /
    MAX_ABS_SENSOR_VALUE;
    \textbf{if} (xValues [helper] > 1.0 f)
    {
```

```
xValues[helper] 1.0 f;print + 1;}
    else if(xValues[helper] < -1.0f){
      xValues[helper] = -1.0 f;print + 1;
    }
    if (yValues [ helper] > 1.0 f){
      yValues[helper] 1.0 f;print + 1;}
    else if(yValues[helper] < -1.0f){
      yValues[helper] = -1.0 f;print + 1;}
  }
  if (print \t\t 0)printf ("Warning_in_sensor_array_collect_array_data:_Data_\
\cup \cup \cup was \cdot out \circ of \cdot range \%d\cdot times \cdot \n\setminus n", print);
  return 0;
}
```

```
src/signal_processing.c
\#include < stdio .h>
\#include <math.h>
\#include " global .h"
void interpolate data (float* initialXvalues, float*
initialY values, unsigned int* initialSize, float*
interpolated X values, float * interpolated Y values, unsigned int
* o u t Si z e )
{
   // Original by Simon Rindelaub
   // Modified to take separate x- \mathcal{C} y-arrays of any size
   unsigned int xIdx = 0, yIdx = 0, index;
   unsigned int interpolated Size [2] \{2 * \text{ initial Size } [0] = 1, 2 * \}initialSize [1] - 1;
   outSize [0] interpolated Size [0];
   outSize [1] interpolated Size [1];
   \frac{1}{2} copy existing vectors to interpolated array
   for (yIdx 0; yIdx < infinitialSize [1]; yIdx++)
   {
      for (xIdx \t 0; xIdx < initialsize[0]; xIdx++)\{index yIdx * initialSize [0] + xIdx;\int interpolated X values \begin{bmatrix} 2 & * & (y \, \text{Idx} \, * \, \text{integral} \, \text{integral} \, \text{triangle} \, \text{Size} \, [1] \end{bmatrix}xIdx ) ] initial X v alues [index];
         \int interpolated Y values \begin{bmatrix} 2 & * & (y \, \text{Idx} \, * \, \text{integral} \, \text{integral} \, \text{triangle} \, \text{Size} \, [1] \end{bmatrix}xIdx ) | initial Y values [index];
      }
   }
   // calculate interpolated vectors
   for (yIdx \t 0; yIdx \t 1; yIdx \t 0; yIdx \t 0; yIdx \t 1; yIdx \t 1; yIdx \t 1; yIdx \t 1; yIdx \t 1; yIdx \t 1; yIdx \t 1; yIdx \t 1; yIdx \t 1; yIdx \t 1; yIdx \t 1; yIdx \t 1; yIdx \t 1; yIdx \t 1; yIdx \t 1; yIdx \t 1; yIdx \t 1; yIdx \t 1; yIdx \t 1; yIdx \t 1; yIdx \t 1; yIdx \t 1; yIdx \t 1;{
      for (xIdx \t 0; xIdx < interpolatedSize[0]; xIdx++)\{
```

```
index yIdx * interpolatedSize[0] + xIdx;if (yIdx \ % 2 \ 0) // even row
{
  \textbf{if} (\text{xIdx } % 2 \text{)} ) // even column
  {
  }
  e l s e
  {
    // calculate average of x-neighboring vectorsinterval X values [index] 0.5 * (inter polated X values [index - 1] +
    interpolated X values [index + 1]);intervalY values [index] 0.5 * (inter polated Y values [index - 1] +
    interpolated Y values [index + 1]);}
}
else // odd row
{
  \textbf{if} (\text{xIdx } \% 2 0) // even column
  {
    // calculate average of y-neighboring vectorsinterval X values [index] 0.5 * (\texttt{interpolatedX} \texttt{values} \left[ \, (\, \texttt{yIdx}\ -\ 1) \; * \; \texttt{interpolatedSize} \left[ \, 1 \, \right] \; + \right.xIdx | + interpolated X values ((yIdx + 1) *interpolatedSize [1] + xIdx );
    intervalY values [index] 0.5 * (\intinterpolatedYvalues ((yIdx - 1) * interpolatedSize [1] +xIdx | + interpolated Y values ((yIdx + 1) *intervalSize[1] + xIdx;
  }
  e ls e
  {
    // calculate average of cross-neighboring vectorsinterval X values [index] 0.5 *interpolated X values [index - 1] + 0.25 * (\int interpolated X values [(yIdx - 1) * interpolatedSize [1] +xIdx + 1 + interpolated X values ((yIdx + 1) *
```

```
interpolatedSize [1] + xIdx + 1 );
        interval Y values [index] 0.5 *interpolated Y values [index - 1] + 0.25 *
        (interpolatedY values [(yIdx - 1) * interpolatedSize [1] +xIdx + 1 + interpolated Y values ((yIdx + 1) *interpolatedSize [1] + xIdx + 1 );
       }
     }
   }
 }
}
//###############################################################
//## ###
1/## The Code Below Is Mostly Untested. Use With Caution! ###//## ###
//###############################################################
//~ // //
//~ //====================F i l t e r Func t ions=====================//
//~ // //
1/2 /**
1/ * @brief calculate twiddle = Calculate Twiddle-Matrix of 2D
//^* * Matrix
1/ *\frac{1}{2} * @param twiddleXvalues - Output values of x-direction of 2D
\frac{1}{r} * array. Pointer to 1d array of (size [0] * size [1]).
//^* * Entries are written.
1/7 * @param twiddle Yvalues - Output values of y-direction of 2D
\frac{1}{r} * array. Pointer to 1d array of (size [0] * size [1]).
//^* * Entries are written.
//^* * @param twiddleSize - Size of input and output arrays.
//^* * Pointer to 1d array of size two, with first element
\frac{1}{x} is the ingenuity of the input \frac{1}{x} is the input
//^* * and output arrays. Entries are read.
\sqrt{2} * @param inverse - Calculate inverse twiddle values if
//^* * inverse > 0.
```

```
1/ * /
1/2 void calculate_twiddle(float* twiddleXvalues, float*
\frac{1}{2} twiddle Yvalues, unsigned int* twiddle Size, unsigned int
// ~^{\sim} inverse)
//^{\sim} {
  1/7 // Original by Simon Rindelaub (twiddle, InvTwiddle,
  1/ // twiddle15, InvTwiddle15)
  //~ // Modified to take separate x- \mathcal{B} y-arrays of any size
  \frac{1}{2} unsigned int xIdx, yIdx, index;
  // \tilde{ } float helper;
  \frac{1}{2} for (yIdx 0; yIdx < twiddle Size [1]; yIdx ++)
  //^{\sim} {
    \frac{1}{2} for (xIdx \quad 0; xIdx < twidd{altesize[0]; xIdx + 1)}//^* {
      \frac{1}{2} index y Idx * twiddle Size [0] + xIdx;
      \frac{1}{2} helper = PI 2 1 * (float) (x I dx * y I dx);
      1/2 if (inverse > 0) helper - helper;
      \frac{1}{2} twiddleXvalues [index] cosf (helper / twiddleSize [0]);
      \frac{1}{2} twiddle Yvalues [index] sinf (helper / twiddle Size [1]);
    //^* }
  1/^2 }
//^* }
1/ /**
 //^* * @brief bidirectional_twiddle_fft - Calculate Fourier
 //^* * Transformation of 2D Matrix with Twiddle-Matrix
//^* * ( Output (W * Input) * W)
 1/2 *1/7 * @param inputXvalues - Input values of x-direction of 2D
 \frac{1}{2} * array. Pointer to 1d array of (size [0] * size [1]).
//^* * Entries are read.
 1/ * @param inputYvalues - Input values of y-direction of 2D
 \frac{1}{2} * array. Pointer to 1d array of (size [0] * size [1]).
 //^* * Entries are read.
```

```
\frac{1}{2} * @param twiddleXvalues - Input values of x-direction of 2D
 //^* * array. Pointer to 1d array of (size[0] * size[1]).
 //^* * Entries are read.
 1/7 * @param twiddle Yvalues - Input values of y-direction of 2D
 \frac{1}{2} * array. Pointer to 1d array of (size [0] * size [1]).
 //^* * Entries are read.
 1/7 * @param outputXvalues - Output values of x-direction of 2D
 \frac{1}{2} * array. Pointer to 1d array of (size[0] * size[1]).
 //^* * Entries are written.
 \frac{1}{2} * @param output Yvalues - Output values of y-direction of 2D
 \frac{1}{2} * array. Pointer to 1d array of (size [0] * size [1]).
 //^* * Entries are written.
 \frac{1}{2} * @param size – Size of input and output arrays. Pointer to
 //^* * 1d array of size two, with first element being x-
//^* * size and second being y-size of the input and
1/7 * output arrays. Entries are read.
1/ */
\frac{1}{2} void bidirectional twiddle fft (float * inputXvalues, float *
\frac{1}{2} inputYvalues, float* twiddleXvalues, float* twiddleYvalues,
\frac{1}{2} float* outputXvalues, float* outputYvalues, unsigned int*
// ~ size)//^{\sim} {
  1/ // Original by Simon Rindelaub (fft, iffft, fft15, ifft15)
  //~ // Modified to take separate x- \mathcal{B} y-arrays of any size
  \frac{1}{2} unsigned int c, d, k, input Index, twiddle Index,
  // ~\sim~ outputIndex ;//~ // Buffer for the first step of the matrix-multiplication
  1/ \degree float xBuffer [MAX X_NUMBER_OF_VIRTUAL_SENSORS] [
  //^* MAX Y NUMBER OF VIRTUAL SENSORS] ;
  1/r^2 float y Buffer [MAX_X_NUMBER_OF_VIRTUAL_SENSORS] [
  1/ MAX Y NUMBER OF VIRTUAL SENSORS];
  1/2 // first loop g1 W * input
  \frac{1}{2} for (c \t 0; c < size [0]; c \neq 0)//^{\sim} {
    \frac{1}{2} for (d 0; d < size [1]; d++)
    //^{\sim} {
      \frac{1}{2} x Buffer [ c ] [ d ] 0;
```

```
// \tilde{y} \tilde{B} \tilde{u} f \tilde{f} \tilde{c} | \tilde{d} \tilde{d} \tilde{d} \tilde{d} \tilde{d} :
```

```
\pi/2 for (k 0; k < size [0]; k+\pi]
     //^{\sim} {
       \frac{1}{2} input Index d * size [0] + k;
       1/2 twiddleIndex k * size [0] + c;
       \frac{1}{2} x Buffer \frac{1}{d} = twiddle X v alues \frac{1}{d} twiddle Index \frac{1}{d} *
       \frac{1}{2} inputXvalues [inputIndex] +
       // twiddle Yvalues [twiddle Index] *
       \frac{1}{2} input Yvalues [input Index];
       \frac{1}{2} y Buffer [c][d] + twiddleXvalues [twiddleIndex] *
       // ~ in put Y values [inputIndex] +\frac{1}{2} twiddle Yvalues [twiddle Index] *
       // ~ in put X values [inputIndex];1/^2 }
  //^* }
//^* }
// \sim // second loop out g1 * W
\frac{1}{r} for (c 0; c < size [0]; c++)
//^{\sim} {
  \frac{1}{2} for (d 0; d < size [1]; d++)
  //^{\sim} {
    \frac{1}{2} output Index d * size [0] + c;
    // ~\sim~ output X values [ output Index ] 0;
     // ~\sim~ output\,Y values [ output Index ] 0;
     // \tilde{f} for (k \tilde{0}; k < size [0]; k++)//^{\sim} {
       1/2 // Multiplication of two complex numbers - Imag:
       \frac{1}{2} // (j * a 1 * b 2) + (j * a 2 * b 1) Real: (a 1 * b 1) - (a 2 * b 2)\frac{1}{2} twiddleIndex d * size [0] + k;
       \frac{1}{2} outputXvalues [outputIndex] + xBuffer [c][k] *
       \frac{1}{2} twiddleXvalues [twiddleIndex] = yBuffer[c][k] *
       //^* twiddle Y values [twiddle Index];
       \frac{1}{2} outputYvalues [outputIndex] + yBuffer[c][k] *
       \frac{1}{2} twiddleXvalues [twiddleIndex] = xBuffer[c][k] *
       // ~\tilde{~} twiddle Yvalues [twiddle Index];
```

```
1/2 }
    //^* }
  1/^2 }
//^* }
```

```
1/2 /**
//^* * @ brief convolute filter - Apply filter to 2D-Matrix in
 //^* * Frequency Domain
 1/ *1/7 * @param inputXvalues - Input values of x-direction of 2D
 \frac{1}{2} * array. Pointer to 1d array of (size [0] * size [1]).
 //^* * Entries are read.
 1/7 * @param inputYvalues - Input values of y-direction of 2D
 \frac{1}{2} * array. Pointer to 1d array of (size [0] * size [1]).
 //^* * Entries are read.
 1/7 * @param filterValues - Input values of x-direction of 2D
 \frac{1}{2} * array. Pointer to 1d array of (size [0] * size [1]).
 //^* * Entries are read.
 1/7 * @param outputXvalues - Output values of x-direction of 2D
 \frac{1}{2} * array. Pointer to 1d array of (size [0] * size [1]).
 //^* * Entries are written.
 1/7 * @param outputYvalues - Output values of y-direction of 2D
 \frac{1}{2} * array. Pointer to 1d array of (size [0] * size [1]).
 //^* * Entries are written.
 1/7 * @param size - Size of input and output arrays. Pointer to
 //^* * 1d array of size two, with first element being x-
 //^* * size and second being y-size of the input and
//^* * output arrays. Entries are read.
1/ */
\pi/2 void convolute filter (float * inputXvalues, float *
// ~ in put Y values, floats filters (black values, floats, output X values,1/2 float* outputYvalues, unsigned int* size)
//^{\sim} {
 1/7 // Original by Simon Rindelaub (filter 8 & multiply 8,
 1/2 filter 15 & multiply 15)
 //~ // Modified to take separate x- \mathcal{B} y-arrays of any size
```
 $// \tilde{ }$  unsigned int index;

```
\pi/2 for (index 0; index < size [0] * size [1]; index++)
  1/2\frac{1}{2} outputXvalues [index] inputXvalues [index] *
    \frac{1}{2} filter Values [index];
    \frac{1}{2} output Yvalues [index] input Yvalues [index] *
    // \tilde{f} ilter Values [index];
  1/^2 }
//^* }
```

```
//~ // //
//~ //=====================Math Func t ions======================//
//~ // //
1/ 4*1/7 * @brief calculate angle - Calculate Counter Clockwise Angle
//^* * of Vector to positive x-Axis of Matrix of 2D-
//^* * Vectors in 0 to 360 degrees
//^* *
1/7 * @param inputXvalues - Input values of x-direction of 2D
\frac{1}{2} * array. Pointer to 1d array of (size [0] * size [1]).
//^* * Entries are read.
1/7 * @param inputYvalues - Input values of y-direction of 2D
\frac{1}{2} * array. Pointer to 1d array of (size [0] * size [1]).
//^* * Entries are read.
1/7 * @param outputAngles - Output values of angle of 2D
\frac{1}{2} * vectors. Pointer to 1d array of (size [0] *
\frac{1}{2} * size [1]). Entries are written.
//^* * @param values Size - Size of input and output arrays.
//^* * Pointer to 1d array of size two, with first element
//^* * being x-size and second being y-size of the input
1/2 * and output arrays. Entries are read.
1/ * /
\frac{1}{2} void calculate_angle (float * inputXvalues, float *
\pi inputYvalues, float* outputAngles, unsigned int* valuesSize)
//^{\sim} {
 \frac{1}{2} unsigned int index;
```

```
\frac{1}{2} for (index 0; index < values Size [0] * values Size [1];
  \frac{1}{2} in dex + + \frac{1}{2}//^{\sim} {
    \frac{1}{2} output Angles [index] at anf (input Yvalues [index] /
     \frac{1}{2} in put X v alues [index]) * (180 / PI);
     \frac{1}{2} if (inputXvalues[index] < 0) \frac{1}{2} (-,+) or Q3 (-,-)
     //^{\sim} {
      \frac{1}{2} output Angles [index] + 180.0;
     1/^2 }
     1/2 else 1/21 (+,+) or Q4 (+,-)//^{\sim} {
       \frac{1}{2} if (inputYvalues [index] < 0) // Q4 (+,-)
       //^{\sim} {
         \frac{1}{2} output Angles [index] + 360.0;
       1/^2 }
       1/2 // no operation required for first quadrant
    1/^2 }
  //^* }
//^* }
```

```
1/ /**
1/7 * @ brief calculate average = Calculate Average of Values
1/2 *1/7 * @param inputValues - Input values. Pointer to 1d array.
 //^* * Entries are read.
1/7 * @param size - Size of input array.
1/7 * @return Average of input values.
1/ * /
1/ float calculate average (float* inputValues, unsigned int
// ^ {x} size)
//^{\sim} {
 // \tilde{ } unsigned int i;
 // \tilde{ } float avg 0;
  \frac{1}{2} for (i \ 0; i < size; i++) avg + input Values [i];
  17^{\circ} avg / size;
```

```
\frac{1}{2} return avg;
//^* }
\frac{1}{2} void adjungieren (float input [3] [3], float output [3] [3])
//^{\sim} {
   1/7 // By Simon Rindelaub
    \frac{1}{2} output [0][0] (input [1][1] * input [2][2]] =
    \frac{1}{2} (input [1][2] * input [2][1]); \frac{1}{A(2,2)*A(3,3)-A(2,3)*A(3,2)}\frac{1}{2^{n}} \cdot \frac{1}{2^{n}} \cdot \frac{1}{2^{n}} \cdot \frac{1}{2^{n}} \cdot \frac{1}{2^{n}} \cdot \frac{1}{2^{n}} \cdot \frac{1}{2^{n}} \cdot \frac{1}{2^{n}} \cdot \frac{1}{2^{n}} \cdot \frac{1}{2^{n}} \cdot \frac{1}{2^{n}} \cdot \frac{1}{2^{n}}\frac{1}{2} (input [0][1] * input [2][2]); \frac{1}{A(1,3)} * A(3,2) - A(1,2) * A(3,3)
    \frac{1}{2} output [0][2] (input [0][1] * input [1][2]] =
    \frac{1}{2} (input [0][2] * input [1][1]); \frac{1}{A(1,2)*A(2,3)-A(1,3)*A(2,2)}\frac{1}{2^{n}} \int_{0}^{\infty} \frac{1}{2 \pi i} \int_{0}^{\infty} \frac{1}{2 \pi i} \left[ \frac{1}{2} \frac{1}{2} \frac{1}{2} \frac{1}{2} \frac{1}{2} \frac{1}{2} \frac{1}{2} \frac{1}{2} \frac{1}{2} \frac{1}{2} \frac{1}{2} \frac{1}{2} \frac{1}{2} \frac{1}{2} \frac{1}{2} \frac{1}{2} \frac{1}{2} \frac{1}{2} \frac{1}{2} \frac{1}{2} \frac{1}{2} \frac{1}{2} \frac{1}{2} \frac{1}{2}\frac{1}{2} (input [1][0] * input [2][2]); \frac{1}{A(2,3) * A(3,1)-A(2,1) * A(3,3)}\frac{1}{2} output [1][1] (input [0][0] * input [2][2]) =
    \frac{1}{2} (input \frac{1}{2} | \frac{1}{2} | \frac{1}{2} | \frac{1}{2} | \frac{1}{2} | \frac{1}{2} | \frac{1}{2} | \frac{1}{2} | \frac{1}{2} | \frac{1}{2} \frac{1}{2} \frac{1}{2} \frac{1}{2} \frac{1}{2} \frac{1}{2} \frac{1}{2} \frac{1}{2} \frac{1}{2} \frac{1}{\frac{1}{2} output [1][2] (input [0][2] * input [1][0]] =
    \frac{1}{2} (input \frac{1}{0} | \frac{1}{0} | \frac{1}{1} input \frac{1}{2} | \frac{1}{2} ); \frac{1}{A(1,3)} * A(2,1) - A(1,1) * A(2,3)
    \frac{1}{2} output [2][0] (input [1][0]* input [2][1]] =
    \frac{1}{2} (input [1][1] * input [2][0]]; \frac{1}{2} \frac{1}{2} \frac{1}{2} \frac{1}{2} \frac{1}{2} \frac{1}{2} \frac{1}{2} \frac{1}{2} \frac{1}{2} \frac{1}{2} \frac{1}{2} \frac{1}{2} \frac{1}{2} \frac{1}{2} \frac{1}{2} \frac{1}{2} \frac{1}{2} \frac{1}{2} 
    \frac{1}{2} output [2][1] (input [0][1] * input [2][0]) =
    \frac{1}{2} (input \frac{1}{0} | \frac{1}{0} | \frac{1}{2} input \frac{2}{1} | 1 ] ; \frac{1}{A(1,2)} * A(3,1) - A(1,1) * A(3,2)
    \frac{1}{2} output [2][2] (input [0][0]* input [1][1]] =
    \frac{1}{2} (input \frac{1}{2} | 1 | * input \frac{1}{2} | 0 | ); \frac{1}{A(1,1)} * A(2,2) - A(1,2) * A(2,1)
//^* }
1/ float det 3x 3 (float input [3][3])
```

```
//^{\sim} {
 1/7 // By Simon Rindelaub
  // \tilde{ } float det;
  \frac{1}{2} det (input [0][0]* input [1][1]* input [2][2]) +
  1/2 (input [0][1] * input [1][2] * input [2][0]) +
```

```
1/2 (input [0][2] * input [1][0] * input [2][1]] =
  \frac{1}{2} (input [2][0] * input [1][1] * input [0][2]) =
  \frac{1}{2} (input [2][1] * input [1][2] * input [0][0]] =
  \frac{1}{2} (input \frac{2}{2} | 2 | * input \frac{1}{1}| 0 | * input \frac{1}{0}| \frac{1}{1});
  // \tilde{ } return det;
//^* }
1/ /**
 1/ * @ brief calculate offset 8
 //^* * @param in put1/ * Berechnung des Offsetvektors: c (A^T * A)^T * A^T * b1/2 * Yc = -(C2/2) \leq Sinus of f set1/2 * Xc = (c0/2) \leq Cosinus of f set
 1/2 * r sqrt ((C1^2 + C2^2) / 4) - C3 \leq Kreisradius
 1/ * /
1/ 4*1/2 * ② \text{brief calculate } axis \text{ position } - \text{ TODO}1/2 *1/2 * @param inputXvalues - Input values of x-direction of 2D
 //^* * array. Pointer to 1d array of (size [0] *
 \frac{1}{x} \frac{1}{x} \frac{1}{y} \frac{1}{x} \frac{1}{y} \frac{1}{x} \frac{1}{x} \frac{1}{y} \frac{1}{x} \frac{1}{x} \frac{1}{x} \frac{1}{y} \frac{1}{x} \frac{1}{x} \frac{1}{y} \frac{1}{x} \frac{1}{x} \frac{1}{y} \frac{1}{x} \frac{1}{y} \frac{1}{x} \frac{1}{y} 1/ * @param inputYvalues - Input values of y-direction of 2D
 //^* * array. Pointer to 1d array of (size [0] *
 \frac{1}{2} * size [1]). Entries are read.
 //^* * @param size - Size of input arrays. Pointer to 1d array
 //^* * of size two, with first element being x-size and
 //^* * second being y-size of the input and output arrays.
 //^* * Entries are read.
 1/7 * @param outputValues - Output values containing axis
 //^* * radius, x- & y-offset. Pointer to 1d array of
1/2 * length 3. Entries are written.
1/ * /
\frac{1}{2} int calculate axis position (float* inputXvalues, float*
\frac{1}{2} inputYvalues, unsigned int* size, float* outputValues)
//^{\sim} {
  1/7 // Original by Simon Rindelaub (calculate offset 8,
```

```
1/ // calculate of fset 15)
1/ // Modified to take separate x- & y-arrays of any size and
1/7 // optimized
\frac{1}{2} unsigned int k, i, j, index;
// \tilde{ } f l o a t det B 0;
//^{\sim} float A[MAX X_NUMBER_OF_SENSORS * MAX_Y_NUMBER_OF_SENSORS][
// \tilde{3} ;
//^{\sim} float B[3][3];
// \tilde{ } float B inv [3] [ 3];
1/ \degree f l o a t C[3] [MAX_X_NUMBER_OF_SENSORS *//^* MAX Y NUMBER OF SENSORS] ;
1/ // Input in die 64x3 Matrix uebertragen (A \t (x, y, 1))// \hat{ } \ k \qquad 0;\frac{1}{2} for (i \ 0; i < size [0]; i++)//^{\sim} {
  \frac{1}{2} for (j \quad 0; j < size [1]; j++)1/ \sim {
     \frac{1}{2} index j * size [0] + i;
      \frac{1}{2} A[k][0] inputXvalues[index];
      \frac{1}{2} A[k][1] inputYvalues[index];
      // ^* A[k]/2! 1;
     1/2^k k++;
   1/^2 }
//^* }
1/ // B A^T * A\frac{1}{i} for (i \ 0; i \ < \ 3; i \neq )//^{\sim} {
  \frac{1}{2} for \left( j \right) \frac{1}{2} \left( j \right) \frac{1}{2} \left( j \right) \frac{1}{2} \frac{1}{2}//^* {
     // \tilde{B} i |j| = 0;1/2 \text{ for } (k \text{ or } 0; k < 64; k++)//^{\sim} {
        \frac{1}{2} \frac{1}{2} \frac{1}{2} \frac{1}{2} \frac{1}{2} \frac{1}{2} \frac{1}{2} \frac{1}{2} \frac{1}{2} \frac{1}{2} \frac{1}{2} \frac{1}{2} \frac{1}{2} \frac{1}{2} \frac{1}{2} \frac{1}{2} \frac{1}{2} \frac{1}{2} \frac{1}{2} \frac{1}{2} \frac{1}{2} \frac{1}{2} //^* }
```
 $1/2$  $//^*$  }  $// \tilde{ }$  det B det 3x 3 (B);  $// \tilde{ }$  if ( det B ! 0)  $//^{\sim}$  {  $1/$  //  $B_{\perp}$  inv  $B^{\sim}-1$  $\frac{1}{2}$  a djungieren  $(B, B_{inv} )$ ;  $\frac{1}{i}$  for (i 0; i < 3; i++)  $//^{\sim}$  {  $\pi^2\left(\pi^2\right)^{1/2}$  for  $(j=0;~j<~3;~j++)$  $//^{\sim}$  {  $\frac{1}{2}$   $\frac{1}{2}$   $1/^2$  }  $//^*$  }  $1/2$  // C B\_inv \* A^T  $\frac{1}{i}$  for  $(i \ 0; i \ < \ 3; i++)$  $//^*$  {  $1/2 \text{ for } (j \text{ } 0; j < 64; j++)$  $1/2$  $\frac{1}{2}$   $\frac{1}{2}$  for  $(k \ 0; k < 3; k++)$  $//^*$  {  $\frac{1}{2}$   $\frac{1}{2}$   $\frac{1}{j}$   $\frac{1}{j}$   $\frac{1}{k}$   $\frac{1}{k}$   $\frac{1}{k}$   $\frac{1}{k}$   $\frac{1}{k}$   $\frac{1}{k}$   $\frac{1}{k}$   $\frac{1}{k}$   $\frac{1}{k}$   $\frac{1}{k}$   $\frac{1}{k}$   $\frac{1}{k}$  $1/^*$  }  $//^*$  }  $//^*$  }  $1/2 / c \t C * b$  $\frac{1}{2}$  for  $(k \ 0; k < 3; k++)$  $//^{\sim}$  {  $\frac{1}{2}$  output Values [k] 0;  $1/2 \text{ for } (j \text{ } 0; j < 64; j++)$  $//^{\sim}$  {  $\frac{1}{2}$  output Values [k] + C[k][j] \* (- pow (A[j][0], 2) -

157

```
\frac{1}{2} pow (A[j]/1], 2);
       1/^* }
     1/^2 }
     \frac{1}{2} output Values [2] sqrtf ((powf (output Values [0], 2) + powf (
     \frac{1}{2} output Values [1], 2) \frac{1}{4} - output Values [2] ;
     1/2 // \sim value radius
     //~ output Values [0] / output Values [0]; // axis x-offset
     \sqrt{2} output Values [1] \angle output Values [1]; \angle axis y-offset
    // \tilde{ } return 0;
  //^* }
  // \degree e l s e
  \frac{1}{2}\frac{1}{2} return -1;
  //^* }
//^* }
```
src/ui.c  $\#include$   $<$ gtk / gtk . h> #include  $\langle$ GL/gl.h>  $\#include$   $\leq$  math . h>  $\#$ include "global.h" // //  $1/$   $\frac{1}{2}$   $\frac{1}{2}$   $\frac{1}{$ // // GLuint g\_shaderProgramVectorField ; GLuint g\_vao ;  $\frac{1}{2}$  vertex array object: stores vertex attribute calls of a VBO GLuint g\_vbo ;  $// \hat{}$  vertex buffer object: buffer to store verticles and transfer  $//^{\wedge}$  them to the GPU GL float  $g$  vertices  $[12 * MAX_X_N$ NUMBER OF VIRTUAL SENSORS  $*$ MAX Y\_NUMBER\_OF\_VIRTUAL\_SENSORS] ;  $//^{\frown}$  number of entries nPointsPerVector \* verticesPerPoint \*  $//^{\frown}$  nXsensors \* nYsensors  $//$  vertex shader source code static const char  $* g$  vertexShaderSource  $"\#version \_330\n\|n"$  $"$  in  $\cup$  vec 3 $\cup$  position;  $\setminus$  n"  $"$ in  $\cup$  vec 3 $\cup$  c o l or ;  $\setminus$  n" " out  $\vee$  vec  $4 \vee$  v Color ;  $\setminus$  n" " out  $_f$  l o at  $_v$  v Size;  $\ln$ " " void  $\lceil \text{main}() \rceil$ "  $" {\n} \n\wedge n"$ " $\cup$ gl Position  $\cup$  vec4 (position  $\cup$ 1.0); \n" //ql Position is predef.  $"$  $\cup \text{vColor}$  vec4 (color,  $\cup$  1.0); \n"  $"\}\n\|_1",$  $//$  fragment shader source code static const char \*g fragmentShaderSource " $\#$ version  $\text{\_}330\$ n"

```
" in \cup vec 4\cup v Color ; \setminus n"
```

```
" void \text{main}(). \{\n\mid n\right"
" \cup gl_FragColor \cup \cupvColor ; \n" //gl_FragColor is predefined
"\}\n\ n".
/* *
 * @ brief gl init buffers - generate and initialize vertex
 *attribute array and vertex buffer object and define buffer structure.
 ** @param (GLuint *) vao - Vertex Array Object.
 *Pointer to variable. Variable is written.
 * @param (GLuint *) vbo - Vertex Butterf (or 0)*Pointer to variable. Variable is written.
 * @param (float *)vertices - Vertices array.
 *Pointer to 1D array of size 8 * verticesSize. Entries
 * are read .
 * @param (int)verticesSize - Size of vertices array in Bytes.
 *Variable to indicate size of vertices array in Bytes.
 *Variable is read.
 * @param ( GLuint *) shaderProgram - Shader program to use for
 *drawing.
 *Pointer to variable. Variable is read.
 ** Uses: GL/gl.h* \,Reads: -* Writes: -*/
static void gl init buffers (GLuint *vao, GLuint *vbo, float
* v ertices, int vertices Size, GLuint * shader Program)
{
  // Modified from Source:1/https://stackoverflow.com/questions/42231698 - May 2020
  1/4 Original Author: Toan Tran
  glGenVertexArrays (1, vao);// \hat{ } generate vertex array object to store vertex buffer
  // \hat{} attributes
  g \mid G \text{ en } B \text{ u} \text{ f} \text{ f} \text{ e} \text{ r s} (1, \text{ vbo}); \text{ //} generate vertex buffer objectg1\text{BindVertexArray} (*vao); // bind vao for openGL to use
```

```
g1B ind Buffer (GL_ARRAY_BUFFER, *vbo);
  // \hat{} bind vbo for openGL to use
  g|B uffer D at a (GL_ARRAY_BUFFER, vertices S ize, vertices,
 GL_DYNAMIC_DRAW) ; // copy vertices to GPU// set the vertex attributes points and store in vaoGLuint attribLocation;
  // position attribute
  attribLocation glGetAttribLocation (*shaderProgram,
  "position(0");
  if (attribute location \t -1) g_ warning("gl_init_buffers_e s_--\t)\cup \setminus" p o sition \setminus"\cup is \cup not \cup an \cup active \cup attribute" );
  gl V ert ex A t trib P oint er (attrib L ocation, 3, GL_FLOAT, GL_FALSE,
  6 * size of (GLfloat), (GLvoid*)0);g|EnableVertexAttribArray(attribLocation);
  // color \text{ } attributeattribLocation glGetAttribLocation (*shaderProgram,
    "color(0";
  if (attribute location \t -1) g_warning("gl_init_buffers_e s_--\t)\cup \setminus" c o l o r \setminus"\cup i s \cup not \cup an \cup a c t i v e \cup at t r i b u t e " );
    glVertexAttribPointer (attribLocation, 3, GL_FLOAT, GL_FALSE,
    6 * size of (GLfloat), (GLvoid*)(3 * size of (GLfloat)));g|EnableVertexAttribArray(attribLocation);
}
/* ** @ brief gl create shader - Create and compile shader of given
 *type \ with \ given \ source \ code.** @param (int)type - Shader Type
 *enum type of shader [GL VERTEX SHADER,
 *GL FRAGMENT SHADER]. Variable is read.
 * @param (const char *) source - GLSL source code
 *Pointer to 1D array. Entries are read.
```

```
** @return shader - The compiled shader.
*
```

```
* Uses: GL/gl.h
```

```
* \,Reads: -* Writes: -*/
static GLuint gl create shader (int type, const char * source)
{
 // Source:1/https://gitlab.gnome.org/GNOME/gtk/blob/master/demos/gtk-demo
  // g l a r e a . c - May 2020
  // Original Author: Mathias ClassenGLuint shader;
  int status;
  shader glCreateShader (type);
  gl Shader Source (shader, 1, &source, NULL);
  glCompileShader (shader);
  glG et Shad eriv ( shader, GL_COMPILE_STATUS, &status );
  if (status \t GL FALSE){
    int log len;
    char * buffer;glG et Shaderiv (shader, GL_INFO_LOG_LENGTH, &log_len);
    buffer g_malloc(log len + 1);
    glGetShaderInfoLog(shader, log_len, NULL, buffer);
    g_warning ("gl_create_shader \text{---} Compile failure in \%s shader : \setminus %s " , type GL_VERTEX_SHADER ? " v e r t e x " : " f ragmen t " , b u f f e r
    ) ;
    g free ( buffer );
    glDeleteShader (shader);
    return 0;
  }
  return shader;
```

```
}
```

```
/* *
 * @ \, brief \, g \, l\_init\_shaders = Create \, and \, compile \, given \, shaders \, and \,*create and link shaders to given shader program.
 ** @param (const char *) vertexShaderSource - GLSL source code of
 *vertex shader
 *Pointer to 1D array. Entries are read.
 * @param (const char *)fragmentShaderSource - GLSL source code
 *of fragnent shader*Pointer to 1D array. Entries are read.
 * @param ( GLuint *) shaderProgram = Shader program .
 *Pointer to variable. Variable is written.
 ** Uses: GL/gl.h* \operatorname{Reads}: -
 * Writes: -
 */
static void gl_init_shaders (const char * vertexShaderSource,
const char * fragment Shader Source, GLuint * shader Program)
{
 // Source:1//\hbar t t p \, s : // g i t l a b . gnom e . org /GNOME/ g t k / b l b l b m a s t r / d e m o1// g l a r e a . c - May 20201/|Original Author: Matthias Clasen
  GLuint vertex, fragment;
  int status;
  vertex gl create shader (GL VERTEX SHADER, vertexShaderSource
  ) ;
  if (vertex 0){
    g warning (" gl init shaders \_\_Couldn ' t create vertex shader" );
    * shader Program 0;
    return ;
  }
```

```
fragment gl_create_shader (GL_FRAGMENT_SHADER,
fragmentShaderSource);
if (fragment 0){
  g_warning (" gl_init_shaders _- Couldn 't create fragment shader"
  \cdotglDeleteShader (vertex);
  g1Delet e Shad er (fragment);
  * shader Program 0;
  return ;
}
*shaderProgram
                  glCreateProgram ();
glAttachShader(*shaderProgram, vertex);glAttachShader(*shaderProgram, fragment);
glLinkProgram (* shaderProgram ) ;
glGetProgramiv (* shaderProgram, GL_LINK_STATUS, &status);
if (status \t GL FALSE) // linking failed{
 \text{int } \log_{-}\text{len};char * buffer;glGetProgramiv (* shaderProgram, GL_INFO_LOG_LENGTH, &log_len) ;
  b uffer g malloc (\log_{1} len + 1 );
  glGetProgramInfoLog(*shaderProgram, log_len, NULL, buffer);
  g_warning ("gl_init_shaders_-_Linking_failure:_%s", buffer);
  g_free ( buffer );
  glDeleteProgram (* shaderProgram);
  shaderProgram 0;
}
else // linking succeeded
{
  gIDet achShader (* shaderProgram, vertex);
  glDetachShader(*shaderProgram, fragment);
}
g1D el et e Shad er (vertex);
glDeleteShader (fragment);
```
## }

```
/* *
 * @ b rief gl_d raw_vector_field = D raw a Vector Field
 ** @param (GLuint *) vao - Vertex Array Object.
 *P\,oint\,er\,to\,v\,a\,ri\,a\,b\,l\,e. Variable is read.
 * @param (GLuint *) vbo - Vertex Butterf (or 0)*Pointer to variable. Variable is read.
 * @param ( GLuint *) shaderProgram = Shader program .
 *Pointer to variable. Variable is read.
 * @param
             (u\,nsigned\,int*)\, pixels\,Size\, -\, Size\, of\, drawing\, area\, in*P i x e l s*Pointer to 1D array of size two, with first element
 *being x-size and second being y-size of the drawing
 *area. Entries are read.
 *\mathcal{Q}param (float *) vertices - Vertices array.
 *Pointer to 1D array of at least size 12 *
 *\{ <i>valuesSize</i> | 0 \} * . Entries are written.
 *\mathcal{D} \mathcal{D} \mathcal{D} \mathcal{D} \mathcal{D} \mathcal{D} \mathcal{D} \mathcal{D} \mathcal{D} \mathcal{D} \mathcal{D} \mathcal{D} \mathcal{D} \mathcal{D} \mathcal{D} \mathcal{D} \mathcal{D} \mathcal{D} \mathcal{D} \mathcal{D} \mathcal{D} \mathcal{D} \mathcal{D} \mathcal{D} \mathcal{*Variable to indicate size of vertices array in Bytes.
 *Variable is read.
 *\mathcal{Q}param (float *)xValues = Values of x-direction of 2D array.
 *Pointer to 1D array of size (values Size [0] *
 *valuesSize [1]) with entries normalized to 1. Entries
 * are read .
 *\mathcal{Q}param (float *)yValues - Values of y-direction of 2D array.
 *Pointer to 1D array of size (values Size [0] **valuesSize [1]) with entries normalized to 1. Entries
 * are read .
 * @param
             (unsigned int *) values Size = Size of *Values arrays.*Pointer to 1D array of size two, with first element
 *being x-size and second being y-size of the input and
 *output arrays. Entries are read.
 ** Uses: GL/gl.h, math.h* \,Reads: -* Writes: -
```

```
*/
static void gl_draw_vector_field ( GLuint *vao, GLuint *vbo, GLuint
*shaderProgram, unsigned int *pixelsSize, float *vertices, int
verticesSize, float *xValues, float *yValues, unsigned int
* v a l u e s S i z e )
{
  if (vao NULL
  || vbo NULL
  | | shaderProgram NULL
  || pixelsSize NULL
  || vertices NULL
  | | xValues NULL
  | | yValues NULL
  || valuesSize NULL) return;
  \textbf{if} (vertices Size / size of (vertices [0]) \langle 12 \times \text{valuesSize} [0] \timesvalue sSize [1]) return;
  unsigned int xIdx, yIdx, vertexIndex, valueIndex, indexHelper;
  float length;
  float vertex Color [3]; //rgbfloat xDiff 2.0 f / (float)(valuesSize[0] + 1);// \hat{} vector spacing in x-direction
  float y Diff 2.0 f / (float)(valuesSize [1] + 1);// \hat{} vector spacing in y-direction
  // Calculate Vector Verticesfor (yIdx \t 0; yIdx < yaluesSize [1]; yIdx++)
  {
    indexHelper yIdx * valuesSize [0];
    for (xIdx 0; xIdx < y a lues Size [0]; xIdx++)
    {
      valueIndex index Helper + xIdx; // vector value indexvertexIndex 12 * valueIndex;
      1/ vertex index; there are 12 vertices per vector
      // calculate vector colorlength sqrtf (powf(xValues [valueIndex], 2) + powf(yValues [valueIndex], 2));vert ex Color [0] 2.0 f * length; // red
```

```
vert ex Color [1] 0.0 f; // green
    \verb|vertexColor[2] 2.0f * (1.0f - length); // blue\textbf{if} ( vertex Color [0] > 1.0 f) vertex Color [0] 1.0 f;
    \textbf{if} ( vertex Color [2] > 1.0 f) vertex Color [2] 1.0 f;
    // set start vertices of vectorv ertices [vertexIndex + 0] xDiff * (float )(xIdx + 1) -
    1.0 f; // x\text{vertices} [vertexIndex + 1] yDiff * (float)(yIdx + 1) -
    1.0 f; // yvertices [vertexIndex + 2] 0.0 f; // z
    v ertices [vertexIndex + 3] vertexColor [0]; // redvertices [vertexIndex + 4] vertexColor [1]; // green
    v ertices [vertexIndex + 5] vertexColor [2]; // blue// set end vertices of vectorv ertices [vert ex Index + 6] vertices [vertex Index + 0] +
    xDiff * xValues [valueIndex]; // x\text{vertices} [ vertices [ vertex Index + 7] vertices [ vertex Index + 1] +
    y Diff * yValues [ value Index ]; // yvertices [vertexIndex + 8] 0.0 f; // z;
    v ertices [vertexIndex + 9] vertexColor [0]; // redv ertices [vertexIndex + 10] vertexColor [1]; // green
    v ertices [vertexIndex + 11] vertexColor [2]; // blue}
}
// set required line widthif (pixelsSize [0] > pixels Size [1]){
  glLineWidth ((float) pixelsSize [0] / 350.0f + 1.0f);
}
e l s e
{
  glLineWidth ((float) pixelsSize[1] / 350.0f + 1.0f);
}
g1B ind B uffer (GL_ARRAY_BUFFER, *vbo);
//^{\wedge} bind VBO to GL ARRAY BUFFER target
gl Buffer Data (GL_ARRAY_BUFFER, vertices Size, vertices,
```

```
GL DYNAMIC DRAW) ; // copy vertex data to dynamic GPU buffer
  glUseProgram (* shaderProgram ) ;
  // \hat{\ } select shader program for use in shader and draw calls
  gI\text{Bin}dVertexArray (* vao);
  1/^ bind VAO to use VBO's buffer structure for drawing
  glDrawArrays (GL_LINES, 0, 2 * valuesSize [0] * valuesSize [1]);
  //^{\frown} draw from GPU buffer
}
/* *
 * @ b rief gl_draw_heatmap = Draw a Heatmap
 ** @param (GLuint *) vao - Vertex Array Object.
 *Pointer to variable. Variable is read.
 * @param
            (GLuint *) vbo - Vertex Butter Buffer Object.
 *Pointer to variable. Variable is read.
 * @param
           (GLuint \rightarrow) shaderProgram = Shader program.
 *Pointer to variable. Variable is read.
 * @param
           (unsigned int *) pixels Size = Size of drawing area in*P i x e l s*Pointer to 1D array of size two, with first element
 *being x-size and second being y-size of the drawing
 *area. Entries are read.
 *(fl o a t *) v e r t i c e s = V e r t i c e s a r r a y .
 *Pointer to 1D array of at least size 12 *
 *\{ <i>valuesSize</i> | 0 \} * . Entries are written.
 *\mathcal{Q} \textit{param} (int) vertices Size = Size of vertices array in Bytes.
 *Variable to indicate size of vertices array in Bytes.
 *Variable is read.
 *(fl o a t *) v a lues - V a lues of of 2D array.
 *Pointer to 1D array of size (values Size [0] **valuesSize [1]) with entries normalized to 1. Entries
 * are read .
 *(u\,nsigned\,int*)\,values\,Size\, -\,Size\, of\,values\,array.*Pointer to 1D array of size two, with first element
 *being x-size and second being y-size of the input and
```

```
*output arrays. Entries are read.
 ** Uses: GL/gl.h, math.h* \,Reads: -* Writes: -*/
static void gl draw heatmap ( GLuint *vao, GLuint *vbo, GLuint
*shaderProgram, unsigned int *pixelsSize, float *vertices, int
verticesSize, float *values, unsigned int *valuesSize)
{
  if (vao NULL
  | | vbo NULL
  | | shaderProgram NULL
  || pixelsSize NULL
  || vertices NULL
  || values NULL
  | | valuesSize NULL) return;
  \textbf{if} (vertices Size / size of (vertices [0]) < 6 * values Size [0] *
  valuesSize[1] return;
  unsigned int xIdx, yIdx, vertexIndex, valueIndex, indexHelper;
  float vertex Color [3]; //rgbfloat xDiff 2.0f / (float) values Size [0];
  // \hat{} vector spacing in x-direction
  float y Diff 2.0 f / (float) values Size [1];
  1/2 vector spacing in y-direction
  // Calculate Vector Verticesfor (yIdx \t 0; yIdx < yaluesSize [1]; yIdx++)
  \left\{ \right.indexHelper yIdx * valuesSize [0];
    for (xIdx \t 0; xIdx < xaluesSize[0]; xIdx++){
      valueIndex indexHelper + xIdx; // point value index
      vertexIndex 6 * valueIndex;
      // \hat{p} point index; there are 6 vertices per point
      // calculate point color\text{vertexColor}[0] = 1.0f + \text{values}[\text{valueIndex}]; \text{ // } red\text{vertexColor}[1] 1.0 f = fabs (values [valueIndex]); // green
```

```
vertex Color [2] 1.0 f - values [valueIndex]; // blue
     \textbf{if} ( vertex Color [0] \geq 1.0 \text{ f}) vertex Color [0] 1.0f;
     \textbf{if} ( vertex Color [2] > 1.0 f) vertex Color [2] 1.0 f;
     // set point verticesv e r t i c e s [ v e r t e x I n d e x + 0] x Diff * ((\textbf{float}) \times \text{Idx} + 0.5 \text{ f}) -
     1.0 f; // xv ertices [vertexIndex + 1] yDiff * ((\textbf{float})y\text{Idx} + 0.5 f) =
     1.0 f; // yvertices [vertexIndex + 2] 0.0 f; // z
     v ertices [vertexIndex + 3] vertexColor [0]; // redv ertices [vertexIndex + 4] vertexColor [1]; // green
     v ertices [vertexIndex + 5] vertex Color [2]; // blue
  }
}
// set required point size
\mathbf{if} ( pixels Size [0] > pixels Size [1])
\{\textbf{if} (valuesSize[0] > valuesSize[1])
     g l P o int Size ((float) pixels Size [0] / (float) values Size [1] +
     1.0f ;
  e l s e
     g l P o int Size ((float) pixels Size [0] / (float) values Size [0] +
     1.0f ;
}
e l s e
{
  if (valuesSize [0] > valuesSize [1])g l Point Size ((float) pixels Size [1] / (float) values Size [1] +
     1.0f ;
  e l s e
  {
     g l P o int S i z e (( float ) p i x e l s S i z e [1] / ( float ) v a l u e s S i z e [0] +
     1.0f ;
  }
}
```

```
g1B ind Buffer (GL_ARRAY_BUFFER, *vbo);
```

```
//^{\wedge} bind VBO to GL ARRAY BUFFER target
  gl Buffer Data (GL_ARRAY_BUFFER, vertices Size, vertices,
 GL DYNAMIC DRAW) ; // copy vertex data to dynamic GPU buffer
  glUseProgram (* shaderProgram ) ;
  1/2 select shader program for use in shader and draw calls
  gI\text{BindVertexArray} (* vao);
  // bind VAO to use VBO's buffer structure for drawing
  glDrawArrays (GL_POINTS, 0, valuesSize [0] * valuesSize [1]);
 1/2 draw from GPU buffer
}
```

```
/* ** @ b rief gl draw vector = Draw a Vector
 ** @param (GLuint *) vao - Vertex Array Object.*Pointer to variable. Variable is read.
 * @param (GLuint *) vbo - Vertex Butterf (or c) c*Pointer to variable. Variable is read.
 * @param ( GLuint *) shaderProgram = Shader program .
 *Pointer to variable. Variable is read.
 * @param (unsigned int *)pixelsSize - Size of drawing area in
 *Pi xe ls .
 *Pointer to 1D array of size two, with first element
 *being x-size and second being y-size of the drawing
 *area. Entries are read.
 * @param
           (fl o a t *) v e r t i c e s = V e r t i c e s array.
 *Pointer to 1D array of at least size 6 **\{ <i>valuesSize</i> {\fbox{$0$}} \} * . Entries are written.
 * @param
            (i n t) v e r t i c e s Size = Size of v e r t i c e s array in Bytes.
 *Variable to indicate size of vertices array in Bytes.
 *Variable is read.
 * @param (float *) values - Values of vector.
 *Pointer to 1D array of size 3 containing in order x - \mathcal{B}*y-starting position in the range of <math>[-1, 1]</math> and angle*in degrees. Entries are read.
 *
```

```
* Uses: GL/gl.h, math.h* \operatorname{Reads}: -
 * Writes: -*/
static void gl draw vector ( GLuint *vao, GLuint *vbo, GLuint
*shaderProgram, unsigned int *pixelsSize, float *vertices, int
verticesSize, float *values) // xPos, yPos, angle [rad]
{
  if (vao NULL
  | | vbo NULL
  | | shaderProgram NULL
  || pixelsSize NULL
  || vertices NULL
  || values NULL) return;
  \textbf{if} ( vertices Size / size of ( vertices [0]) \langle 12 \rangle return;
  float xDelta, yDelta, offset, angle values [2];
  float vertex Color [3]; //rgb// calculate vector coloroffset sqrtf (powf (values [0], 2) + \text{powf} (values [1], 2));
  v ert ex Color [0] 2.0 f * offset; // red
  \text{vertexColor} [1] 0.0f; // green
  v ert ex Color [2] 2.0 f *(1.0 f - \text{offset}); // blue
  \textbf{if} ( v ert ex C ol or [0] > 1.0 \text{ f}) v ert ex C ol or [0] 1.0 f;
  \textbf{if} ( v ert ex C olor [2] \geq 1.0 \text{f}) v ert ex C olor [2] 1.0 \text{f};
  // calculate vector\textbf{if} (\text{angle} < PL_1_4) // PI/4 / 45 degree
  {
    // Q1
    \frac{1}{2} 0 < tan(angle) < 1
    xDelta 2.0f;
    yDelta 2.0f * tanf (angle);
  }
  else if (\text{angle} < PI_1_2) // PI/2 / 90 degree
  {
    // Q1
```

```
// 1 < tan(<i>angle</i>) < inf\texttt{xDelta} 2.0 f / tanf (angle);
  vDelta = 2.0f;
}
else if (angle < PI 3 4) // 3PI/4 / 135 degree{
  // Q2
  \pi/2 - inf \leq tan (angle) < -1xDelta 2.0 f / tanf (angle);
  yDelta = 2.0f;
}
else if (\text{angle} < PI)// PI / 180 degree
\left\{ \right.// Q2
  \frac{1}{2} -1 < tan(angle) < 0
  xDelta = 2.0f;yDelta = 2.0 f * tan f (angle);}
else if (angle < PI_5_4) // 5PI/4 / 225 degree
{
  // Q3
  \frac{1}{2} \frac{1}{2} \frac{1}{2} \frac{1}{2} \frac{1}{2} \frac{1}{2} \frac{1}{2} \frac{1}{2} \frac{1}{2} \frac{1}{2} \frac{1}{2} \frac{1}{2} \frac{1}{2} \frac{1}{2} \frac{1}{2} \frac{1}{2} \frac{1}{2} \frac{1}{2} \frac{1}{2} \frac{1}{2} \frac{1}{2} \frac{1}{2} \text{xDelta} = 2.0 f;
  yDelta = 2.0 f * tan f (angle);}
else if (angle < PI_3_2) // 3PI/2 / 270 degree
{
  // Q3
  \frac{1}{2} 1 < tan (angle) < inf
  \text{xDelta} = 2.0 f / tanf (angle);
  yDelta = 2.0 f;}
else if (\text{angle} < PL_{174}) // 7PI/4 / 315 degree
{
  // Q4
  \frac{1}{\sqrt{2}} - \frac{1}{2} inf \langle \tan (\text{angle}) \rangle \langle -1 \rangle\text{xDelta} = 2.0 f / tanf (angle);
  yDelta -2.0 f;
}
else // 2PI / 360 degree
```

```
{
  // Q4
  \frac{1}{2} -1 < tan(angle) < 0
  xDelta 2.0f;
  yDelta = 2.0 f * tan f (angle);}
// set start vertices of vector
vertices [0] values [0]; // x
vertices [1] values [1]; // yvertices [2] 0.0 \text{ f}; // z
vertices [3] vertex Color [0]; // rv ertices [4] vertex Color [1]; // g
vertices [5] vertex Color [2]; // b
// set end vertices of vector
vertices [6] vertices [0] + xDelta; // x
vertices [7] vertices [1] + yDelta; // y
vertices [8] 0.0 \text{ f}; // z
v ertices [9] vertex Color [0]; // r
\texttt{vertices[10]} \qquad \texttt{vertexColor[1];} \not\hspace{0.1cm} // \enspace \textit{g}v ertices [11] vertex Color [2]; \frac{1}{2} b
// set required line width
if (pixelsSize [0] > pixels Size [1]){
  glLineWidth ((float) pixelsSize[0] / 300.0f + 1.0f);
}
e l s e
{
  glLineWidth ((float) pixelsSize[1] / 300.0f + 1.0f);
}
g1B ind Buffer (GL_ARRAY_BUFFER, *vbo);
//^{\wedge} bind VBO to GL ARRAY BUFFER target
gl Buffer Data (GL_ARRAY_BUFFER, vertices Size, vertices,
GL DYNAMIC DRAW) ; // copy vertex data to dynamic GPU buffer
glUseProgram (* shaderProgram ) ;
// \hat{\ } select shader program for use in shader and draw calls
g1\text{BindVertexArray} (* vao);
```
$1/$ ^ bind VAO to use VBO's buffer structure for drawing glDrawArrays (GL\_LINES, 0, 2); // draw from GPU buffer }

```
// //
//======================GLArea Func t ions=======================//
// //
/* *
 * @ brief on_render – On GTK render signal draw selected
 * an ima t ion
 **(GtkGLArea * ) area = OpenGL drawing area of the GUI.
 *Pointer to variable. Variable is read.
 * @param
           (GdkGLContext *) context = GTK context of the drawing* area .
 *Pointer to variable. Variable is read.
 *\mathcal{Q} \textit{param} (callback t *) userData \Rightarrow(uiData t *) flags \Rightarrow(un signed
 *int *j pixels Size = Size of drawing area in Pixels.*Pointer to 1D array of size two, with first element
 *being x-s ize and second being y-s ize of the drawing
 *area. Entries are read.
 *\mathcal{Q}param (callback t *)userData \rightarrow(uiData t *) flags \rightarrow(unsigned
 *int) animationMode - Animation mode.
 *Variable determines the animation mode the OpenGL area
 *displays. \quad Variable \quad is \; read.*\mathcal{Q}param (callback t *) userData \rightarrow(uiData t *) flags \rightarrow(unsigned
 *int *v alues Size = Size of *Values arrays.
 *Pointer to 1D array of size two, with first element
 *being x-size and second being y-size of the input and
 *output arrays. Entries are read.
 *\mathcal{Q}param (callback t *) userData \rightarrow(uiData t *) f l a g s \rightarrow(f l o a t *)
 *xValues - Depending on the animation mode this array*contains either the values of the x-direction of 2D
 *array in range [-1, 1] or in order x- \mathcal{C} y-starting
 *position in the range of [-1, 1] and angle in degrees
 *in range [0, 2*PI]. Pointer to 1D array of size
```

```
*\{ <i>valuesSize</i> {\theta} \} * . Entries are read.
 * @param
             (c \, all \, b \, a \, c \, k \quad t \rightarrow) \, user \, Data \rightarrow (ui \, Data \quad t \rightarrow) \, flag \, s \rightarrow (flo \, at \rightarrow)*yValues - Values of y-direction of 2D array.*Pointer to 1D array of size (values Size |0| *
 *valuesSize [1]) with entries normalized to 1. Entries
 * are read .
 ** Uses: GL/gl h, global.h, gtk/gtk.h
 * \operatorname{Reads}: -
 * Writes: -*/
static gboolean on render (GtkGLArea * area, GdkGLContext * context,
callback t * userData){
  if (gtk gl area get error ( area ) ! NULL) return FALSE;
  gtk widget set size request (GTK WIDGET(area), userData{\rightarrow} flagsp ix els Size [0], user Data \rightarrow false \rightarrow pixels Size [1]);
  gl Clear Color (1.0, 1.0, 1.0, 0.0); // set colorgl Clear (GL_COLOR_BUFFER_BIT) ;
  1/2 clear area with previously selected color
  // Draw
  \textbf{switch} (userData\rightarrowflags\rightarrowanimationMode)
  {
    case UI_ANIMATION_MODE_VECTOR_FIELD:
       gl draw vector field (\&g vao, \&g vbo,
       \&g shaderProgramVectorField, userData->flags->pixelsSize,
       g vertices, size of (g_vertices), userData->flags->xValues,
       userData \rightarrow flags \rightarrow yValues, userData \rightarrow flags \rightarrow valuesSize);break ;
     case UI_ANIMATION_MODE_HEATMAP:
       gl_draw_heatmap(\&g_vao, \&g_vbo,
       \&g shaderProgramVectorField, userData->flags->pixelsSize,
       g vertices, size of (g_vertices), userData->flags->xValues,
       userData\rightarrowf lags \rightarrowvaluesSize);
       break ;
     case UI_ANIMATION_MODE_VECTOR:
       gl_draw_vector(&g_vao, &g_vbo, &g_shaderProgramVectorField,
```

```
userData\rightarrowflags\rightarrowpixelsSize, g_vertices,
       \texttt{sizeof}(\texttt{g\_vertices}), userData\rightarrowflags\rightarrowxValues);
      break ;
    de fault:
      break ;
  }
  userData \rightarrow flags \rightarrow programControl | 1 <<
 UI PROGRAM CONTROL REFRESH OFFSET;
  return TRUE;
}
/* *
 * @ \, brief \, on_realize - On GTK realize signal configure the
 *animation area and setup OpenGL resources
 ** @param (GtkGLArea *) area - OpenGL drawing area of the GUI.
 *Pointer to variable. Variable is read.
 * @param (c \, all \, back \, t \, *)\, user Data \, is \, unused.
 ** Uses: GL/gl . h, gtk/gtk . h* \,Reads: -* Writes: -*/
static void on realize (GtkGLArea * area, callback t * userData)
{
  gtk gl area make current (area );
  if (gtk gl area get error (area) ! NULL) return;
  gl_init_shaders(g_vertexShaderSource, g_fragmentShaderSource,
 \&g shaderProgramVectorField );
  gl\_init\_ buffers(\&g\_vao, \&g\_vbo, g\_vertices, sizeof(g\_vertices),&g_shaderProgramVectorField ) ;
  // Print version info:
  const GLubyte* renderer glGetString (GL_RENDERER);
  const GLubyte* version glGetString (GL_VERSION);
  printf ("Renderer: \sqrt{\ }s\n", renderer);
```

```
printf ("OpenGL version supported \mathcal{K}_s \setminus n", version);
  // set update signal source of render areaGdkGLContext *glcontext = gtk-gl area get_{context} (area);GdkWindow *glwindow gdk_gl_context_get_window ( glcontext );
  GdkFrameClock *frame_clock gdk_window_get_frame_clock (
  glwindow ) ;
  g_signal_connect_swapped ( frame_clock , " update " , G_CALLBACK(
  gtk gl area queue render), area);
  gdk frame clock begin updating (frame clock);
}
/* ** @brief on_unrealize - On GTK unrealize free OpenGL resources
 *
 * @param (GtkGLArea *) area - OpenGL drawing area of the GUI.
 *Pointer to variable. Variable is read.
 * @param (c \, all \, back \, t \, * )userData is unused.
 ** Uses: GL/gl h, g tk/g tk h* \operatorname{Reads}: -
 * Writes: -
 */
static void on unrealize (GtkGLArea * area, callback t * userData)
{
  g1D elet e Buffers (1, \&g vao );g1D elet eB uffers (1, \&g<sub>y</sub> vbo);
}
// //
\frac{1}{2} // \frac{1}{2} \frac{1}{2} \frac{1}{2} \frac{1}{2} \frac{1}{2} \frac{1}{2} \frac{1}{2} \frac{1}{2} \frac{1}{2} \frac{1}{2} \frac{1}{2} \frac{1}{2} \frac{1}{2} \frac{1}{2} \frac{1}{2} \frac{1}{2} \frac{1}{2} \frac{1}{2} \frac{1}{2} \frac{1}{2} \frac{1}{2}// //
static void on window destroy (GtkWindow *window, call back t
```
 $\left\{ \right.$  $userData \rightarrow flags \rightarrow programControl$  | 1 <<

\* userData )

```
UI PROGRAM CONTROL EXIT OFFSET;
  gtk\_main\_quit();
}
static void on buttonLoadConfiguration clicked (GtkWidget *widget,
\text{callback}_t * userData)
\left\{ \right.userData \rightarrow flags \rightarrow programControl | 1 <<
  UI_PROGRAM_CONTROL_LOAD_CONFIGURATION_OFFSET;
}
static void on_buttonLoadCoefficients_clicked(GtkWidget *widget,
callback t * userData)
\{userData \rightarrow flags \rightarrow programControl \mid 1 <<UI_PROGRAM_CONTROL_LOAD_COEFFICIENTS_OFFSET;
}
static void on comboBoxTextViewSelection changed (GtkWidget
*widget, callback t *userData)
{
  userData \rightarrow flags \rightarrow animationControl( user Data \rightarrow flags \rightarrow animationControl \&\tilde{\phantom{a}}UI ANIMATION CONTROL VIEW SELECTION MASK) |
     // \hat{} clear field
     (( gtk-combo-box get active (GTK COMBO BOX(wid get)))// \hat{ } get value ...
    \& (UI_ANIMATION_CONTROL_VIEW_SELECTION_MASK >>UI ANIMATION CONTROL VIEW SELECTION OFFSET) )
    // \hat{ } ... trim to size ...
    << UI_ANIMATION_CONTROL_VIEW_SELECTION_OFFSET) ;
    1/2 ... and shift to position
}
```

```
static void on toggleButtonInterpolation clicked (GtkWidget
*widget, callback t *userData)
{
  userData \rightarrow false \rightarrow animationControl(userData \rightarrow flags \rightarrow animationControl \&\textcolor{red}{\textbf{``UI\_ANIMATION\_CONTROL\_INTERPOLATION\_MASK)}} \quad \textcolor{red}{\textbf{''UI\_ANIMATION\_CONTROL\_INTERPOLATION\_MASK}}// \hat{} clear field
     (gtk toggle button get active (GTK TOGGLE BUTTON( widget ) )
     // \hat{ } get value ...
     << UI_ANIMATION_CONTROL_INTERPOLATION_OFFSET) ;
     // \hat{ } ... and shift to position
}
```

```
// //
\frac{1}{2} // \frac{1}{2} \frac{1}{2} \frac{1}{2} \frac{1}{2} \frac{1}{2} \frac{1}{2} \frac{1}{2} \frac{1}{2} \frac{1}{2} \frac{1}{2} \frac{1}{2} \frac{1}{2} \frac{1}{2} \frac{1}{2} \frac{1}{2} \frac{1}{2} \frac{1}{2} \frac{1}{2} \frac{1}{2} \frac{1}{2} \frac{1}{2}// //
void *ui thread (void *flags)
\{// initialize GTKif (! gtk init check (NULL, NULL) )
  {
     (( uiData t *) f l a g s )\rightarrowprogram Control | 1 <<
    UI PROGRAM CONTROL EXIT OFFSET;
     printf ("Error_in_ui_thread : _Could _not _ initialize \mathcal{G}TK. \ \n\setminus n" );
    return NULL;
  }
  callback t * userData g slice new ( callback t );
  userData\rightarrow f l ags (uiData t *) f l ags;
  // configure objects
  GtkWidget *window gtk_window_new (GTK_WINDOW_TOPLEVEL) ;
  gtk_window_set_title (GTK_WINDOW(window), "ISAR_Viewer");
  gtk_window_set_resizable (GTK_WINDOW(window), FALSE);
  GtkWidget *boxMain gtk box_new (GTK_ORIENTATION_HORIZONTAL, 0
```

```
\cdotGtkWidget *boxDiv gtk box new (GTK ORIENTATION VERTICAL, 20);
GtkWidget * glarea gtk gl area new ();
gtk widget set size request ( glarea, userData->f lags ->
p ix els S i z e [0], user Data \rightarrow \text{flags} \rightarrow \text{pixelsSize} [1] );
GtkWidget *boxParameter gtk_box_new (GTK_ORIENTATION_VERTICAL,
5 ) ;
GtkWidget *labelParameter gtk label new ("Parameter");
GtkWidget *buttonLoadConfiguration gtk_button_new_with_label(
"Lade_Konfiguration");
GtkWidget *buttonLoadCoefficients gtk button new with label (
"Lade_Kooeffizienten' ;
GtkWidget *boxAnimation gtk box new (GTK ORIENTATION VERTICAL,
5);
GtkWidget *labelAnimation gtk label new ("Animation");
GtkWidget *comboBoxTextViewSelection gtk combo box text new (
) ;
gtk_combo_box_text_append (GTK_COMBO_BOX_TEXT(
comboBoxTextViewSelection ) ,
"UI_ANIMATION_SELECTION_DATA_DIRECT", "Rohdaten");
gtk_combo_box_text_append (GTK_COMBO_BOX_TEXT(
comboBoxTextViewSelection ) ,
"UI_ANIMATION_SELECTION_DATA_DIRECT_X", "Rohdaten X");
gtk_combo_box_text_append (GTK_COMBO_BOX_TEXT(
comboBoxTextViewSelection ) ,
"UI_ANIMATION_SELECTION_DATA_DIRECT_Y", "Rohdaten_Y");
gtk_combo_box_text_append (GTK_COMBO_BOX_TEXT(
comboBoxTextViewSelection), "UI_ANIMATION_SELECTION_ANGLE",
"Winkel Demo" ) ;
// EXTENTION: gtk combo box text append (
// GTK COMBO_BOX_TEXT(\mathit{comboBoxTextViewSelection}),
// "UI ANIMATION SELECTION MY MACRO", "My View" ;
GtkWidget *toggleButtonInterpolation
gtk check button new with label ("Interpolation");
// assemble window
```

```
gtk_container_add (GTK_CONTAINER(window), boxMain);
```

```
gtk box pack start (GTK BOX( boxMain ), glarea, 0, 0, 0 ;
  gtk box pack start (GTK) BOX( boxMain ), boxDiv, 1, 1, 20);
gtk_container_add (GTK_CONTAINER(boxDiv), boxParameter) ;
gtk_container_add (GTK_CONTAINER(boxParameter), labelParameter);
gtk_container_add (GTK_CONTAINER( boxParameter ) ,
but tonLoad Configuration);gtk_container_add (GTK_CONTAINER( boxParameter ) ,
buttonLoadCoefficients);
gtk_container_add (GTK_CONTAINER(boxDiv), boxAnimation) ;
gtk_container_add (GTK_CONTAINER(boxAnimation), labelAnimation);
gtk_container_add (GTK_CONTAINER( boxAnimation ) ,
comboBoxTextViewSelection ) ;
gtk_container_add (GTK_CONTAINER(boxAnimation),
to ggleB uttonInterpolation);
\frac{1}{2} connect signals to callback functions
g_signal_connect (window, "destroy", G_CALLBACK(
on window destroy), userData);
g_signal_connect ( window , " unrealize" , G_CALLBACK( on _unrealize ) ,
userData ) ;
g_signal_connect ( glarea , " r e a lize" , G_CALLBACK( on _r e alize) ,
userData ) ;
g_signal_connect ( glarea , " render" , G_CALLBACK( on_render ) ,
userData ) ;
g_signal_connect (buttonLoadConfiguration, "clicked",
G_CALLBACK( on _buttonLoadConfiguration clicked ), userData );
g_signal_connect (buttonLoadCoefficients, "clicked",
G_CALLBACK( on _buttonLoadCoefficients _clicked), userData );
g_signal_connect ( comboBoxTextViewSelection , " changed" ,
G_CALLBACK( on _comboBoxTextViewSelection changed ) , userData ) ;
g signal connect ( toggle Button Interpolation, " clicked",
G_CALLBACK( on _t oggleButtonInterpolation _clicked ), userData ) ;
// show ui
```

```
gtk_widget_show_all ( window ) ;
```

```
// enter ui event loop
```

```
gtk\_main ( );
  return NULL;
}
```
## Erklärung zur selbstständigen Bearbeitung einer Abschlussarbeit

Hiermit versichere ich, dass ich die vorliegende Arbeit ohne fremde Hilfe selbständig verfasst und nur die angegebenen Hilfsmittel benutzt habe. Wörtlich oder dem Sinn nach aus anderen Werken entnommene Stellen sind unter Angabe der Quellen kenntlich gemacht.

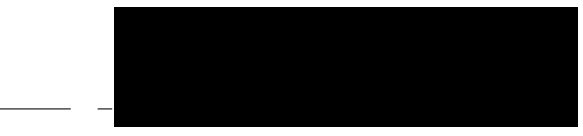

Ort Datum Unterschrift im Original